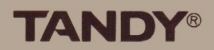

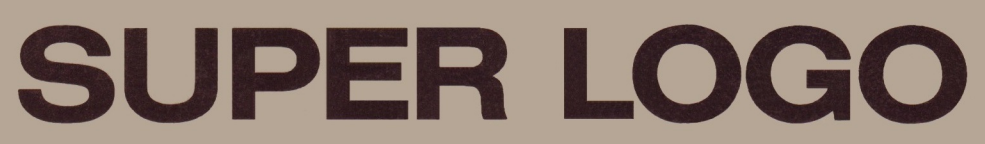

Creative Programming and Graphics for the Color Computer

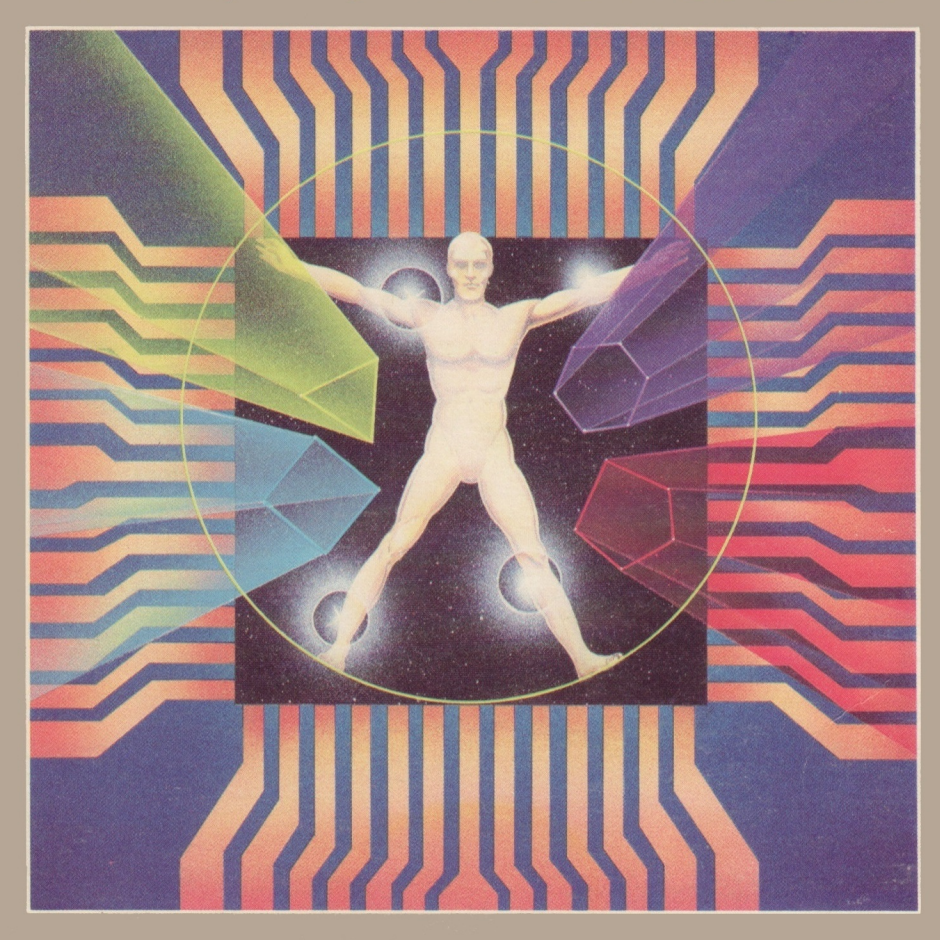

#### TERMS AND CONDITIONS OF SALE AND LICENSE OF TANDY COMPUTER EQUIPMENT AND SOFTWARE PURCHASED FROM RADIO SHACK COMPANY-OWNED COMPUTER CENTERS, RETAIL STORES AND RADIO SHACK FRANCHISEES OR DEALERS AT THEIR AUTHORIZED LOCATIONS

#### LIMITED WARRANTY

#### I. CUSTOMER OBLIGATIONS

- A. CUSTOMER assumes full responsibility that this computer hardware purchased (the "Equipment"), and any copies of software included with the Equipment or licensed separately (the "Software") meets the specifications, capacity, capabilities, versatility, and other requirements of CUSTOMER.
- B. CUSTOMER assumes full responsibility for the condition and effectiveness of the operating environment in which the Equipment and Software are to function, and for its installation.

#### II. LIMITED WARRANTIES AND CONDITIONS OF SALE

- A. For a period of ninety (90) calendar days from the date of the Radio Shack sales document received upon purchase of the Equipment. RADIO SHACK warrants to the original CUSTOMER that the Equipment and the medium upon which the Software is stored is free from manufacturing defects. This warranty is only applicable to purchases of Tandy Equipment by the original customer from Radio Shack company-owned computer centers, retail stores, and Radio Shack franchisees and dealers at their authorized locations. The warranty is void if the Equipment's case or cabinet has been opened, or if the Equipment or Software has been subjected to improper or abnormal use. If a manufacturing defect is discovered during the stated warranty period, the defective Equipment must be returned to a Radio Shack Computer Center, a Radio Shack retail store, a participating Radio Shack franchisee or a participating Radio Shack dealer for repair, along with a copy of the sales document or lease agreement. The original CUSTOMER'S sole and exclusive remedy in the event of a defect is limited to the correction of the defect by repair, replacement, or refund of the purchase price, at RADIO SHACK'S election and sole expense. RADIO SHACK has no obligation to replace or repair expendable items.
- B. RADIO SHACK makes no warranty as to the design, capability, capacity, or suitability for use of the Software, except as provided in this paragraph. Software is licensed on an "AS IS" basis, without warranty. The original CUSTOMER'S exclusive remedy, in the event of a Software manufacturing defect, is its repair or replacement within thirty (30) calendar days of the date of the Radio Shack sales document received upon license of the Software. The defective Software shall be returned to a Radio Shack Computer Center, a Radio Shack retail store, a participating Radio Shack franchisee or Radio Shack dealer along with the sales document.
- C. Except as provided herein no employee, agent, franchisee, dealer or other person is authorized to give any warranties of any nature on behalf of RADIO SHACK.
- D. EXCEPT AS PROVIDED HEREIN, RADIO SHACK MAKES NO EXPRESS WARRANTIES, AND ANY IMPLIED WARRANTY OF MERCHANTABILITY OR FITNESS FOR A PARTICULAR PURPOSE IS LIMITED IN ITS DURATION TO THE DURATION OF THE WRITTEN LIMITED WARRANTIES SET FORTH HEREIN.
- E. Some states do not allow limitations on how long an implied warranty lasts, so the above limitation(s) may not apply to CUSTOMER.

#### Ill. LIMITATION OF LIABILITY

- A. EXCEPT AS PROVIDED HEREIN, RADIO SHACK SHALL HAVE NO LIABILITY OR RESPONSIBILITY TO CUSTOMER OR ANY OTHER PERSON OR ENTITY WITH RESPECT TO ANY LIABILITY, LOSS OR DAMAGE CAUSED OR ALLEGED TO BE CAUSED DIRECTLY OR INDIRECTLY BY "EQUIPMENT" OR "SOFTWARE" SOLD, LEASED, LICENSED OR FURNISHED BY RADIO SHACK, INCLUDING, BUT NOT LIMITED TO, ANY INTERRUPTION OF SERVICE, LOSS OF BUSINESS OR ANTICIPATORY PROFITS OR CONSEQUENTIAL DAMAGES RESULTING FROM THE USE OR OPERATION OF THE "EQUIPMENT" OR "SOFTWARE." IN NO EVENT SHALL RADIO SHACK BE LIABLE FOR LOSS OF PROFITS, OR ANY INDIRECT, SPECIAL, OR CONSEQUENTIAL DAMAGES ARISING OUT OF ANY BREACH OF THIS WARRANTY OR IN ANY MANNER ARISING OUT OF OR CONNECTED WITH THE SALE, LEASE, LICENSE, USE OR ANTICIPATED USE OF THE "EQUIPMENT" OR "SOFTWARE." NOTWITHSTANDING THE ABOVE LIMITATIONS AND WARRANTIES, RADIO SHACK'S LIABILITY HEREUNDER FOR DAMAGES INCURRED BY CUSTOMER OR OTHERS SHALL NOT EXCEED THE AMOUNT PAID BY CUSTOMER FOR THE PARTICULAR "EQUIPMENT" OR "SOFTWARE" INVOLVED.
- B. RADIO SHACK shall not be liable for any damages caused by delay in delivering or furnishing Equipment and/or Software.
- C. No action arising out of any claimed breach of this Warranty or transactions under this Warranty may be brought more than two (2) years after the cause of action has accrued or more than four (4) years after the date of the Radio Shack sales document for the Equipment or Software, whichever first occurs.
- D. Some states do not allow the limitation or exclusion of incidental or consequential damages, so the above limitation(s) or exclusion(s) may not apply to CUSTOMER.

#### IV. SOFTWARE LICENSE

RADIO SHACK grants to CUSTOMER a non-exclusive, paid-up license to use the TANDY Software on one computer, subject to the following provisions:

- A. Except as otherwise provided in this Software License, applicable copyright laws shall apply to the Software.
- B. Title to the medium on which the Software is recorded (cassette and/or diskette) or stored (ROM) is transferred to CUSTOMER, but not title to the Software.
- C. CUSTOMER may use Software on one host computer and access that Software through one or more terminals if the Software permits this function.
- D. CUSTOMER shall not use, make, manufacture, or reproduce copies of Software except for use on one computer and as is specifically provided in this Software License. Customer is expressly prohibited from disassembling the Software.
- E. CUSTOMER is permitted to make additional copies of the Software only for backup or archival purposes or if additional copies are required in the operation of one computer with the Software, but only to the extent the Software allows a backup copy to be made. However, for TRSDOS Software, CUSTOMER is permitted to make a limited number of additional copies for CUSTOMER'S own use.
- F. CUSTOMER may resell or distribute unmodified copies of the Software provided CUSTOMER has purchased one copy of the Software for each one sold or distributed. The provisions of this Software License shall also be applicable to third parties receiving copies of the Software from CUSTOMER.
- G. All copyright notices shall be retained on all copies of the Software.

#### V. APPLICABILITY OF WARRANTY

- A. The terms and conditions of this Warranty are applicable as between RADIO SHACK and CUSTOMER to either a sale of the Equipment and/or Software License to CUSTOMER or to a transaction whereby Radio Shack sells or conveys such Equipment to a third party for lease to CUSTOMER.
- B. The limitations of liability and Warranty provisions herein shall inure to the benefit of RADIO SHACK, the author, owner and or licensor of the Software and any manufacturer of the Equipment sold by Radio Shack.

#### VI. STATE LAW RIGHTS

The warranties granted herein give the original CUSTOMER specific legal rights, and the original CUSTOMER may have other rights which vary from state to state.

# Radio Shack Super LOGO

 $\mathbf{B}\mathbf{y}$ 

Larry Kheriaty

and George Gerhold

#### First Edition

 $\overline{\phantom{a}}$ 

Super LOGO program: ©1984 Micropi All Rights Reserved. Licensed to Tandy Corporation.

Super LOGO manual: ©1984 Micropi All Rights Reserved. Licensed to Tandy Corporation.

Reproduction or use, without express written permission from Micropi and Tandy Corporation, of any portion of this manual is prohibited. While reasonable efforts have been taken in the preparation of this manual to assure its accuracy, Micropi and Tandy Corporation assume no liability resulting from any errors or omissions in this manual, or from the use of the information obtained herein.

Please refer to the Software License in the front of this manual for limitations on the use and reproduction of this Software package

## **FOREWORD**

For more than a decade, the authors have been involved in the use of computers in education, and particularly with Computer-Assisted Instruction. Our experience made us aware of problems in getting students started on the right track in programming, and of LOGO's potential to help solve those problems. We decided that it would be worthwhile to develop a version of LOGO which ran on low-cost hardware and allowed relatively long sets of procedures. Color LOGO met those objectives and allowed the addition of some features, notably multiple turtles. Now more memory is available at low cost, and we have the benefit of feedback from many users. Super LOGO makes use of both those developments; larger ROM packs made addition of list processing and decimal arithmetic practical, and the feedback showed us many small improvements which make the package more useful.

Our debt to the original designers of the LOGO language is acknowledged in Chapter 1. We would also like to thank our children Aaron, Jenell, and Kirstin, whose responses to early versions of Color LOGO convinced us that we were on the right track.

> George Gerhold Larry Kheriaty

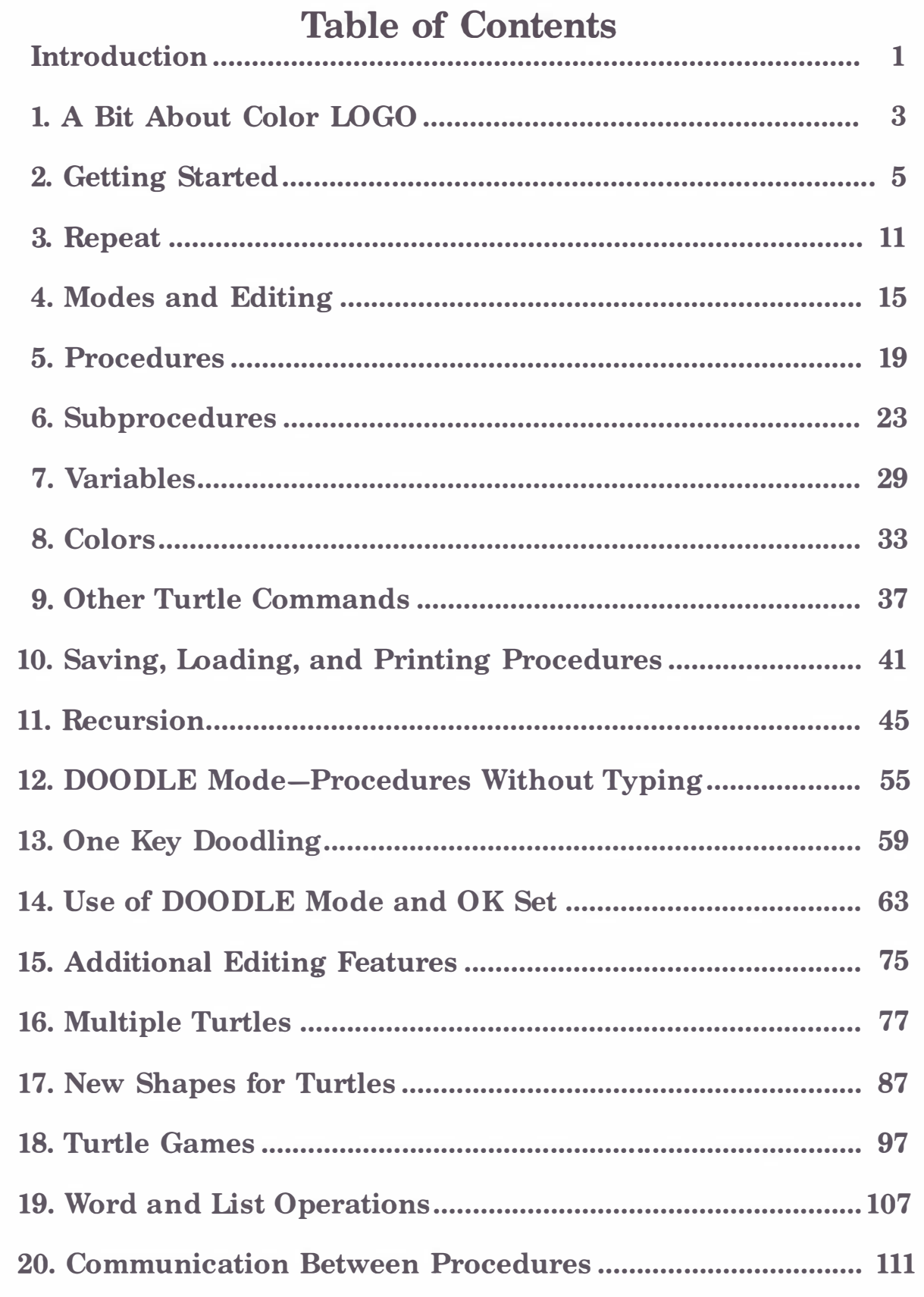

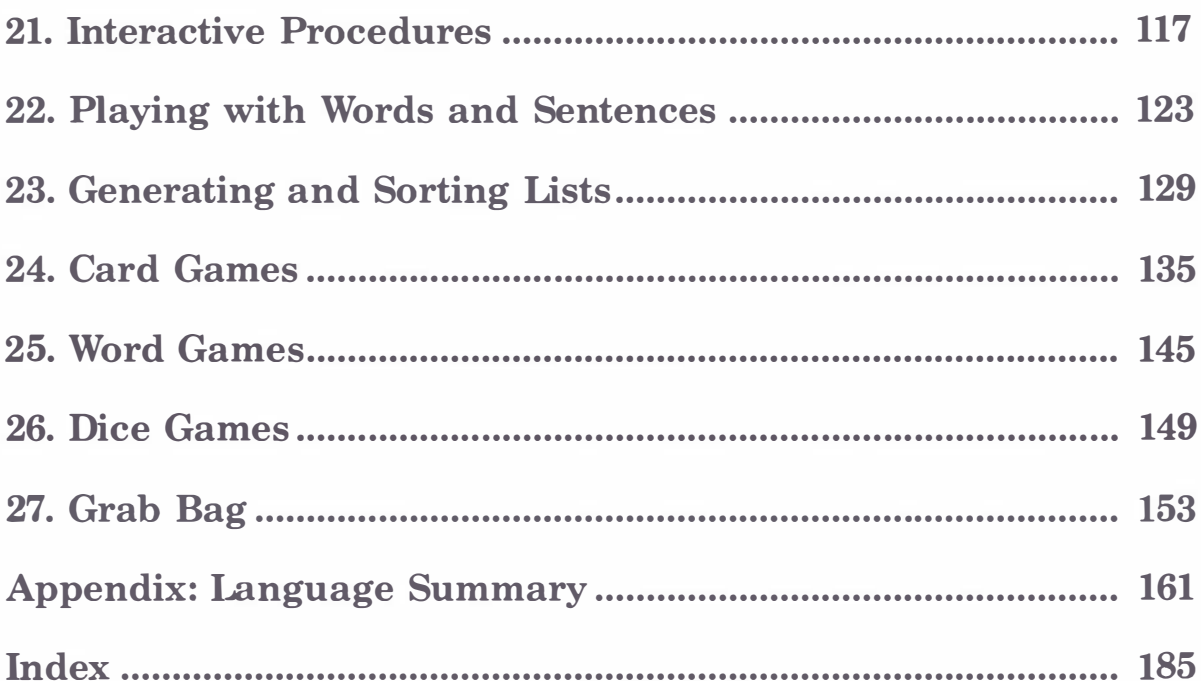

## INTRODUCTION

<span id="page-10-0"></span>Radio Shack Super LOGO is an educational computer language. The language can be used to draw pictures on the computer's video display, using a shape on the screen called a "turtle; ' and it can be used to manipulate lists of words.

The graphics portion of Super LOGO is designed to let children learn by exploring. Children plan an action, then enter simple commands that move the turtle forward or back, or turn it in any direction. Here are a few of the special features of Super LOGO:

- Line- oriented editing allows you to write and save sequences of turtle moves (called "procedures").
- A "doodle mode" lets children who are too young to read or type use the program.
- A "SLOW" command lets you control how fast the turtle moves.
- Screen colors can be changed.
- Animation is possible with Super LOGO.
- Variables and arithmetic expressions can be used in the sets of turtle moves that you write and save.
- Multiple turtles can work in concert on graphics and on list-processing tasks.

Super LOGO is a language for beginners. For this reason, the Super LOGO manual has been written to guide you through use of the language, step by step, with many examples and illustrations. Here is a summary of the organization of the manual:

- 1. Chapters 1 through 11 introduce turtle graphics, the LOGO syntax, and use of the editor. Readers who are already familiar with LOGO may wish to skim these chapters or to bypass them in favor of the summary in Appendix I.
- 2. Chapters 12 through 18 cover features unique to Super LOGO.
	- a. Chapters 12 through 14 provide hints for using Super LOGO with very young children.
	- b. Chapter 15 provides more information about using the Super LOGO editor.
	- c. Chapters 16 through 18 introduce the use of multiple turtles and new turtle shapes.
- 3. Chapters 19 through 26 cover list processing, including multi-tasking applications of list processing.
- 4. Chapter 27 contains sample sets of more complex turtle moves that you may wish to explore.

The Radio Shack Super LOGO program is available in three versions. The Disk version (26-2716) requires a 32K disk-based Tandy Color Computer with Color BASIC. The Network 2 version (26-2738) is designed for use with a Tandy Network 2 Controller, a 32K disk-based Tandy Color Computer as host system, and from one to sixteen 32K disk- or cassette-based Color Computers as student stations. The ROM version (26-2717) requires a 16K ROM-based Tandy Color Computer with Color BASIC. Procedures that you write can be saved on diskette or on cassette tape using the Disk version, on cassette using the ROM version, or on a diskette at the host computer using the Network 2 version.

## 1. A BIT ABOUT Super LOGO

<span id="page-12-0"></span>Super LOGO is a computer language for children. Like all the best things for children, Super LOGO can provide endless fascination and challenge for adults as well. At first glance, Super LOGO may seem to be simply a language for drawing pictures because the result of running the procedures in the early sections of the manual is almost always a picture. However, Super LOGO is far more than an easy way to draw pictures. Super LOGO is a tool for learning about some of the most powerful concepts in mathematics, physical sciences, computer science, problem solving, and language syntax-but in a way so appealing and simple that "even a kid can do it."

Notice that we said that Super LOGO is a language for learning; we very intentionally did not say that it is a language for teaching. The role of the learner is all important. Super LOGO puts the student in the role of explorer, one who sets goals (problems to solve) and tries to find a way to those goals. The role of the teacher is guide, one who stays in the background as much as possible, one who does not set the goals for the learner, and one who assists only when asked. Effective use of Super LOGO has much of the flavor of play: "It's not whether you win or lose, but how you play the game." The goal the student reaches is not as important as the process of seeking the goal.

Super LOGO is based on a set of ideas for use of the computer. These ideas were first developed under the name "LOGO." Many people have contributed to the LOGO project  $-$  too many to list - but we must mention the names Wallace Feurzeig, Harold Abelson, Andrea diSessa, and, with special emphasis, Seymour Papert. Most of the development and testing of LOGO was done at MIT. There were two vital steps in bringing the LOGO approach to the attention of the educational community. One was the publication of two books: Mindstorms by Papert and Turtle Geometry by Abelson and diSessa. Any serious user of LOGO will want to read those books. The other was the implementation of the LOGO language on microcomputers, a step which decisively moved LOGO from the laboratory into the classroom. If you are already familiar with LOGO, you will find much of Super LOGO to be familiar too. Wherever possible we have kept the same syntax as LOGO, and the logical structures of the two languages are essentially the same. Most of the programs in books on LOGO will run in Super LOGO without change.

Super LOGO is not just LOGO un�er another name for another computer; there are some differences between the two. LOGO handles words and letters via a set of operations called list processing. Many versions of LOGO allow the advanced user to handle nested lists, but Super LOGO restricts the user to simple lists. Many versions of LOGO use floating point numbers in arithmetic; Super LOGO uses decimal arithmetic. Both of these restrictions are imposed to allow the following very significant additions. Super LOGO provides multiple turtles whereas most versions of LOGO provide only a single turtle. Super LOGO thus can be used to introduce important concepts like multi-programming and messages between independent procedures, but still with great simplicity. Consequences of multiple turtles include provision for simple animation and the potential for user-created games. All these are possible because, in contrast to LOGO, the memory requirements of Super LOGO are modest. Super LOGO also provides a mode for doodling, designed for children who are too young to type keywords reliably.

If you are just starting on computers, all that sounds rather complex. That's because we're just talking about it instead of doing it. Let's do it.

## 2. GETTING STARTED

<span id="page-14-0"></span>The steps below tell you how to load Super LOGO into your Color Computer system. You will want to have some way to store your favorite creations for future display, so you will want to have a cassette recorder attached to your computer system. Consult the chapters on installation and operation in your copy of the Color Computer Operation Manual that came with your computer system, for instructions as to proper cable connections for the cassette player. DO NOT TURN ON THE POWER YET!

## Loading Super LOGO Using a Color Computer Cassette System

- l. With the computer's power off, plug the Super LOGO cartridge into the slot on the right side of your Tandy Color Computer. Check that the label is up and that the cartridge is seated firmly.
- 2. Turn power on. (The computer power switch is on the back left corner of the computer.) The screen will display the prompt:

### SUPER LOGO COPYRIGHT 1984 **LARRY KHERIATY & GEORGE GERHOLD LICENSED TO TANDY CORP. ALL RIGHTS RESERVED.**

### LOGO

Now turn to "Using the Super LOGO Program" on page 6.

## Using the Super LOGO Program

You should now be in BREAK mode, which is indicated by the prompt which ends

#### LOGO:

at the left of the screen. When you are in any other mode, you can return to BREAK mode at any time by any one of three actions:

- 1. If you press the **BREAK** key, whatever you are doing will be interrupted and the computer will return you to BREAK mode. If a procedure (a program that you have written in LOGO) is actually running, you must press the **BREAK** key twice: once to interrupt the procedure, and a second time to get into BREAK mode.
- 2. The RESET button (located on the right rear side of the computer) will always return you to BREAK mode, but you will lose all programs in memory.
- 3. A complete restart (as described on page 5) will place you in BREAK mode.

BREAK mode will be covered in detail in Chapters 3 and 10. For now, let's move into RUN mode by pressing  $\boxed{R}$ . There is the turtle, sitting in the center of the screen facing straight up. Admittedly, this turtle does not bear a strong resemblance to the ordinary pond-type turtle; but, like an ordinary turtle, it can crawl forwards and backwards and it can turn right and left. Unlike ordinary turtles, computerized turtles can drag their tails to leave tracks (in colors) or raise their tails and not leave tracks. Turtles can even be made invisible.

The name "turtle" was given originally to a tiny mechanical robot which could be made to crawl around the floor under computer control. The name probably had much more to do with the speed of the robot than with the shape of the robot. The track left by the turtle was called a turtle graphic. The term " turtle graphics" is now used to indicate a way of drawing where lines are described by a direction and a length (the alternative is to describe a line by giving the coordinates of the two end points of the line, a method called-strangely-vector graphics). The item which moves is called the turtle, even when it is just a shape on the screen. The graphics portion of Super LOGO is a language for controlling turtles.

We have a turtle in the center of the screen, itching for action. Let's tell the turtle to move forward. Simply type

#### FORWARD 49

Then press **ENTER** 

The number after "**FORWARD**" tells the turtle how far forward to move. After you enter **FORWARD 40** the screen will show a turtle track.

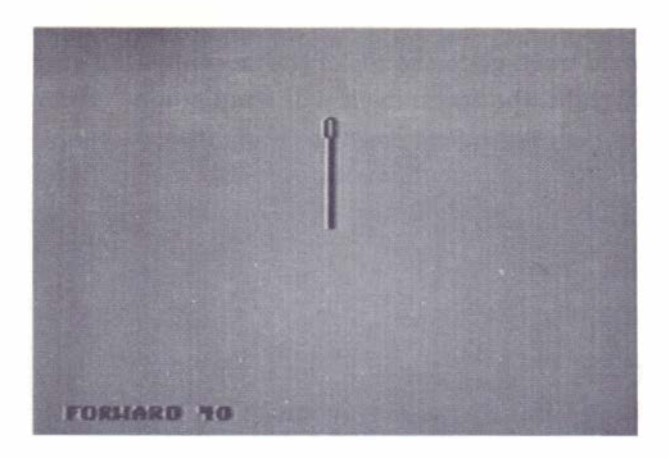

NOTE: If you forget to leave a space between "**FORWARD**" and "40", you'll see the message "I DON'T KNOW HOW TO FORWARD 40." You'll get a similar message if you make any other typing error. Just press **ENTER** to get another chance to enter "FORWARD 40" You can use the left-arrow key to correct typing errors before you press **ENTER** . Simply backspace to the beginning of the error, and retype the turtle instruction.

It won't be long before you get tired of typing **FORWARD** all the time, so there is an abbreviation which has the same effect. Enter the following (that is, type it and press  $\boxed{\text{ENTER}}$ ):

#### FD 10

Try to get a feel for the screen size and resolution. Try

#### FD 1

It's almost too little to see. Then try with a larger number, like

#### FD 100

The turtle moved, but it didn't leave a complete track. When the turtle goes off the top of the screen, it reenters at the bottom, a process which is called " wrapping around." However, at this stage we have the bottom four lines of the screen reserved for text, so the portion of turtle track which passes through those bottom four lines does not appear.

Now let's find out how far it is from the center of the screen to the top. To get a fresh start and a clear screen, enter the word (not the single key)

### CLEAR

Then try to make the turtle track go to the top of the screen with a single FD command. When you have it exactly right, the turtle itself will wrap around (disappearing into the bottom four lines of the screen- disappearing because these lines are reserved for text), but the line will be drawn to the top of the screen. No doubt it will take you several tries of **CLEAR**, FD to hit the top exactly, using the smallest possible number.

By now, you're probably tired of drawing vertical lines. It's time to turn the turtle. Clear the screen (by typing **CLEAR**, then pressing **ENTER**), and enter these commands

> FORWARD 40 RIGHT 90

to make the change more obvious, enter

#### FORWARD 50

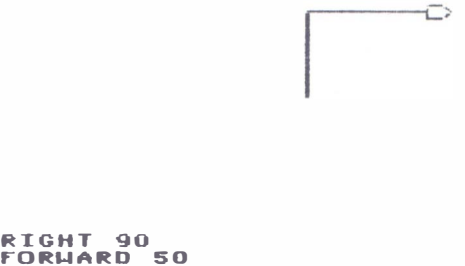

The turtle understands degrees.

If you are using Super LOGO with small children, we have a suggestion. There is now quite a bit of information gathered about the effective use of LOGO with small children. LOGO is a language for experimentation, not a language to learn by imitation of items from a textbook. Resist any temptation to explain degrees to the child who does not already know about them. The child will learn about degrees easily from experimenting with LOGO.

Again, we soon get tired of typing RIGHT so we abbreviate RT. Try

#### RT 90

(Think "right turn" for  $\overline{RT}$ .) Now the turtle points down. We're half way to drawing a rectangle, so let's finish it. Enter

#### FD 40 RT 90

and see if you can finish it.

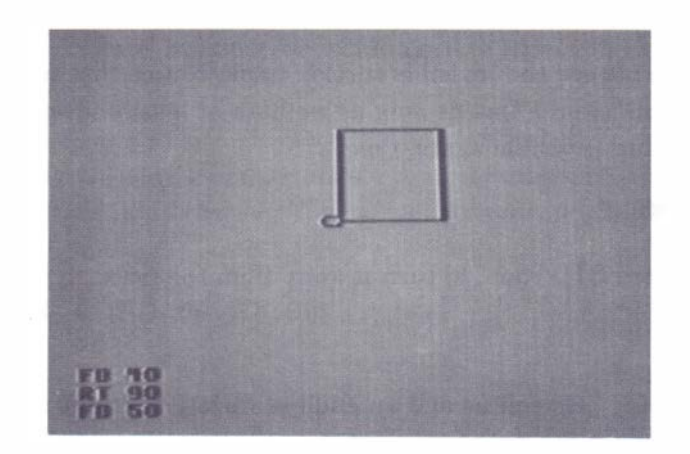

Let's look at one very important fact about turtle behavior. Clear the screen and enter

### RT 45 RT 45

This produces the same heading as  $RT$  90. When the turtle is told to turn, it turns that far from whatever its current heading is. We are telling the turtle how to change its heading; we are not telling the turtle to head toward some point. In the same way, when we tell the turtle to go forward we are telling the turtle how to change its position; we are not telling the turtle to go to some point on the screen. Thus the position and heading of the turtle after one of these commands will depend on where the turtle started.

So far, we have learned three primitive turtle commands. (Papert would say, three words in "turtle talk.") They are CLEAR, FORWARD, and RIGHT. With these three, we can draw any figure which will fit on the screen and which could be drawn on paper without lifting the pencil from the paper. You might try drawing a triangle (three-sided figure) and a pentagon (fivesided figure) for practice. If you're like us, you don't remember the angles for pentagons, so experiment.

We could go a long, long way with just RIGHT and FORWARD, but LEFT and BACK are we codid go a long, long way with journey

### LEFT 90

(We could have used the abbreviation  $LT$  for left turn.) Now let's make the turtle move backwards. Try

#### BACK 40

(or, in abbreviated form,  $BK$  40). Notice that the turtle is somewhat transparent. You can see the track through the turtle. If you'd rather not see the turtle at all, you can hide it. Enter

### HIDETURTLE

(Here the abbreviation HT is much shorter.) The turtle is still there, but it is invisible. Type

#### LT 30 BK 30

and then press **ENTER**, to see the invisible turtle's track. Notice that we can type more than a single turtle command on a line as long as we have at least one space between the commands. To make the turtle visible again, type

#### **SHOWTURTLE**

(you guessed it, abbreviated  $ST$ ). Then, to turn it away from the track, type

#### LT 120

At this point, the only thing between us and an endless variety of stunning graphics is an immense amount of typing. In the next two chapters, we 'll learn some things which will save us from this immense amount of typing.

### 3. REPEAT

<span id="page-20-0"></span>There are many times when we want to repeat a series of turtle commands several times. For example, if we wanted to draw a square we would need to repeat the sequence

#### FD 60 RT 90

four times. Fortunately, the turtle understands a control statement which saves us from typing the same thing four times in succession. The control statement is **REPEAT**. With a clear screen, try

#### REPEAT 4 (FD 60 RT 90)

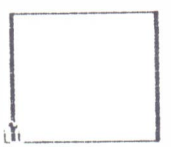

#### RFPEAT � CFO 60 RT 90)

Notice that after the statement **REPEAT** we must tell the turtle how many times to repeat, and we must tell the turtle what to repeat. The "what" is enclosed in parentheses. Here the number of times to repeat is 4, and the "what" to repeat is **FD 60 RT 90.** 

The figure the turtle has just drawn may be more of a rectangle than a square. On some TV sets, the size of a turtle step in the vertical direction is a little different from the size of a turtle step in the horizontal direction. If you plan to use the TV mainly for LOGO, you may want to adjust the set for this difference. By adjusting the Vertical Size Control you should be able to change the rectangle into a square. However, you must understand that this will affect the proportions of everything you display on the TV, so don't make the change without considering other uses of the set.

Now that we have a way to repeat a short list of commands as often as we wish, we can draw a series of regular polygons. For example, a triangle

REPEAT 3 (FD 60 RT 120)

a pentagon

REPEAT 5 (FD 60 RT 72)

and a hexagon

```
REPEAT 6 (FD 40 RT 60)
```
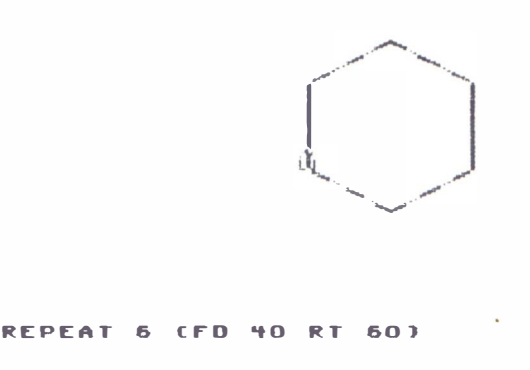

Remember that you can use CLEAR as a command to start with a fresh screen whenever you want.

One of the most useful figures to draw is a circle. The idea is that one draws a circle by moving forward a bit and turning a bit, many times. For a complete circle to be drawn, the total of all the repeated turns must be at least 360 degrees. Two different sized circles could be drawn by the following:

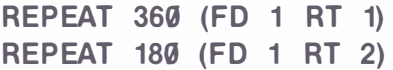

Many other combinations are possible.

The figures drawn above are really 360- and 180-sided polygons instead of circles. They look like circles because of the finite resolution of the screen display. In fact, even cutting the number of sides down to 36 still gives a pretty good circle.

REPEAT 36 (FD 10 RT 10)

There are two advantages to using a smaller number of sides; the circle is drawn faster, and we can adjust the size of the circle in smaller steps. Try

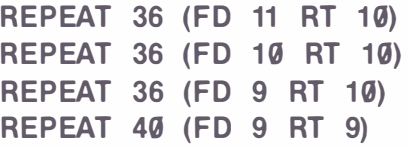

Several geometry lessons could be built around the examples given above. There is usually little problem in getting the number of sides correct (the number of times to repeat). The challenge is to get the angle of the turn correct. Let the user experiment with different angles until they get the correct angle. After they have gotten a few correct, see if they can generalize and predict the angle - say, for an 8-sided polygon (an octagon). It would be difficult to overstate the value of these kinds of activities. They are much closer to the activities of mathematicians and scientists than what is usually taught in science and mathematics courses.

## 4. MODES AND EDITING

<span id="page-24-0"></span>New users of computers often find the idea of modes awkward. Mode is the term used to describe the separation of the various things a computer language can do into groups. There are a number of good reasons for having various modes. One is that there are not enough different keys on the keyboard to control all the different things that need to be done. The same keys can be used for different tasks in different modes without confusion (at least on the computer's part).

The following diagram is a map of the modes in Super LOGO.

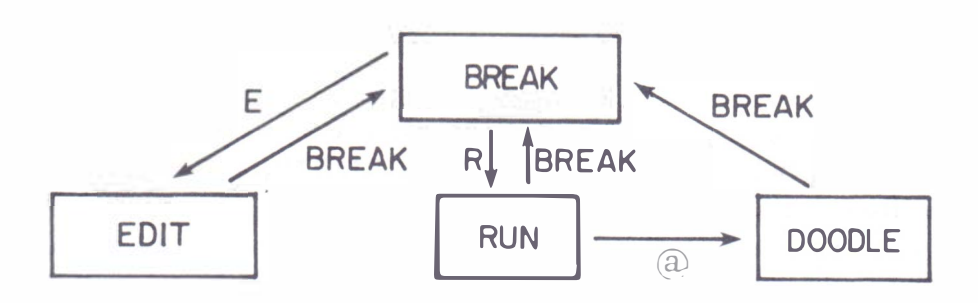

The keys which trigger the jumps between modes are indicated on the arrows. You've already been in BREAK mode; that's the mode that you are in when you start. You've already been in RUN mode; you got there from BREAK mode by pressing  $\boxed{\mathbf{R}}$ . Now we want to move into EDIT mode. The map shows us that we need to leave RUN mode (by pressing the **BREAK**) key) and then get into EDIT mode (by pressing the  $\boxed{\mathsf{E}}$  key).

EDIT mode provides a line- oriented editor. EDIT mode is used to create and alter programs written in Super LOGO, but for the rest of this chapter we will forget LOGO and concentrate on the mechanics of using EDIT mode. We'll do something familiar  $-$  write a note to Grandma.

When you get into EDIT mode, a short horizontal line appears at the start of the bottom line of the screen. This line is called the cursor. The cursor indicates where any typed letters, numbers, etc., will appear. Start the note by typing

### DEAR GRANDMA.

Press **ENTER**, and the cursor moves to the start of the next line. Type the next line as

### l'M STARTING TO USE AN EDITOR.

Again press **ENTER** to complete the line. Notice that this editor produces only upper-case letters; Super LOGO uses only upper-case letters.

We could continue to enter as many lines as we wanted in the same fashion. Let's assume that this is to be a very short note and that we now want to quit editing. Press  $\mathsf{BREAK}$ . Upon reflection we decide to alter the note, so we return to EDIT mode (press  $\boxed{\mathsf{E}}$ ). The first line of our note appears with the cursor at the start of the line.

We decide to change the word **STARTING** in the second line of the note to the word **BEGINNING.** To do this we first must display the second line and position the cursor under the S in STARTING. We move the cursor by use of the arrow keys. Up-arrow and down-arrow move the cursor to a different line, and left-arrow and right-arrow move the cursor within a line.

Changing lines always resets the cursor to the start of the line. Arrow commands which make no sense are ignored. Thus if we press right arrow when the cursor is under the comma following **GRANDMA**, nothing happens because there are no more characters on the line.

Let's go through this step by step. To see the second line of the note, press the up-arrow key once. Then press the right-arrow key several times to position the cursor under the  $S$  in **STARTING.** Then type

#### BEGIN

Notice that the overtyping simply replaces the letters. Now we have another kind of change to make because **BEGINNING** has one more letter than **STARTING**. We want space for another N before the **ING**. To create a space we hold down the **SHIFT** key and press the right-arrow key. Now we can type the extra  $\bf{N}$  in the created space. Remember: to insert, press  $\bf{SHIFT}$ right-arrow to create the space, then type in what you want.

Next let's change the line from

#### l'M BEGINNING TO USE AN EDITOR.

to

### l'M LEARNING TO USE AN EDITOR.

Again position the cursor at the start of **BEGINNING** and overtype the characters you want to change. Here the problem is that an extra  $N$  remains. To delete a character (or space) hold down the  $\text{SHIFT}$  key and press the left-arrow key. Try it, and remember: press  $\text{SHIFT}$  leftarrow to delete.

Poor Grandma isn't going to know who the note is from unless we add a line at the end. Use the up-arrow key to move the cursor as far down as you can. It should be at the start of a blank line following the text. We want to skip a line before signing the note, so press **ENTER** once. Notice that when you press **ENTER**, a line is added at the end. But if the cursor is within the text, pressing **ENTER** has the same effect as the up-arrow. Now space over and sign your name.

While we are at it, we should skip a line after **DEAR GRANDMA**. That is, we want to change

> DEAR GRANDMA, l'M LEARNING TO USE AN EDITOR.

> > LOVE, ANN

#### DEAR GRANDMA.

#### l'M LEARNING TO USE AN EDITOR.

#### LOVE, ANN

Position the cursor at the beginning of the line "I'M  $\ldots$ ". Then hold down the **SHIFT** key and press the down-arrow key. Move the cursor down to check that you got what you wanted. Remember: to insert a new line, position the cursor at the start of the following line; then press **SHIFT** down-arrow.

We want to make one more change. We want to change the closing to

### LOVE,

#### ANN

We want to break one line into two. Position the cursor where you want the break to occur; then press **SHIFT** down-arrow to break the line. You'll have to insert some spaces to move the name over as shown above.

This, we think, is the final form of the note, so we exit EDIT mode (press **BREAK**). To make a last check, we get back into EDIT mode (press  $\boxed{\mathsf{E}}$ ). To get the whole note on the screen without repeated pressing of up-arrow or  $\boxed{\text{ENTER}}$  we press  $\boxed{\text{SHIFT}}$  up-arrow twice. This will show us everything in memory. If we want to interrupt this process, just press any key to stop the scan. To restart the scan, press  $\boxed{\text{SHIFT}}$  up-arrow twice again. To jump back to the start of the text, press the  $CLEAR$  key.

That covers the basics of using the editor. You should practice a bit with it so that when we return to Super LOGO you can concentrate on the language and not have to worry about the mechanics of the editor. Chapter 15 covers the more advanced features of the editor.

To conclude this chapter, we give a summary of the editing features.

Press:

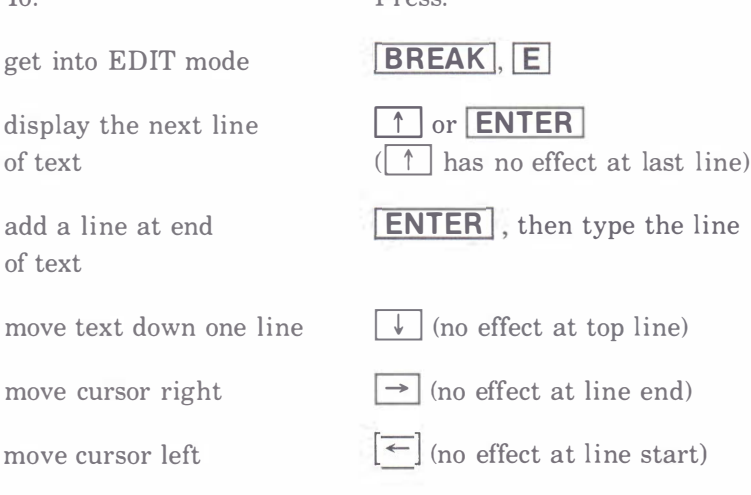

to:

 $T_{\infty}$ .

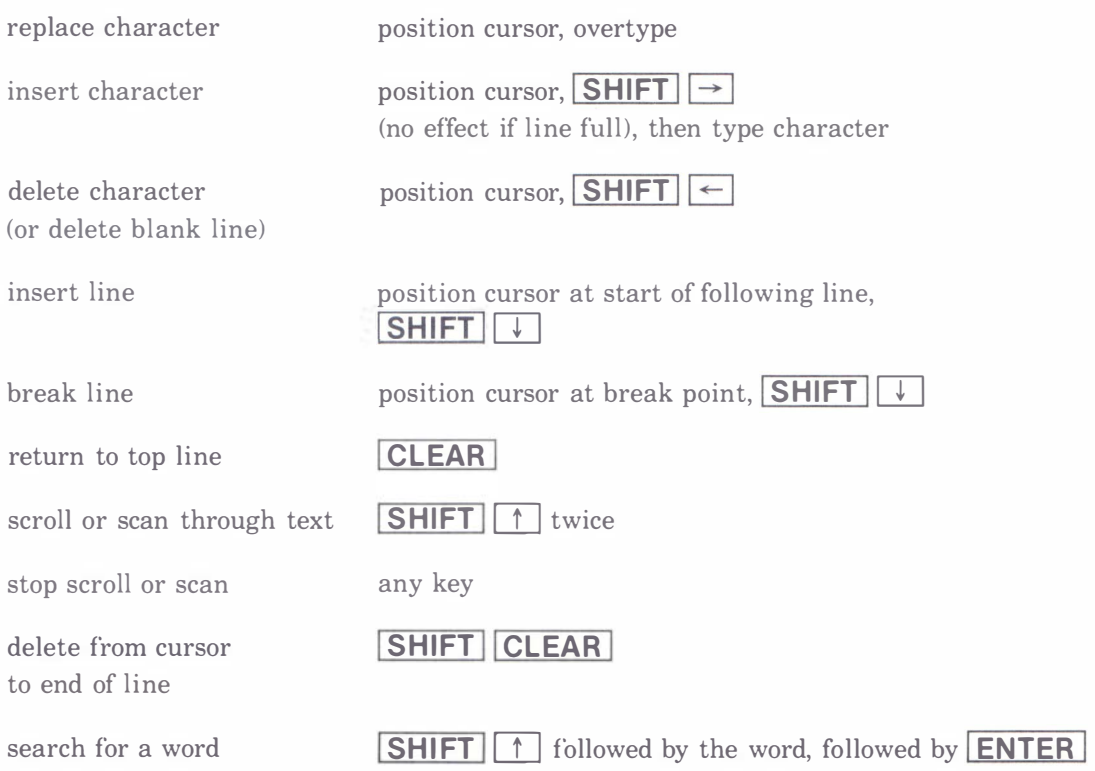

## 5. PROCEDURES

<span id="page-28-0"></span>You have now mastered five primitive turtle commands (CLEAR, FORWARD, BACK, RIGHT, and LEFT). Next we want to combine these commands into a unit which we call a procedure. The first step is to tell the computer not to obey each command as it is typed, but to store the commands. This is what happens in EDIT mode. Press **BREAK**, then hold **SHIFT** down and press **CLEAR** (to clear the memory of old programs). Then get into EDIT mode (press  $\boxed{\mathsf{E}}$ ).

The screen should be blank with the cursor in the lower left corner. If the screen is not blank, return to BREAK mode (by pressing the **BREAK** key), hold the **SHIFT** key down, and press the  $|CLEAR|$  key firmly. Return to EDIT mode by pressing  $|E|$ .

You are now using a line-oriented editor. We will practice using the editor as we create and edit procedures. Our first exercise will be to write a procedure for drawing a rectangle. First we must give the procedure a name. We'll call this first one "**RECTANGLE**." The first line of the procedure contains the name, and we let the computer know that we're naming a procedure by starting the first line with the keyword "TO." To name this first procedure RECTANGLE, enter

### TO RECTANGLE

Procedure names must fit on a single line, must contain no spaces, and must not be the same as any of the keywords or abbreviations (for example, **REPEAT, FORWARD** or FD). The keyword TO must begin in column 1.

If you made a typing error when you were using RUN mode, you got the error message "I **DON'T KNOW HOW TO**" followed by your mistyped command. Because a procedure name can be almost anything, the computer assumes that any characters which don't form a correct keyword must form a procedure name. If the characters are really a typing error, then the name is not found in the list of procedures and the error message is sent.

Next type in the turtle commands for drawing the rectangle. That is, type

FD 50 RT 90 FO 30 RT 90 FD 50 RT 90 FD 30

Many commands can be typed on a single line as long as they are separated by one or more spaces. To finish the procedure, type

END

on a new line and press **ENTER**.

To try out **RECTANGLE**, you must leave EDIT mode (by pressing the **BREAK** key) and then get into the RUN mode (by pressing the  $\vert \mathbf{R} \vert$  key). To actually run the procedure, type

#### RECTANGLE

and press **ENTER** .

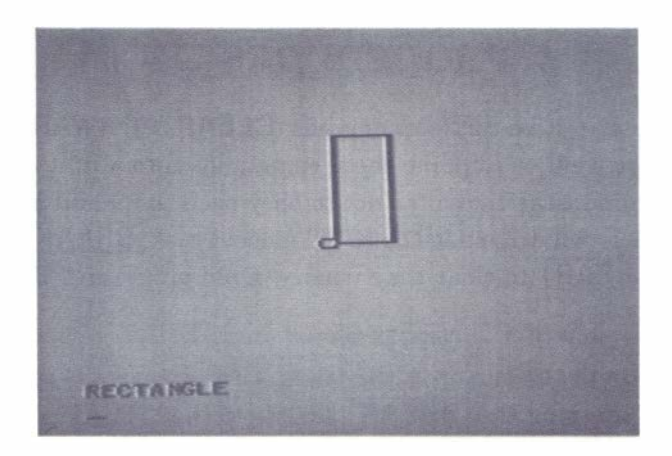

That's so neat that we should try it again and again. Type and enter the procedure name at least three more times. Now the screen should show

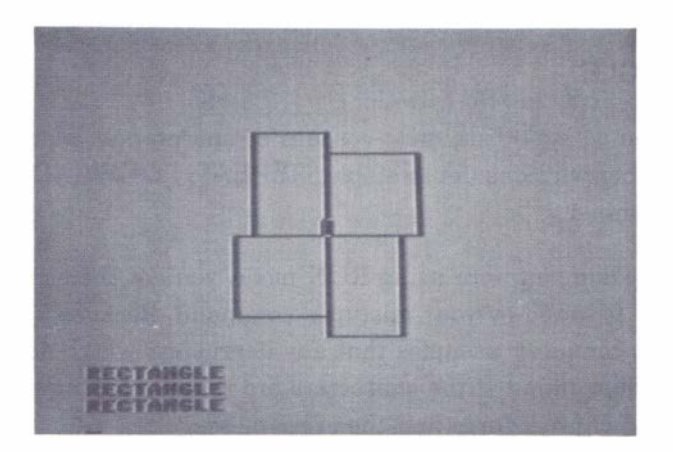

By placing the procedure **RECTANGLE** in the computer's memory, we have taught the turtle to understand a new word. The turtle now understands RECTANGLE in the same way that it understands LEFT, RIGHT, FORWARD, and BACK.

Before moving on to other procedures, we want to review use of the editor. Press **BREAK** to return to BREAK mode; then press  $\boxed{\mathsf{E}}$  to reenter EDIT mode. The screen should now show the first line of the procedure RECTANGLE. Let's change the name to BOX. Use the right-arrow key  $\rightarrow$  to position the cursor under the **R** in **RECTANGLE**. Then type **BOX**. Remember, overtyping replaces characters. We need to delete the remaining letters, which we do by holding down the **SHIFT** key and pressing the left-arrow key  $\leftarrow$ . We can see the rest of the lines in the procedure by pressing either **ENTER** or the up-arrow key  $\uparrow$  several times.

It is good programming practice to clarify the structure of a procedure by indentation. Here we want the procedure  $\mathbf{BOX}$  to look like this

```
TO BOX 
  FD 50 RT 90 FD 30 RT 90 FD 50 
  RT 90 FD 30 
FND
```
To make these changes we must insert a couple of spaces at the beginnings of the second and third lines. Move the second line to the bottom of the screen by using the up- and down-arrow keys. The cursor will move to the start of the line whenever you change lines. To insert spaces, hold down the **SHIFT** key and press the right-arrow key. If this does not insert spaces, it means that the line is already full. Insert spaces at the start of line 3 as well.

The structure of the procedure would be even clearer if it were typed as follows.

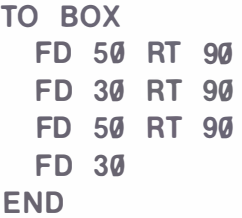

These changes require us to break single lines into multiple lines. To break a line, position the cursor where you want to break the line, hold the  $\overline{\text{SHIFT}}$  key down and press the downarrow key.

What if we want to add lines to a procedure; for example if we want to add a diagonal line through the box? We'd have to tell the turtle to turn and go forward. You'd better run  $BOX$  to get an estimate of the angle and distance (remember press  $\overline{\mathsf{BREAK}}$ , then press  $\overline{\mathsf{R}}$ , then enter **BOX**). The turtle needs to be turned more than 90 degrees to point along the diagonal. Make a guess and return to EDIT mode ( $\overline{\mathsf{BREAK}}$ ,  $\overline{\mathsf{E}}$ ). Now place the cursor under the **E** in **END**; hold down **SHIFT** and press the down-arrow key. This inserts a blank line (try the up-arrow key to check that **END** has just been bumped down one line). You can now insert your RT and FD commands in this new blank line. It will no doubt take you several tries to get the angle and length exactly right; that will give you good practice in bouncing back and forth between RUN and EDIT modes. (No fair using your knowledge of trigonometry; with turtles you are supposed to experiment.)

In this chapter we have covered two main topics. We have learned how to enter and change multiple command procedures, and we have learned how to teach the turtle to understand more complex commands via procedures.

## 6. SUBPROCEDURES

<span id="page-32-0"></span>Once we have taught the turtle a new word by writing a procedure, we can use that new word in other procedures. Return to EDIT mode and remove the commands for drawing the diagonal (we used  $RT$  122 FD 59) from BOX. Now move to a new line (press  $\boxed{\text{ENTER}}$ ). In fact a blank line between procedures will help keep things easy to read, so press  $\boxed{\text{ENTER}}$  again. We're going to write another procedure to draw the pattern of four boxes. We'll call it **FOUR**, so type

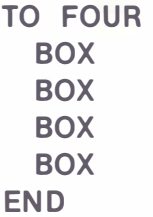

Notice that we've used BOX as a turtle command in the same way that we used FORWARD and RIGHT within BOX. Run FOUR to see that it works. The result is the same as that shown on page 20.

To run the procedure **FOUR**, the computer must have available the subprocedure **BOX**. Both procedures must be in the program space when FOUR is run, but their order within that space is of no importance. We could have written  $FOUR$  first and then written  $BOX$  with exactly the same result.

The procedure **FOUR** can be shortened by use of the **REPEAT** control statement. The altered form of FOUR is

> TO FOUR REPEAT 4 (BOX) END

The space after the number  $4$  is optional. The parentheses can include a whole list of turtle commands and subprocedure names. The list in parentheses can extend over many lines, but the parentheses are essential.

Now that we have taught the turtle what **FOUR** means, we can move to a higher level procedure. Try

```
TO MANY 
 REPEAT 10 (FOUR RT 9)
END
```
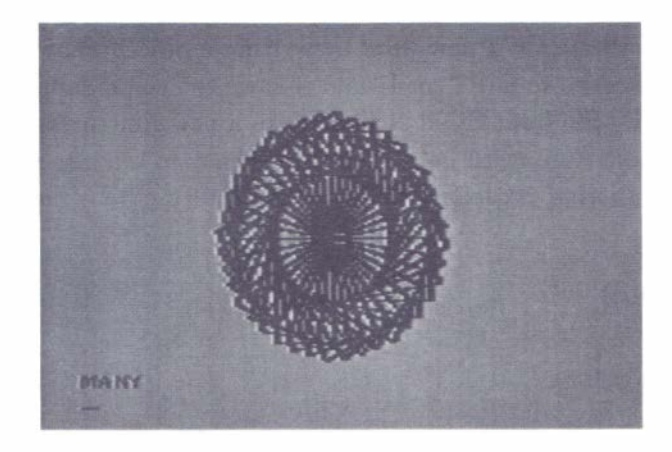

You are probably tired of following the manual and are consumed with curiosity. What will happen if I change the number on the REPEAT in MANY; what will happen if I change the angle in MANY; what will happen if I restore the commands to draw the diagonal in BOX? Don't hesitate to find out by trying; that's the whole point of Super LOGO. Try triangles, pentagons, hexagons, threes and fives instead of just boxes and fours.

Here is another sample.

```
TO DIAMOND 
 FD 50 LT 45 FD 50 LT 135 
  FD 50 LT 45 FD 50 
END
TO DIAMOND2 
  REPEAT 29 (DIAMOND RT 40) 
END
```
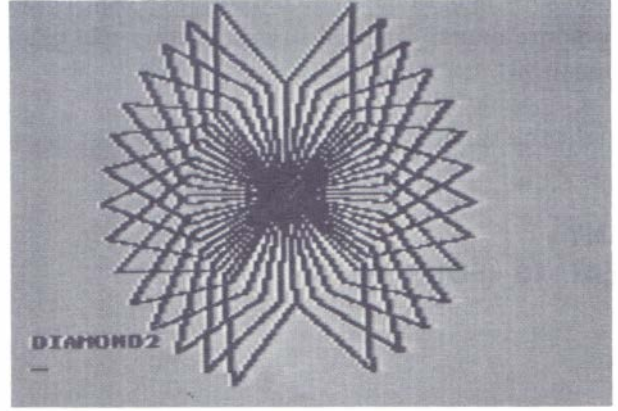

When you run **DIAMOND2**, the pattern on the screen is missing the bottom portion. That is because the computer is using a split screen; the top of the screen is reserved for graphics, and the bottom four lines are reserved for text. The turtle draws behind the text portion of the screen; it does not wrap around until it reaches the very bottom of the whole screen. However, when the computer is using a split screen, we cannot see what the turtle draws behind the text area.

We can see what the turtle draws on the full screen by entering one of the statements

#### DRAW or FULLSCREEN (abbreviated FS)

before entering the procedure name. Of course, this can all be on one line; for example

#### DRAW DIAMOND2

Be careful of one thing when using the full screen. If you type more than three lines of commands in RUN mode, the text lines at the bottom of the screen will scroll up. In full screen, these lines could contain turtle tracks or even turtles. The scrolling up will mess up your pattern and at times might make it appear that there are two turtles. Therefore, avoid giving more than three lines of commands when using the full screen.

The easiest way to return to split screen is to press **BREAK** and then return to RUN mode.

Super LOGO is a structured language. A complex program written in Super LOGO could have the following structure.

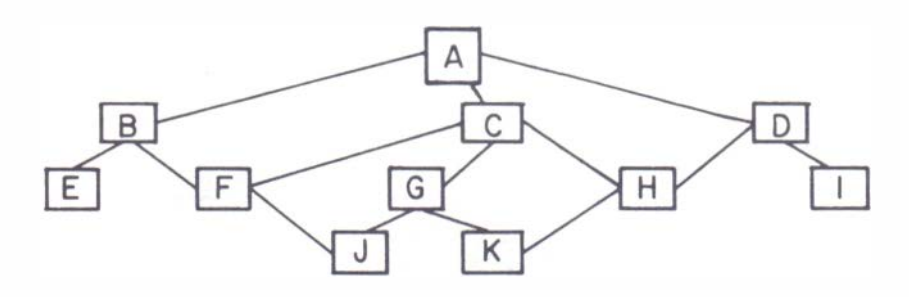

Each letter within a box represents a procedure; each line of type on the page includes the subprocedures of a particular level; the lines indicate which subprocedures are used by each procedure. There are four levels of procedures within this program. The master procedure A (level  $\emptyset$ ) might use the subprocedures of level 1 in the order **B**, C, D, C. Subprocedure **B** might use the subprocedures of level 2 in the order  $E$ ,  $F$ ,  $E$ ; subprocedure C might use the subprocedures of level 2 in the order  $G$ ,  $F$ ,  $H$  etc. Notice that subprocedures can be used many times and many places within the overall program.

So far, in our examples, we have been working from the bottom up, defining a first procedure, then writing a second procedure that uses the first procedure as a subprocedure, etc. That is typical of programming manuals where the emphasis is on the mechanics of a language instead of on problem solving. It is interesting to adopt that approach with Super LOGO at times because the results are often unpredictable. However, as we become more serious we often will have a problem we wish to solve. Then we should work from the top level down. Now we illustrate that process.

The sample problem is to create the following pattern.

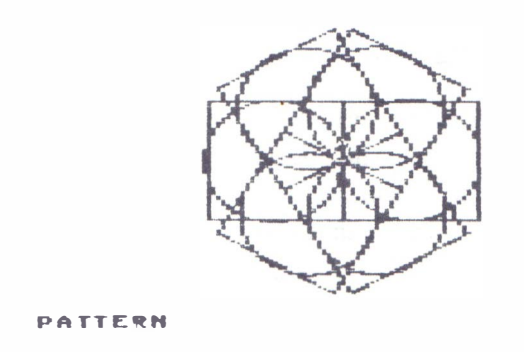

Obviously, the figure is so symmetrical that it must contain a repeated pattern. Counting shows that something is repeated six times. The crucial step is to recognize that the element that is repeated six times is a square with a circle inside.

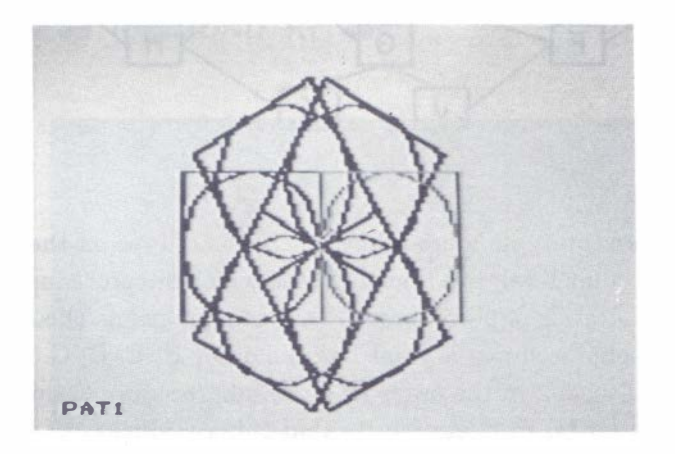

Therefore our main procedure could be

```
TO PATTERN 
 REPEAT 6 (SQUARE-CIRCLE RT 60)
END
```
The six-fold symmetry tells us to repeat 6 times with turns of 60 (because  $6 * 60 = 360$ ). As yet we have no idea how to draw a square with a circle inside. Notice that we use the hyphen as part of the procedure name to avoid using a space; a space between the two words would indicate two subprocedures. We can use a hyphen this way any place it cannot be confused with a minus sign.

Now we move to the next lower level.

### TO SQUARE-CIRCLE CIRCLE **SQUARE** END

Again we break the task into simpler tasks. This time the breakdown is obvious; you draw a square around a circle by drawing a circle and then a square.

Now we drop down to level 2. The obvious procedure for drawing a circle is

```
TO CIRCLE 
  REPEAT 360 (FD 1 RT 1) 
END
```
This gives a circle, but one that is rather large. If you try it, you'll see that we'll never get six of those on the screen. To make the circle smaller we try

```
TO CIRCLE 
  REPEAT 180 (FD 1 RT 2) 
END
```
That's more like it. Next we need to fit a square around this circle. One disadvantage of this way of drawing circles is that we do not know the size (that is, the radius) of the resulting circle. We can find it by experiment. Simply run the CIRCLE procedure, then turn the turtle right 90 degrees and move the turtle forward until it crosses the circle. A first guess of 50 seems about right. When we try  $FD$  50, we find that we need a bit more, and that the diameter of the circle is about 56 units.

It appears that we should then enter a procedure to draw a square with sides of 56 units.

```
TO SQUARE 
  REPEAT 4 (FD 56 RT 90) 
END
```

```
\begin{array}{c} \begin{array}{c} \end{array} \end{array}
```
This will draw a square, but it will leave us with a problem. **SQUARE** starts with the turtle at a corner of the square. The corner is an awkward place to start drawing a square which is around a circle. This example shows that when procedures are to be used together, some attention must be devoted to making them fit or connect. We choose to make the two procedures connect by starting and ending the square at the center of a side, where the circle and the square touch.

```
TO SQUARE 
 REPEAT 4 (FD 28 RT 90 FD 28)
END
```
S Q UARE

Now verify that this set of procedures is a solution to the original problem by running PATTERN.

Let's analyze what we've just done. The road map for attacking the problem was to break the problem into a set of subproblems, and in turn to break each subproblem into even simpler subproblems until the subproblems can be solved by a single **REPEAT** statement. Specifically, we broke the original problem into the problem of drawing **SQUARE–CIRCLE** six times; we broke **SQUARE-CIRCLE** into the problems of drawing a square and drawing a circle. These last two problems were easily solved with a single **REPEAT** statement. In general, we follow this sequence in attacking a problem, although we do not insist that the lowest level procedure consist of a single **REPEAT** statement.

One of the reasons for using Super LOGO with children is that it is an excellent way to teach children a most powerful and useful general problem-solving approach. That approach is what we have just illustrated. Basically, it involves working from the overall view down to the details by breaking each problem into pieces. Moreover, there is no limit to the number of problems like the one given above that can be generated to give children practice in problem solving. By reviewing the children's solutions for style and clarity and by comparing their solutions with other solutions of the same problem, you can teach them that problems may have several equally good solutions but also that not all solutions are equally clear and understandable. In a teaching situation, give the students feedback on the style of their procedures as well as on the correctness of their procedures.

# 7. VARIABLES

"Variable" is the name used to describe unique storage locations where numbers, letters, words, or sentences can be kept. In this chapter we'll use variables only for keeping numbers. We specify the contents of a variable by typing a colon (:) followed by any number of letters and/or numbers. Variables can be used anywhere numbers can be used. By using variables in place of numbers, we can make our procedures useful in a wider variety of applications. For example, we can make our **SQUARE** procedure draw squares of many sizes.

### TO SQUARE : SIDE REPEAT 4 (FD : SIDE RT 90) **END**

If you came here directly from the last chapter, then there is another version of SQUARE in memory. To clear out the memory, press **SHIFT CLEAR** while you are in BREAK mode. Then get into the EDIT mode and enter the new version of SQUARE. Now, to run SQUARE, get into RUN mode and enter

### SQUARE 40

Because we have listed the variable : SIDE on the TO statement, we must give a value when we call (or use) the procedure **SQUARE**. Now try a variety of other numbers, for instance

### SQUARE 60 SQUARE 20

Notice that the computer takes the number which follows the procedure name SQUARE, sees that that number is the value of the variable : SIDE, and uses that number every place the variable : SIDE appears within the procedure.

What happens if we forget the number? Try

#### **SQUARE**

If we don't provide a number, then the computer provides a zero. The brief flicker is due to the turtle turning in place while drawing a square with zero length sides.

Variables can be used in other positions as well. Here's another example.

## TO DESIGN : LENGTH : TIMES REPEAT : TIMES (SQUARE : LENGTH RT 360/:TIMES)

END

Enter this and try running with a few different values of : TIMES and : LENGTH. For example

> DESIGN 40 24 DRAW DESIGN 50 10

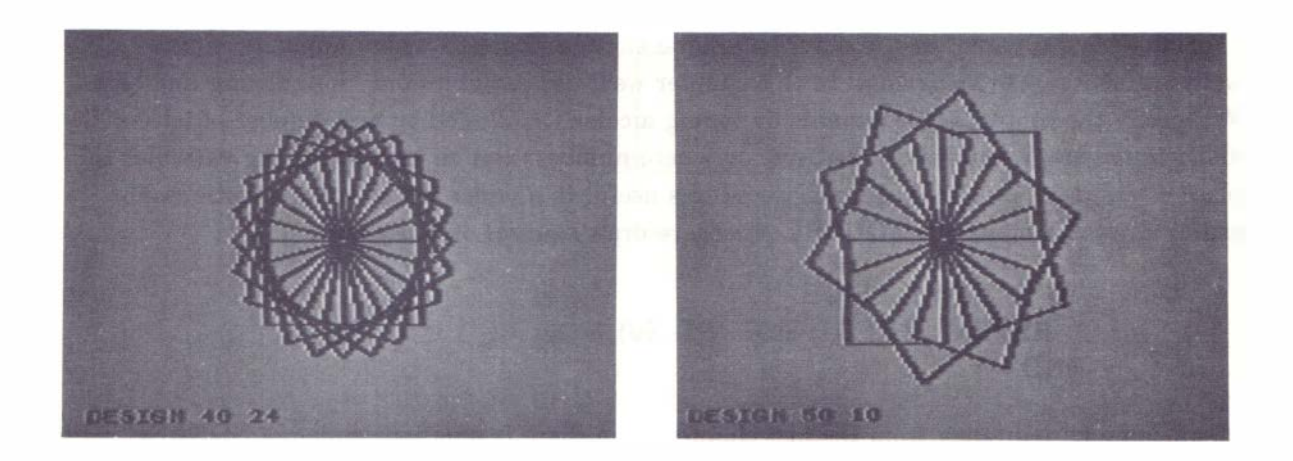

The computer keeps track of the variables by the order. Because the order in the **TO** statement for DESIGN is : LENGTH : TIMES, the command DESIGN 40 24 causes the value 40 to be assigned to: LENGTH and the value 24 to be assigned to: TIMES.

Notice also that the name of the variable in the call of SQUARE (SQUARE : LENGTH) need not be the same as the name in the definition of **SQUARE** (TO SQUARE : SIDE). By the time the command SQUARE is reached within DESIGN, the variable name : LENGTH has a value (for example, 40). The value, not the variable name, is passed to **SQUARE** and then assigned by **SQUARE** to the variable : SIDE.

Variables listed on the **TO** statement are local to the procedure. Again we illustrate using the previous programs. Enter

```
TO DESIGN : LENGTH : N 
  REPEAT : N (SQUARE : LENGTH 
                    RT 360/: N) 
END 
TO SQUARE :N 
  REPEAT 4 (FD : N RT 90) 
END
```
Here the variable :  $N$  is used for two different quantities, one in the main procedure **DESIGN** and another in the subprocedure **SQUARE**. This causes no problems or confusion because the variables for the two procedures are kept completely separate in the memory. The variable : N in the main procedure refers to a different memory location than the variable :  $N$  in the subprocedure.

If we want a variable to be local to a procedure, we mention it in the TO statement which begins the procedure. We also can create global variables, variables which use a common memory location in all procedures in which they appear. Global variables are created when you use them in a procedure without including them in the  $TO$  statement. This provides one way to share information among procedures.

DESIGN contains our first example of arithmetic expressions, here 360 /: N. For a while we'll use only the standard four arithmetic operations: addition  $(+)$ , subtraction  $(-)$ , multiplication  $(*),$  and division  $(l)$ . No parentheses are needed unless the order of operations is non-standard. Thus, in Super LOGO,

> $2 * 3 + 4 = 10$  $2 * (3 + 4) = 14$

The following procedures give additional examples of the use of variables and arithmetic expressions.

```
TO SQUIGGLE 
  FD 7 
  REPEAT S 
    (FD 4 RT 45) 
  FD 7 
  REPEAT S 
    (FD 4 LT 45) 
  FD 7 
END 
TO SQUIGGLE8 : SIDE : ANGLE
  REPEAT 360/: ANGLE 
    (REPEAT : SIDE (SQUIGGLE) 
      RT : ANGLE) 
  REPEAT 360/:ANGLE 
END 
    (REPEAT : SIDE (SQUIGGLE) 
      LT : ANGLE)
```
Notice the use of the nested **REPEAT** twice in **SQUIGGLE8**. If : **ANGLE** were 180 and : SIDE were 4, then each of the pairs of nested REPEATs will repeat 2\*4 or 8 times. Try

> SQUIGGLES 1 20 SQUIGGLES 3 60 SQUIGGLES 4 90

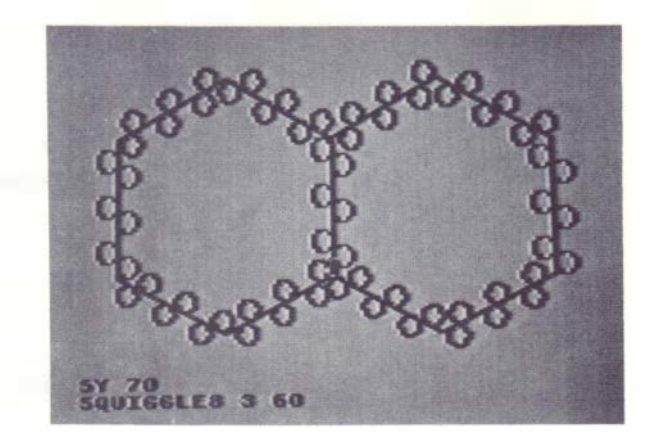

## 8. COLORS

Turtle tracks can be colored, and they can change color. Your Tandy Color Computer offers two color "sets" (or "settings") in the high resolution screen on which turtles live. Up to now, you have been running in color set  $\emptyset$ . You can shift color sets by the **COLORSET** command. Get into the RUN mode and enter

### COLORSET 1

to change color set. Then enter

### COLORSET g

to change back.

Within each color set there are four colors, numbered  $\emptyset$ , 1, 2, and 3. The normal drawing color is color  $\emptyset$  and the normal background color is color 3. Change the background color by entering

### BACKGROUND 1

or abbreviate

### BG 1

Change the pen (or drawing) color by entering

#### PENCOLOR 2

or abbreviate

## PC 2

You can erase a portion of a drawing by making the pen color the same color as the background color and drawing over the unwanted part of the drawing.

Let's add color to some of our earlier procedures. One interesting choice is **FOUR**. Retype BOX (see p. 21), then enter the procedure FOUR as:

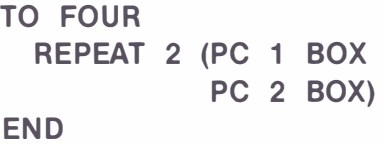

and to allow easy experimentation, make MANY into

TO MANY :N REPEAT :N (FOUR RT 90/:N) END

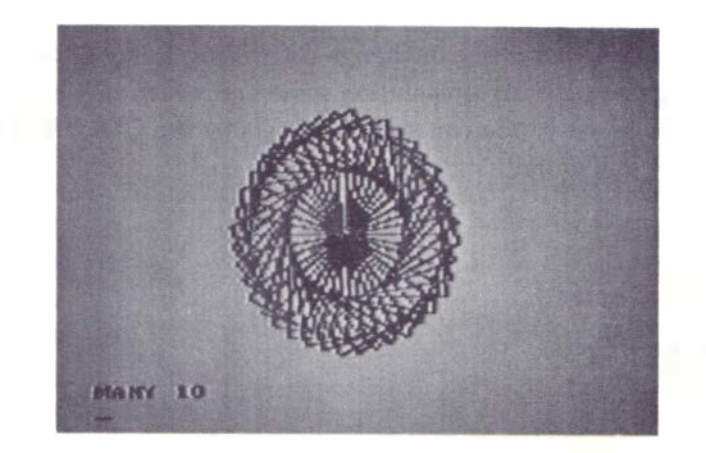

We would like to be able to name the colors you will get with specific pen colors and color sets, but colors vary from TV to TV; they vary with the color settings on the TV, and they may even switch when you restart your computer. Try running MANY (from page 33) with a value of **10.** Then adjust the color and tint controls on your TV set to your satisfaction. On many TV's, color set 1 will give more interesting colors, so be sure to try that too. You can change color sets without redrawing the figure by typing

### COLORSET 1

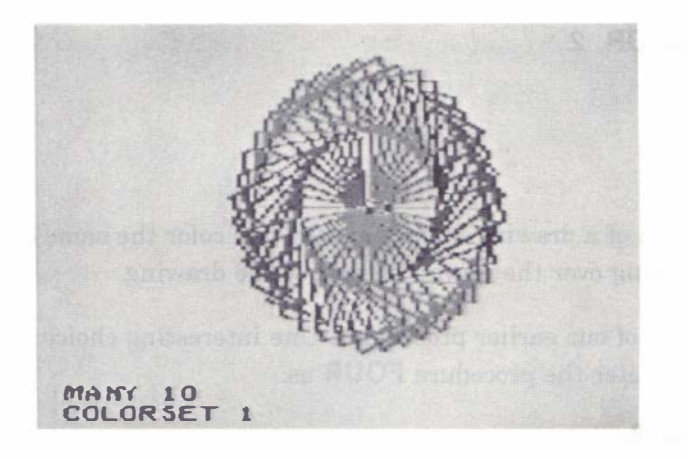

An interesting variation can be created by the following changes.

TO BOX PC 1 FD 50 RT 90 PC 2 FD 30 RT 90 FD 50 RT 90 PC 1 FD 30 **END** 

```
TO FOUR 
 REPEAT 4 (BOX)
END 
TO MANY :N 
 REPEAT 2 * : N/3 (FOUR RT 90/: N)
END
```
Try it with :  $N = 90$ . If it is too slow, or if you feel sorry for any turtle that has to run around at that speed for so long, hide the turtle (HT) before calling MANY.

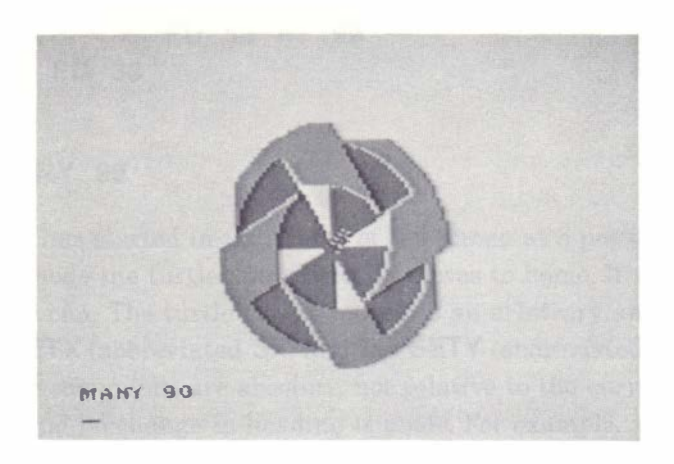

You might prefer the colors you get with a dark background. Try setting the background to  $\emptyset$ , and rerun the preceding two examples MANY 10 and MANY 90.

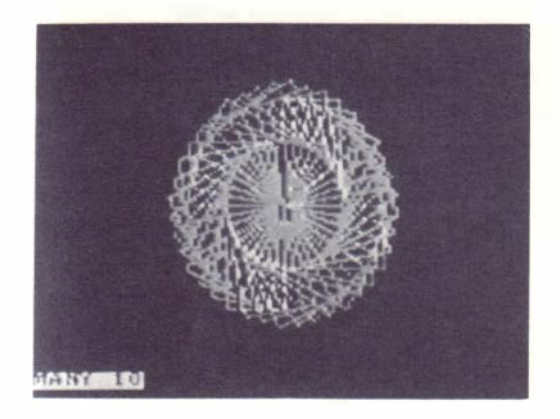

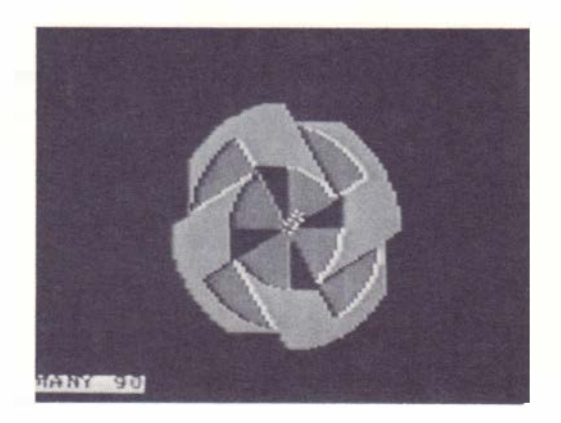

## 9. OTHER TURTLE COMMANDS

There are a few additional turtle commands which we have not yet used. We can raise and lower the turtle's tail, so we have the choice of leaving a track or not leaving a track. The commands are just what you'd guess: PENUP (abbreviated PU) and PENDOWN (abbreviated  $PD$ ).

Let's illustrate by removing the lines of one color from the previous figure. Change **BOX** to

TO BOX PU FD 50 RT 90 PD PC 2 FD 30 RT 90 FD 50 RT 90 PU FD 30 END

and again run MANY 90.

Every figure so far has started in the center of the screen at a position called home. When we get into the RUN mode the turtle automatically moves to home. If we want to start the turtle somewhere else, we can. The turtle can be moved to an arbitrary and absolute screen position by means of the SETX (abbreviated SX) and the SETY (abbreviated SY) commands. The results of these two commands are absolute, not relative to the current position of the turtle. No line is drawn, and no change in heading is made. For example,

```
TO DOUBLE
  SETX 60
  MANY 90
  SETX 180
  MANY 90 
END
```
The heading of the turtle also can be set to an absolute value independent of its current heading. The command is SETHEADING (abbreviated SH or SETH). The heading can be anything between  $0$  and 359 degrees. Zero degrees is straight up. Try

```
TO DOUBLE
 HT 
  sx 60 
  MANY 90 
  SX 180 SH 0
  MANY 90 
EN D
```
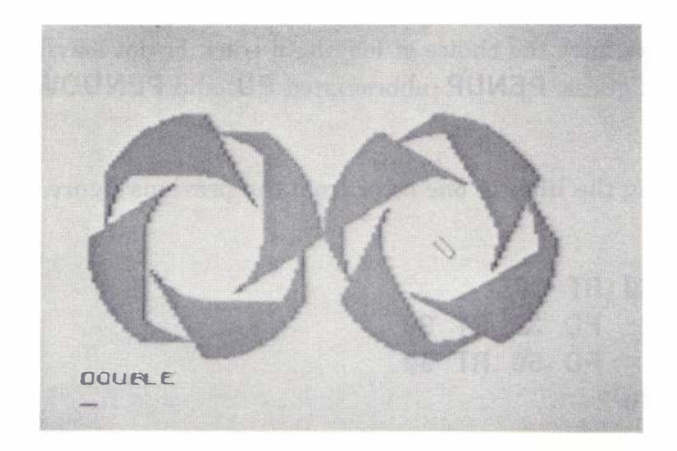

The remaining turtle instruction is **HOME**. **HOME** returns the turtle to the home position (the center of the screen) with a heading of  $\emptyset$  degrees (straight up). The turtle is also made visible.

Procedures which draw circles and parts of circles (arcs) are very useful in other projects. There are some drawbacks to the **CIRCLE** procedure given in Chapter 5, page 27. It's hard to predict the size of the circle from the size of the step, it's hard to find the optimum number of steps for the best circle, and it's hard to figure where the circle is centered. The following procedure is a useful alternative.

```
TO ARC :X :Y : RADIUS : DEG REE 
  PU SX :X SY :Y 
  REPEAT : DEGREE (FD : RADIUS
    DOT BK : RADIUS RT 1) 
END
```
We've used a new turtle command, **DOT**. As you would guess, **DOT** tells the turtle to make a dot on the screen.

For a circle, try

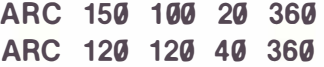

For an arc, try

ARC 60 60 100 100

For a partial circle, try

ARC 1sg gg sg 24g

ARC is slower than CIRCLE, but in some situations it is more convenient. With some values of : RADIUS you might be able to get the same accuracy with fewer steps (for example, REPEAT 180 and RT 2), but then the number of degrees will have to be divided to get the right number on the REPEAT.

The following program again makes use of the SX and SY, here to get the right relative spacing of independent parts. The correct numbers for the two are found by trial and error. Try the procedures with a variety of pen colors and backgrounds. Remember to remove the split screen by entering

### DRAW KIRSTIN

in RUN mode.

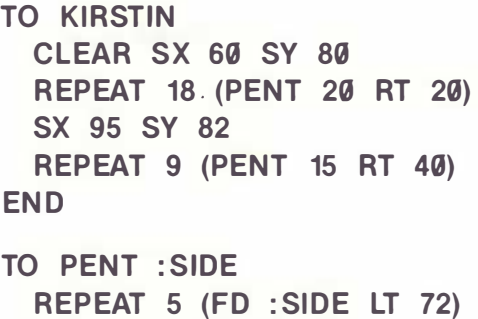

```
FD : SIDE
END
```
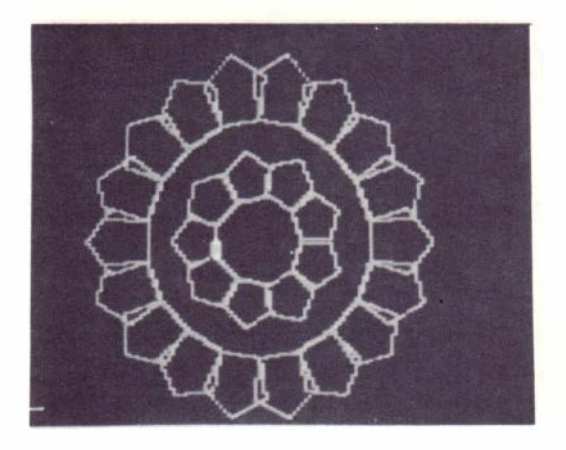

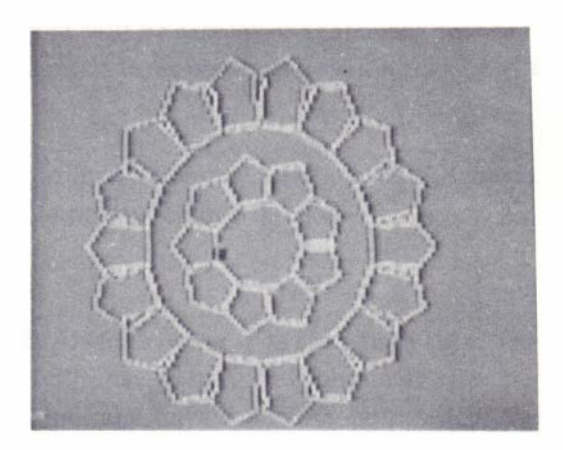

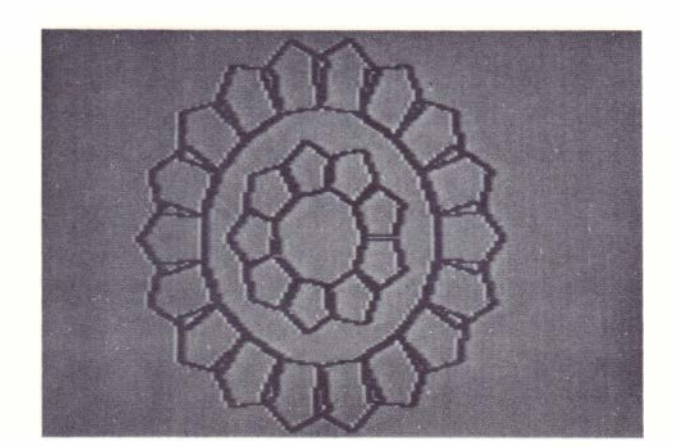

# 10. SAVING, LOADING, AND PRINTING YOUR SUPER LOGO PROCEDURES

Although Super LOGO procedures can do an amazing amount with very little code, we still don't want to have to retype procedures every time we start up. To avoid having to do this, you can store procedures on cassette tape. This chapter describes how to do so.

To move procedures to and from cassette, we must be in BREAK mode. By now, you probably have a number of procedures in memory that you would like to keep. Get into EDIT mode and delete any that you do not want to save. The delete-line operation will speed the deletion of unwanted procedures.  $\boxed{\text{SHIFT}}$  CLEAR (that is, holding down the SHIFT key and pressing the  $\overline{\text{CLEAR}}$  key) deletes from the current cursor position to the end of the line. To delete a whole line, position the cursor at the start of the line and press **SHIFT CLEAR**. Next get into BREAK mode (use the  $\overline{\mathsf{BREAK}}$  key), and press  $\overline{\mathsf{S}}$ . At this point, the prompt will be

## LOGO: SAVE:

You now have to tell the computer where to save the procedures that are in memory. Of course, the tape recorder must be plugged in as described in the Operation Manual for the Tandy Color Computer. Make sure that the volume control is set close to 5. Rewind the tape (REWIND, STOP). Next press the RECORD and PLAY buttons so that they both stay pressed down. If you are not using leaderless tape, pull out the MIC plug for about 5 seconds. (This will make sure that you begin recording on blank tape.) Now you are ready to record the procedures. Simply respond  $\boxed{\mathsf{T}}$   $\boxed{\mathsf{ENTER}}$  to the BREAK mode prompt:

### LOGO: SAVE:

When the recording is done, the BREAK mode prompt will be displayed again. If a number and a question mark appear after the  $\boxed{\mathsf{T}}$ , then the procedures were not saved properly, so try again.

Loading programs from cassette is also simple. Again it is necessary to be in BREAK mode. In response to the BREAK mode prompt, press  $\boxed{\phantom{a}}$ . The prompt then will read

## LOGO: LOAD:

The response here is exactly the same as for  $SAVE$ : Use the letter  $T$  to load from tape. Then press **ENTER** to start the process. Of course, you will have to have the volume on the cassette recorder set to about 5, have the tape rewound, and have the PLAY button depressed before pressing  $ENTER$ .

At times you will want to carry out some more elaborate transfers between the computer memory and tape. For example, you might want to add some procedures already on tape to the procedures in memory. This would be the case if you had created a module of procedures for drawing circles and polygons which you planned to use in many projects. A module of procedures can be added to whatever is already in memory by use of the **MERGE** operation. Simply respond to the **LOGO:** prompt with  $\boxed{M}$ . At this point the prompt will be

## LOGO: MERGE:

To start the process, enter T.

We just learned how to combine sets of procedures; how do we save only a portion of what is in memory? The computer recognizes special start and end markers. If these markers are present in a set of procedures, then a SAVE operation saves only the lines between the two markers. Therefore, to save only a portion of the procedures in memory you must first enter EDIT mode to insert the markers. The marker for the start is  $\geq$ , and the marker for the end is  $\lt\lt$ . Once these two are in place, do a regular **SAVE** (**BREAK**, **S**, and **T**, ). If you want to run the procedures still in memory, you first should return to EDIT mode to remove the markers.

Note that with the MERGE and the partial SAVE operations you can build new modules which contain any combination of procedures selected from other modules, without retyping any of the procedures.

If you have a printer for your Color Computer, you can print all the procedures in memory. Again it is all or nothing, except that you can interrupt the printing by pressing **BREAK** without damaging or losing the programs in memory. To print, connect the printer as described in the Owner's Manual; load the paper and turn on the printer.

You may have to reset the baud rate to get the printer to work properly. The baud rate is the rate at which the computer sends characters to the printer; the computer must transmit at the rate the printer expects. If the baud rate is wrong, the printer will print but it will be gibberish. To reset the baud rate, get into RUN mode and enter

#### BAUD number

"number" should be replaced by one of the numbers in the right-hand column:

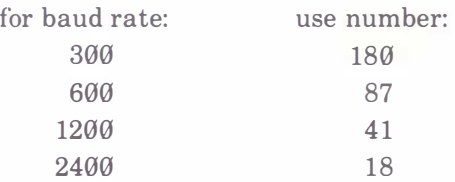

Consult the manual for your printer to find what rate it wants. Once the rate is set, it remains unchanged until reset by another BAUD command or until the computer is turned off. When the computer is turned on, the baud rate is automatically set to 600.

Next, from BREAK mode, enter

P for single space

or **Q** for double space

and the contents of memory will be printed. If for some reason you want to eliminate the line feed at the end of any line (thus using a larger portion of the paper width) enter EDIT mode and insert an  $Q$  character at the end of every line for which you want to eliminate the carriage return and line feed. (To place an @ character in a line in EDIT mode, you'll need to press the  $\omega$  key twice.)

There remains the question of saving results, the pictures and/or text on the screen. One way is to take pictures (this is the only way to get color if you don't have a Radio Shack Color Printer). To avoid false patterns due to interactions of the camera shutter with the video  $\ddot{\phantom{a}}$ display we recommend a shutter speed of  $\frac{1}{2}$  second. Use a tripod and a cable release for the camera. The lens setting is somewhat dependent on the brightness setting of the TV, and of course on the film speed. A good starting point is to set medium brightness on the TV and use a lens opening of about f8 with film speed of 100 ASA. The reds are likely to come out rather brownish, and commercial developers are likely to overexpose prints with large dark backgrounds. However, the illustrations in this manual are typical of what can be done without much trouble. You will minimize distortion if you use a telephoto lens.

The **PRINTSCREEN** command tells the computer to make a paper copy of whatever is on the screen. The command can be abbreviated as PS. The command must be followed by a number (or expression) with a value between 1 and 4. These numbers tell the computer what printer is in use. Pick from the following table:

- 1 RS DMP 1 10 single width; Line Printer 7
- 2 RS DMP 1 10 double width
- 3 RS Color Printer
	- colors: 0 magenta
		- 1 yellow
		- 2 violet
		- 3 white
- 4 RS Color Printer
	- colors: 0 blue
		- 1 red
		- 2 green
		- 3 white

As with all uses of printers, the baud rate must be set correctly. See the instructions above.

The PRINTSCREEN command makes a copy of the screen dot by dot; it does not print letters as units. It can take several minutes to print out the whole screen. However, you can interrupt the process by holding down the  $BREAK$  key. One caution: characters printed with the Color Printer are not printed clearly; they have colored ghosts.

In text or list processing operations you may want the results printed at the same time they appear on the screen. The **ECHO** command causes all characters displayed on the screen by PRINT, TEXT, and REQUEST commands to also be printed. If no printer is connected, then the characters appear only on the screen. ECHO can be turned off with the NOECHO command.

# 11. RECURSION

In the Super LOGO language, any procedure can call any procedure. When the procedure calls itself, we have a very powerful logical structure called recursion. One clever example of recursion was given by Hofstader in his book Godel, Escher, Bach.

Hofstader's Law: It always takes longer than you expect, even when you take into account Hofstader's Law.

There are actually two types of recursion. We'll start with the easier one: recursion where the call is the last statement of the procedure. As usual, it is easiest to look at examples. Recursion can be used in place of the **REPEAT** statement.

TO CIRCLE FD 1 LT 2 CIRCLE EN D

When we run CIRCLE, the turtle moves forward one step and turns. Then CIRCLE is called, which causes the turtle to move forward one step and turn, etc. In principle this process could continue forever. However, every time a procedure is called some memory is used up. Eventually the memory is all used up, and we get the message

### MY MEMORY IS TOO FULL

Try it.

So although recursion can be used instead of **REPEAT** in some procedures, there are some disadvantages to doing this. We have to find some way of stopping the computer, or it will run out of memory. There are also some great advantages to using this type of recursion. The following program appears in all LOGO books and manuals.

```
TO POLYSPI : SIZE : ANGLE : STEP 
  FD : SIZE 
  RT : ANGLE 
  POLYSPI (: SIZE + : STEP) : ANGLE 
            : STEP 
END
```
This procedure is so much fun to play with that we think you should do so before we get involved in any explanations. One suggestion before you start: the figures created are likely to out grow the screen long before the memory runs out. The wrap-around feature of the screen will then lead to some striking but puzzling effects. To start with, let's prevent wrap-around. Enter RUN mode and type

### **NOWRAP**

Then try a variety of runs, for example

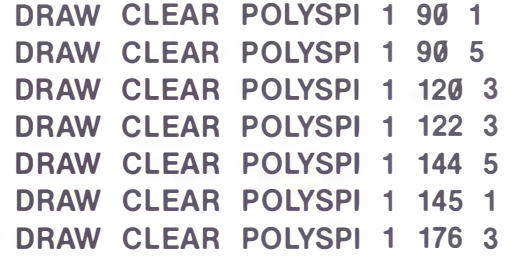

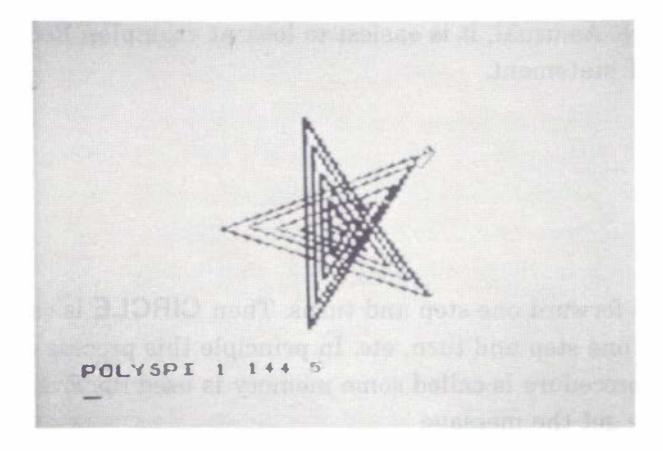

If you then want to see what happens when the computer allows wrap-around, type

#### WRAP

and try some more runs.

Now let's try to figure out what is going on with this **POLYSPI**. It is useful to think of a Super LOGO program in terms of levels: the main program is a procedure at level 0, a subprocedure called from level  $\emptyset$  is at level 1, a subprocedure called from level 1 is at level 2, etc. The operation of a program like MANY can be diagrammed as follows:

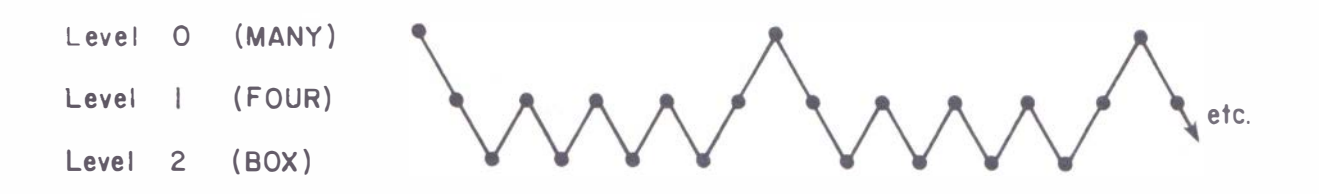

The transitions down and up between levels  $\emptyset$  and 1 are controlled by the **REPEAT** statement in MANY (down to level 1) and the **END** statement in **FOUR** (up to level  $\emptyset$ ). The transitions down and up between levels 1 and 2 are controlled by the REPEAT 4 statement in FOUR (down to level 2 four times) and the **END** statement in **BOX** (up to level 1). In a program like POLYSPI the path is actually less complex.

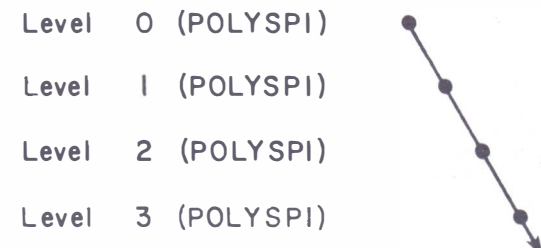

The transitions down are controlled by the statement

#### POLYSPI (: SIZE + : STEP) : ANGLE : STEP

There are no transitions back up because the procedure never reaches the **END** statement. Thus the computer sinks down level after level until it finally runs out of memory. POLYSPI gives interesting figures because of the difference in the values of the variables at the different levels. We begin the program with the command

POLYSPI 1 90 5 (Level 0)

The recursive call of the procedure is (when we substitute the current values of the variables)

**POLYSPI 6 90 5** (Level 1)

Therefore at level  $\emptyset$  the FD command is for length 1 and at level 1 the FD command is for length 6. The pattern continues

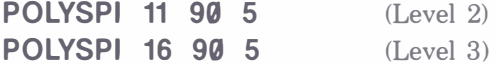

until the turtle runs off the screen or the computer runs out of memory.

We now turn to the more complex type of recursion, recursion where returns to the higher levels are actually made. Another popular program in turtle geometry is called TREE.

> TO TREE :N 1 IF : N<2 (STOP) 2 FD :N 3 RT 15 4 TREE (3•: N/4) 5 LT 39 6 TREE (3•: N/4) 7 RT 15 8 BK :N 9 END

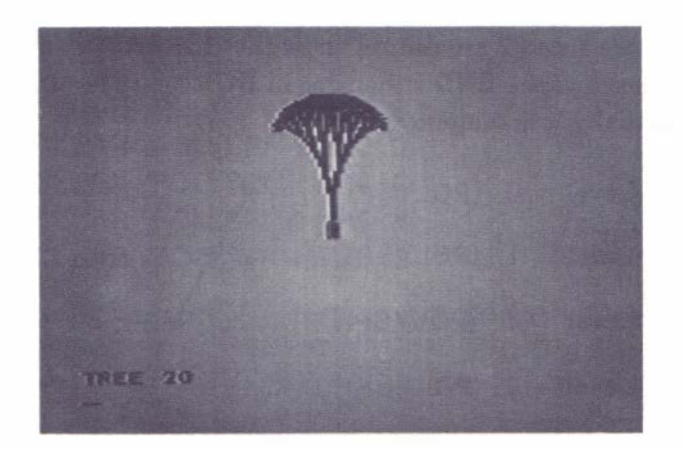

The line numbers are not part of the procedure; they are there for reference in our discussion of the procedure. Enter this procedure (without the line numbers, of course) and try running it with a value of 20 to 30 for  $:N$ . You might try making the numerical factors in the two calls of TREE (lines 4 and 6 of the procedure) somewhat different, thus producing an asymmetrical tree. You also could try changing the angles, but notice that the sum of the two right turns is equal to the left turn.

Now let's try to understand the program. We have introduced two new ideas in line 1. The first is the conditional IF. The IF must be followed by an expression which has a truth value. In TREE the expression is

: $N < 2$ 

If the current value of :  $\mathbb N$  is less than 2, then this expression is true and the rest of the statement will be executed. If the current value of  $:N$  is 2 or greater, then this expression is false and the rest of the statement will be skipped. The rest of the statement is placed in parentheses; it may consist of many commands, and �t may extend over many lines. The second new item in line 1 is the control statement STOP. The STOP statement ends a procedure. STOP has the same effect as an END statement, but an END statement can appear only at the end of a procedure.

It will be easier to understand TREE if we make some changes to simplify it. Change the condition in line 1 to :  $N<$  18, and change the right turns (lines 3 and 7) to 45 and the left turn (line 5) to  $90$ . Then run TREE 32 to get a simpler tree.

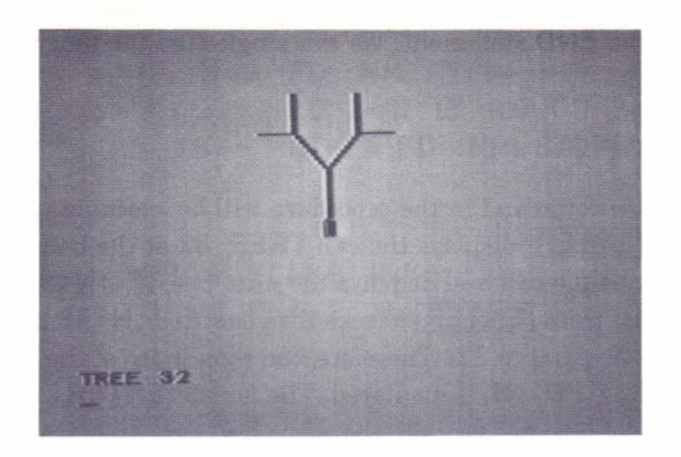

The following diagram and table outline the operation of TREE.

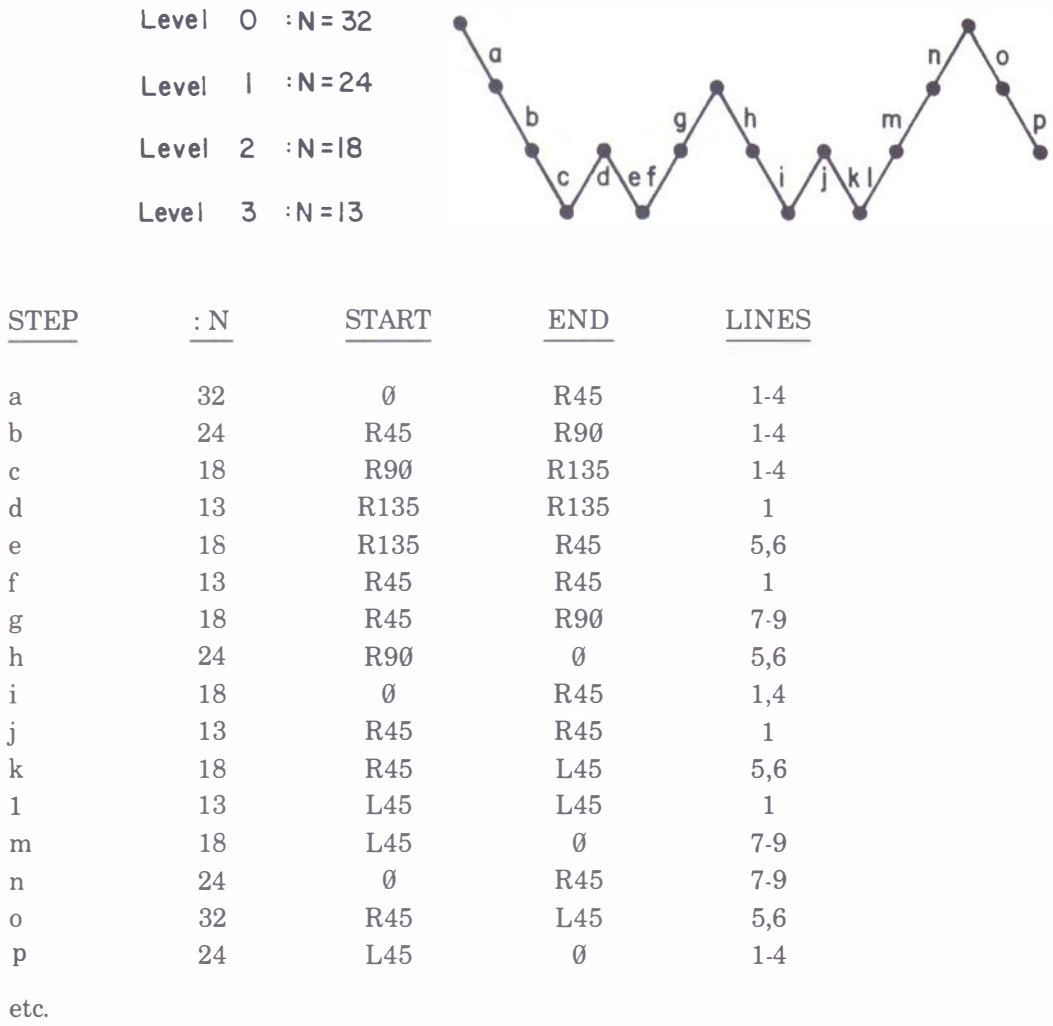

First look at the diagram. The program tries to reach the lowest level of the procedure until forced to rise in level by the STOP or the END statement. We can single-step the program by running it as follows. In RUN mode type

### TRACE TREE 32

Now every time you press **ENTER**, one command in the procedure will be executed. For example, when you start, the first **ENTER** displays the call **TREE** 32 at the bottom of the screen. The second **ENTER** executes the call and displays the next line,  $IF : N < 18$ **(STOP)** at the bottom of the screen. The third  $\overline{\text{ENTER}}$  checks the condition :  $N < 18$  and finds it false (remember we start with  $\mathbf{:} \mathsf{N}$  equal to 32). Therefore, the remainder of the line is to be skipped (the **STOP**), so the next line,  $FD : N$ , is displayed. The fourth **ENTER** executes  $FD : N$  (which you can see), and displays  $RT 45$ ; the fifth  $ENTER$  executes RT 45 (again visible), and the sixth  $\overline{\text{ENTER}}$  executes the recursive call TREE (3\*: N/4). You can follow the table exactly, as long as you realize that the statement

### IF : N< 18 (STOP)

is one statement if the condition is false, but two statements if the condition is true (execute the STOP). A step in the table is counted as all the lines executed from when a level is entered until the level is exited. A level can be exited in three ways: by a STOP or an END, which completes the procedure at that level and goes up; or by a call of another procedure, which leaves the current procedure incomplete and goes down.

Instead of giving an elaborate account in words of what is happening, we recommend that you run the program using **TRACE** and follow the table and the program in parallel. If you get confused, start over and try again. Recursion is a little complex, but it is so powerful that it is worth the effort to understand.

Incidentally, the recursive call TREE  $(3 \star : N/4)$  could be written TREE  $(0.75 \star : N)$  just as well. The first way is what is used with a system that only has integer arithmetic; the second can be used with Super LOGO because it has two-decimal arithmetic. Two cautions if you use the second: the zero before the decimal is essential, and eomputer arithmetic is never very accurate in the last decimal (no problem in this example). You might think that the second way would be faster (only one multiplication instead of a multiplication and a division), but it isn't. Most of the time is taken up in the bookkeeping for the recursion and for drawing the turtle many times.

The next program draws a figure which is called a fractal. A fractal is a figure which looks the same no matter what magnification is used to view it (of course we are limited by the screen resolution here). In this example we'll start with the basic shape:

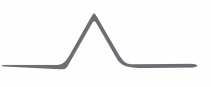

The idea is that each of these four lines should be made up of that same shape. At one additional level of detail that gives:

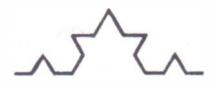

Each of the lines in this drawing is in turn made up of four lines with the basic shape, etc. This is a place to use recursion.

```
TO FRACTAL : N 
  IF : N<15 (FD : N STOP) 
  FRACTAL (: N/3) 
  LT 60 
  FRACTAL (: N/3) 
  RT 120
  FRACTAL (: N/3) 
  LT 60 
  FRACTAL (: N/3) 
END
```
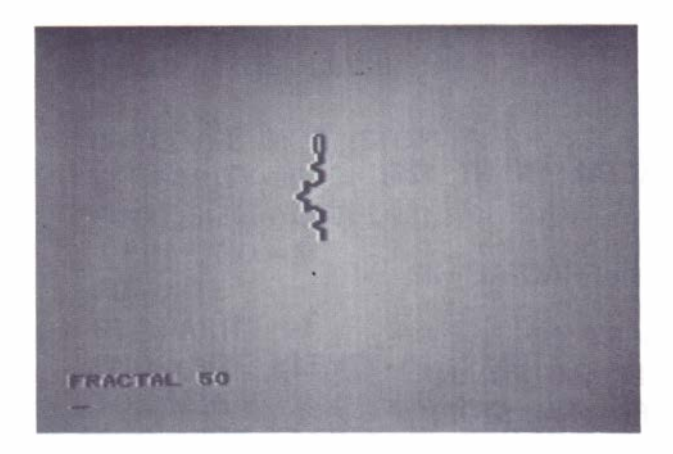

Running FRACTAL 50 will show the pattern. (You may want to enter

### DRAW RT 90 SX 0 FRACTAL 50

to turn it the way we've shown it in the manual.) Notice that the pattern divides the whole length into thirds; that is why we divide by 3 on the recursive calls. However, the resulting length will change somewhat depending on the conditional IF statement because of the roundoff loss in arithmetic. You'll see that if you change the conditional to something finer such as : N<4. That pattern looks like the edge of a snowflake. Why not make it into something six-sided?

```
TO FLAKE :N 
 CLEAR 
 REPEAT 6 (FRACTAL :N RT 60)
END
```
You may have to play with the starting position (SX and SY) and the size to get a nice figure without wrap-around. You may also prefer the figure you get when FLAKE is made to draw three sides at 120 degrees.

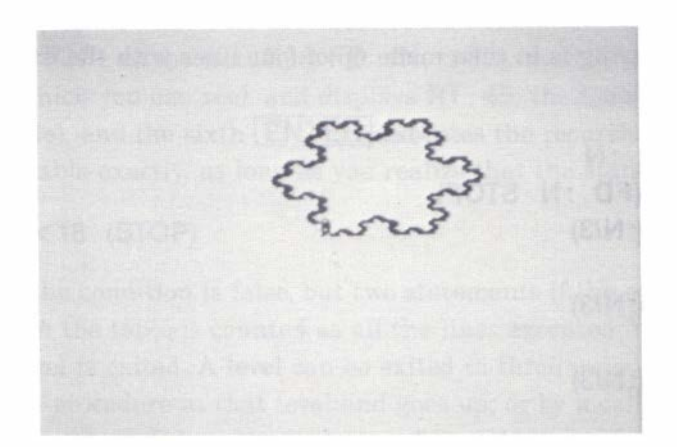

Other variations are possible. We can replace FD : N in the IF statement with a more elaborate series of commands. A few examples follow.

> TO FLAKE :N CLEAR sx 5g SY 4g REPEAT 3 (FRACTAL : N RT 12g) END

Replace the conditional statement in FRACTAL with

IF : N<9 (FD : N/4 RT sg FD :N LT 160 FD :N RT sg FD : N/4 STOP)

and try

DRAW FLAKE 150

Another variation is

IF : N<9 (FD : N/4 RT 80 FD 2•: N LT 160 FD 2•: N RT 80 FD : N/4 STOP)

and try

DRAW FLAKE 150 DRAW FLAKE 70

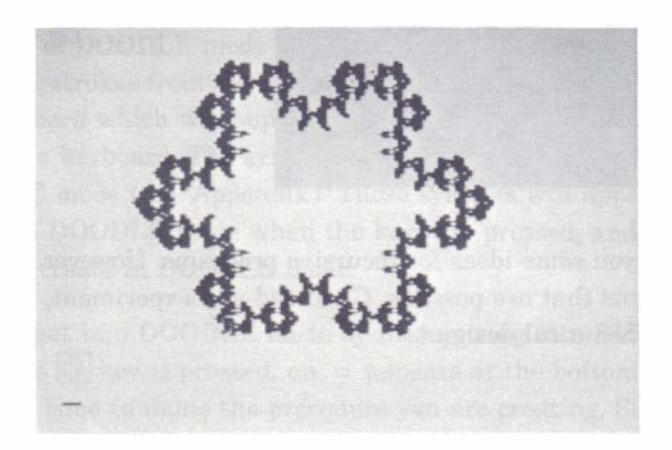

Recursion can be used to draw endless space-filling patterns. The following example is typical.

TO FOO : SIZE : LEVEL : PARITY HT IF : LEVEL  $=$  0 (STOP) LT : PARITY\*90 FOO : SIZE (: LEVEL-1)  $($ : PARITY  $\star$  -1) FD : SIZE RT : PARITY•90 FOO : SIZE (: LEVEL-1) : PARITY FD : SIZE FOO : SIZE (: LEVEL-1) : PARITY RT : PARITY•90 FD : SIZE FOO : SIZE (: LEVEL-1)  $(:$  PARITY  $* -1)$ LT : PARITY•90 END

An appropriate set of numbers is

## DRAW FOO 6 6 1

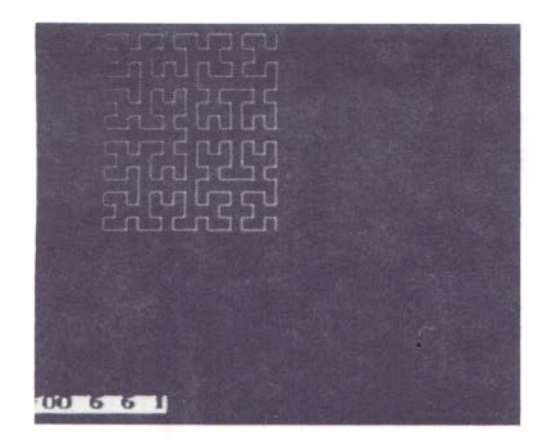

In this chapter we have tried to give you some ideas for recursive programs. However, we have just scratched the surface of the designs that are possible. Go ahead and experiment, and let others know if you discover any new, beautiful designs.

# 12. DOODLE MODE – PROCEDURES WITHOUT TYPING

Super LOGO provides a way to enter graphic procedures into the computer without typing the turtle commands like **FORWARD** and **RIGHT**. The reason for including this feature is to provide a way for children who are not ready to read or to type to use the language and to benefit from the practice in structured thinking that the language offers. The features of DOODLE mode are arranged with that audience in mind. Obviously the children are not going to be able to read the manual, so a parent or teacher will have to assist them in learning. In this and the next chapter we will teach the assistant the mechanics of two ways to use Super LOGO with children; actual suggestions for activities with the children are gathered together in Chapter 14. In this chapter, we will cover the mechanics of DOODLE mode.

The idea of DOODLE mode is that a minimum set of turtle commands can be entered by single keystrokes from the keyboard. Before proceeding, you should get the plastic overlay for the keyboard which was supplied with the Super LOGO package. This overlay fits over the top row of the keyboard. The symbols on the overlay show the meanings of the numeric keys in DOODLE mode (see Appendix ). These symbols will appear at the bottom of the screen in DOODLE mode when the keys are pressed, and they will appear in the procedures that you create in DOODLE mode.

You can get into DOODLE mode by first getting into RUN mode, then pressing the  $\circledR$  key. When the  $\mathcal{Q}$  key is pressed, an = appears at the bottom of the screen. This is the indication that it is time to name the procedure you are creating. Simply type the name you want to use; the name can be as simple as a single letter or number. After typing the name, press **ENTER**. The computer is now in DOODLE mode and the top row of keys has its new meaning.

The meanings of the keys are

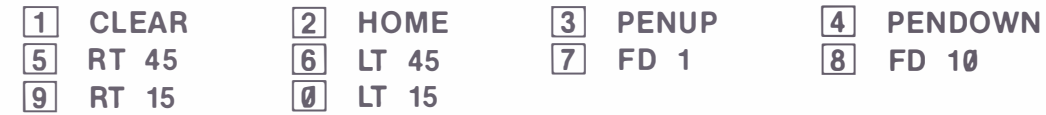

Try each of the keys in turn. Of course  $\boxed{1}$  (**CLEAR**) will clear the screen, so you won't have much time to see that one. Note the correspondence between the symbols on the keys, the symbols on the bottom of the screen, and the action of the turtle.

Now that you have a bit of the idea of DOODLE mode, let's try to make something useful. To get a fresh start, exit DOODLE mode by pressing  $BREAK$ . This puts you in BREAK mode. Clear the procedure space by pressing  $\boxed{\text{SHIFT}}$   $\boxed{\text{CLEAR}}$ . Get into the RUN mode (press  $\boxed{\text{R}}$ ) and then get into the DOODLE mode (press  $\circledR$  ). The reason that we always get into the DOODLE mode from RUN mode is that we may want to draw patterns on the screen in RUN mode for the child to interact with or copy in DOODLE mode. Notice that the screen is not cleared when we enter DOODLE mode. Now let's name the procedure we are creating "\$" by typing an  $\boxed{\mathsf{S}}$  and pressing  $\boxed{\mathsf{ENTER}}$ .

Begin by drawing a box using the top row of keys. When the box is completed, exit DOODLE mode by pressing the **BREAK** key. Then get into the RUN mode and run the procedure  $\boxed{S}$ . The only difference between this and the procedure we earlier called  $BOX$  is that  $S$  is a little slower. To see that **S** actually exists as a procedure, get into EDIT mode and look at procedure S. Notice that it is there with exactly the symbols used in its definition.

We can actually edit  $S$  in EDIT mode just as we edit any other procedure. For example, we can add a diagonal to a box in several ways. First, we can add the type of turtle commands we are already familiar with. For example, for a box with sides of length  $40$ , we might use an **RT** 45 or  $RT$  135 followed by an  $FD$  60.

This shows that DOODLE mode turtle commands can be mixed with regular turtle commands. However, in some sense, this way of editing defeats the purpose of DOODLE mode because the child is not likely to be able to understand the change. To keep it understandable for the child, we edit using the DOODLE mode symbols in EDIT mode. Each DOODLE mode symbol can be made by pressing  $[Q]$  followed by the appropriate key. Thus we could insert the above instructions for a diagonal by the series of keystrokes

@ 5 @ 8 @ 8 @ 8 @ 8 @ 8 @ 8

That is, an  $\overline{RT}$  45 ( $\overline{\omega}$ 5) followed by six  $\overline{FD}$  10's ( $\overline{\omega}$ 8). Try it.

Obviously this kind of editing would be most useful in a cooperative project where the child was using DOODLE mode and the helper was using EDIT mode. A more likely type of error correction or editing is to make changes during the doodling process. For example, "I should not have taken that last step forward;' or "I should not have turned that far." To see how to handle this, get into DOODLE mode (**BREAK**,  $\overline{R}$ ,  $\overline{Q}$ ) and enter a new name, say **B**. Now doodle out a box, but go one step too far on the last side. Left-arrow (backspace) will now erase the last step in the procedure. Note that it does not erase the symbol for that step from the list at the bottom of the screen. Try eliminating step after step by repeated use of the leftarrow key. The edited version of the procedure is stored in the memory in correct form and can be seen in EDIT mode.

Another type of editing the child may wish to do is to add on to the end of a previous procedure. There is no simple way to do exactly that, but it is easy to produce the same effect. Get into RUN mode and run the current version of the procedure. That will draw the shape on the screen. Get into DOODLE mode and give a second name. Notice that the turtle is at the home position instead of at the end of the shape. Start the new procedure with **HOME** (key 2), raise the pen (key 3), move to the end of the shape, and lower the pen (key 4). Now you are ready to proceed with completing the shape. To get the whole shape while running, either run the two procedures in sequence or, in EDIT mode, remove the **END** statement from the first procedure and the TO *name* statement from the second procedure. If you do the latter, you can remove all the turtle commands from **HOME** to **PENDOWN** at the start of the second procedure, as well.

Thus far we have limited ourselves to horizontal, vertical, and 45-degree lines. What about other angles? Imagine a grid of squares with the turtle in a central one. If the turtle is going to move one square forward, there are only eight adjacent squares to move into. Thus, with a step forward of one unit the only angles which give consistent visible effects are 45 degrees

apart  $(0, 45, 90, \ldots)$ . In DOODLE mode, the only steps forward possible are one unit and ten units. We've already said that the only turns that are useful with one unit forward are turns which are multiples of 45 degrees. With ten units forward, turns as small as 5 degrees give consistent visible results; but these seem too detailed (and require too many keystrokes) for the typical DOODLE mode user. Therefore the smallest turns provided are multiples of 15 degrees.

If you want to make a line at some other angle in DOODLE mode, you can. It just requires more keystrokes. The combination of  $FD 1$  operations and either no turn or a turn of 45 degrees will allow the drawing of a line at any angle. For example, a very small angle could be drawn by repeating this series the desired number of times:  $FD 10$  (key 8) followed by nine FD 1's (key 7), an RT 45 (key 5), an FD 1, and an LT 45 (key 6). This sounds awkward, but remember that it will be necessary very seldom. Most young children will find sufficient accuracy with turns of 15 and 45 degrees.

DOODLE mode characters are not available on printers. If you try to print a procedure created in DOODLE mode, the special characters will appear as lowercase letters. Thus it is impractical to print DOODLE mode procedures. Also notice that the @ character has a special meaning in EDIT mode. If you want to include an @ character in a line of a procedure to prevent a line feed when printing, you must press @ twice.

# 13. ONE-KEY DOODLING

The idea of DOODLE mode can be extended to an open-ended set of single keystroke operations if we give up the ability to store and edit the child's input as a procedure. This requires a set of procedures which we hereafter refer to as the OK Set (One Key Set). To start we define a set of procedures with single-character names. To call forth the desired action, the child presses the single key and then presses  $[ENTER]$ . This is easier shown than described.

The first step is to define a set of procedures which match the individual keys in DOODLE mode. Because we are not going to save or edit the procedures, we do not bother to draw the special symbols at the bottom of the screen (although if there was some reason to have them we could draw them with turtle commands). Clear the memory and enter the following procedures.

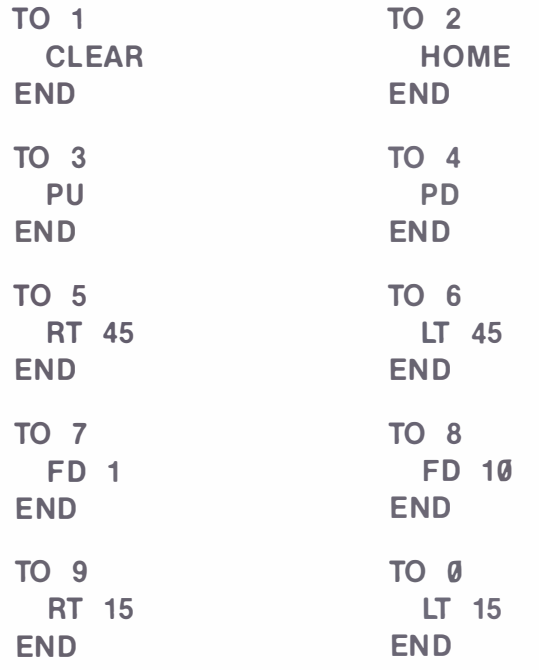

This set of procedures will allow the child to move the turtle freely around the screen in RUN mode using the keys he or she already knows from DOODLE mode.

The advantages of this approach become evident when we add to the list of procedures. The following procedures are typical.

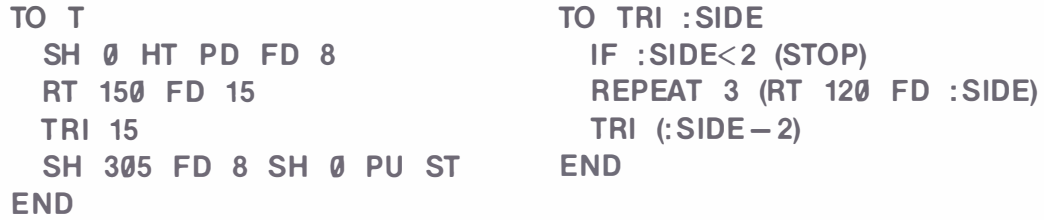

Note: The turtle pen is lowered at the beginning of each of these procedures and raised at the end of each to prevent a trail being drawn while the child is positioning the turtle to draw another shape. PD and PU can optionally be removed from these procedures.

**T** will draw a triangle. You might wonder why **T** is so elaborate; after all, we could use the following to draw a triangle.

### TO QUICKT REPEAT 3 (FD 15 RT 120) END

The problem here is that the orientation of a triangle drawn by **QUICKT** will depend on the prior heading of the turtle. For the applications we have in mind we want all the triangles to have one vertex pointing up ( $SH$   $\emptyset$ ). We also want to color in the triangle and we want to draw the triangle around the turtle's starting position. Therefore we use the procedure **TRI** and we move forward eight units before starting the triangle; hiding the turtle gains speed. **TRI** uses recursion to make a filled-in triangle. To get complete filling-in we must start at the correct vertex of the triangle (this is not obvious, but is a consequence of the way in which the Color Computer produces color in high resolution). Thus the line  $\overline{RT}$  150 FD 15 in T moves us to a different vertex. You might try replacing this line with  $RT30$  to get a striped triangle, and then make TRI read REPEAT 4 (RT 129 FD : SIDE) to get an even more interesting pattern. The commands in  $T$  after TRI 15 return the turtle to the starting position with a heading of  $\emptyset$ degrees.

A similar set of procedures can be used to define a box and a circle.

```
TO B 
  SH 45 HT PD FD 10 RT 45 
  BOX 14 
  RT 135 FD 10 SH 0 PU ST 
END 
TO BOX : SIDE 
  IF :SIDE<2 (STOP)
  R EPEAT 4 (RT 90 FD : SIDE) 
  BOX (:SIDE-1)END 
TO C 
  SH 0 HT PD 
  REPEAT 60 (FD 8 BK 8 RT 6) 
  PU ST 
EN D
```
All these procedures restore the turtle to its starting position. It is not always easy to compute what moves are necessary to reach the original position. In  $\mathsf T$  we did it by experiment. Run  $\mathsf T$ immediately upon entering RUN mode, so that the starting position for the turtle is at the home (128,96) position. When the procedure has finished, enter the line

#### PRINT XCOR

This tells the computer to print out the x coordinate of the turtle position. Since we started at home we want to end at home, which has an x coordinate of 128. Notice that the printing occurs at the position of the turtle without moving the turtle. Therefore we can follow this with the command

### PRINT YCOR

to see that we've returned to the correct vertical position as well. Of course the procedure  $\mathsf T$  is correct; we showed you this in case you wanted to define procedures for other shapes as well. From these values we could tell what changes would have to be made in the last line of T to restore the turtle to the original (home) position.

With these procedures the child can move the turtle around the screen using the number keys, and the child can produce triangles by entering  $\overline{\mathsf{T}}$ , boxes by entering  $\overline{\mathsf{B}}$ , and circles by entering C. But, we hear you say, this is for children who don't know the letters. We suggest that you cover the selected keys with small adhesive labels on which the symbols have been drawn. In this example this would mean putting a label with a triangle on the  $\mathsf{T}$  key, a label with a box on the **B** key, and a label with a circle on the  $C$  key. Of course you could use any other keys instead by renaming the procedures.

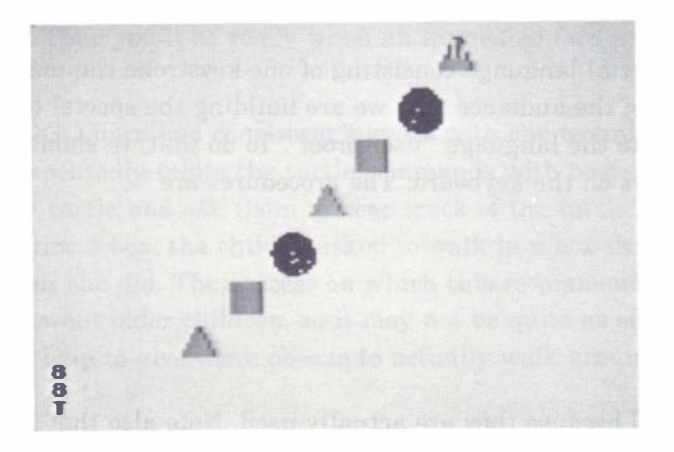

As in DOODLE mode, we want to have some way to erase mistakes. The way to do this is to redraw the shape with the pencolor set to the background color. We also have to pick a way for the child to control the erase. One possibility is to use double presses of the same key to specify erase. With a minor name change, then, we have the procedures

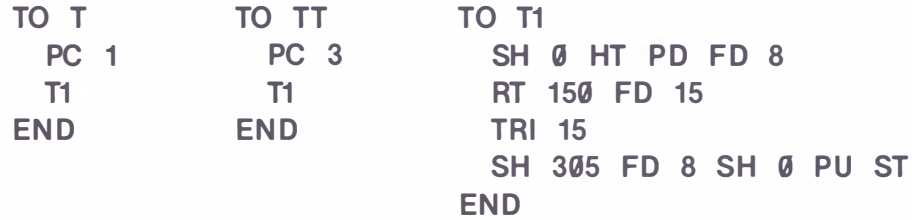

Returning the turtle to its original position makes this erase possible.

Similar changes in B and C give

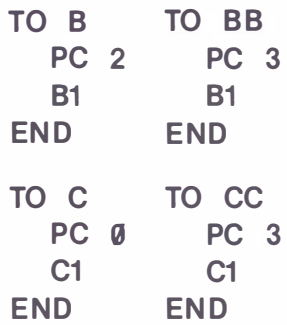

We have not bothered to reprint the original versions of  $C$  and  $B$ , which must be renamed  $C1$ and B1 .

While we are at it, we should allow for double keystrokes of the DOODLE mode commands. One example should be sufficient.

TO 77 PC 3 BK 1 EN D

We are in effect building a special language consisting of one-keystroke commands. Because of the low frustration tolerance of the audience that we are building the special language for, it is especially important to make the language "user-proof'. To do that we should define a procedure for all the other keys on the keyboard. The procedures are

$$
\begin{array}{cc}\n\text{TO} & \text{A} \\
\text{TO} & \text{D} \\
\hline\n\end{array}
$$
\n
$$
\begin{array}{c}\n\text{FND} \\
\end{array}
$$

Note that we skipped  $\bf{B}$  and  $\bf{C}$  because they are actually used. Note also that it is not necessary to have individual **END** statements for each procedure because the following TO statement automatically ends each procedure. These procedures prevent the message

### I DON'T KNOW HOW TO ...

if the child accidentally enters an unlabeled key.

In this chapter we have introduced the idea of building shapes or complex picture elements which the young child can call forth with single keystrokes. The examples we have given are simple, but the only limit to what is possible is your time and imagination. Let's now start thinking about ways to use these tools with very young children.
# 14. USE OF DOODLE MODE AND OK SET

In the last two chapters, we covered the operations of the DOODLE mode and the OK Set. What is possible and what is worthwhile are two separate questions. In this chapter we will pass along some suggestions for worthwhile activities. Our suggestions are aimed at the adult who is working with small children. We have collected ideas from a number of sources. However, we should make it clear that, because Super LOGO offers possibilities for working with much younger children than could be reached previously, no one at this time really knows what is possible or what is most beneficial. Also remember that this is a user's manual for a computer language, not a textbook on early childhood education. Don't be hesitant to question our suggestions, and don't hesitate to try out new ideas.

Perhaps the best way to start with very young children is to let them play. By "play," we mean allow them to explore the effects of the various keys. If the children are very young, this will take quite a bit of time. If you've changed the shapes available in the OK Set since the last session, then you should give the child another chance to explore the new set of keys. Keep in mind that a child's attention span is not as long as yours, so don't try to prolong the sessions. Our own first ideas for Color LOGO grew from an effort to create something for a four-year-old to do because he wanted to be like Dad and "work on the computer". This suggests that another way to start is to master DOODLE mode yourself and to prepare a set of procedures for the OK Set. Then you'll be ready when an interested face appears at your shoulder some evening.

The users of LOGO have had consistent success with one technique for getting children started. They repeatedly relate the turtle commands with body movement. That is, ask the children to play turtle and ask them to keep track of the turtle movements they make. Thus, if the task is to draw a box, the child is asked to walk in a box-shaped path and then to tell the turtle what he or she did. The success on which this recommendation is based comes from work with somewhat older children, so it may not be quite as effective with the pre-reading group. It might help to give them objects to actually walk around to make the shape less abstract .

One heavily used technique in early childhood teaching is to ask the student to copy something. A book titled Mathematics Their Way by Mary Baratta-Lorton (Addison-Wesley Publishing Company, 1976) makes use of this technique for beginning mathematics and is a rich source of ideas for DOODLE mode projects. Basically, the approach is to write a procedure which will draw a figure or shape. This can be placed on the screen in RUN mode. The child is then asked to copy, complete, fill in, invert, rotate, or in some way proceed with reference to the figure on the screen. If the procedure the child develops while doing this is likely to be worth keeping for future use, then the child should be working in DOODLE mode. If it is not worth keeping, or if it requires the more complex shapes, then the child should be working with the OK Set of procedures.

Let's turn now to some specific activities. A large number of exercises could be built around the idea of pattern continuation and generalization. These activities are best suited to the OK Set, so the following procedures should be added to that set. One of the simplest types is a pattern which can be imposed on a line of dots. First we draw two parallel lines of dots.

```
TO DOTS 
 CLEAR
 HT RT 90 
 SX 5 SY 150
 LINE-OF-DOTSSX 5 SY 50 
 LINE- OF- DOTS 
END 
TO LINE-OF-DOTS
  REPEAT 20 (BIGDOT FD 12)
END 
TO BIGDOT
  FD 1 PD RT 90 FD 1 
  REPEAT 4 (RT 90 FD 2) 
  PU 
  BK 1 LT 90 BK 1 
END
```
We could have used the LOGO primitive **DOT** (a predefined LOGO command described on page 172) instead of BIG DOT, but later on we'll want to be sure that the dot is centered on the starting point. Note that we could not use the name **DOT** instead of **BIGDOT** for the procedure, for the computer would use the primitive instead of the procedure.

Next we draw some very simple repeating pattern on the upper row of dots. We'll use **DOTS** in the pattern drawing procedure. Several examples follow.

```
TO PATTERN1 
  DOTS
  SX 5 SY 150 
  R EPEAT 10 (PD FD 12 PU 
             FD 12)
  SX 5 SY 50 ST PD 
END
```
Try running PATTERN1. The idea is that the child is to reproduce the pattern of the upper set of dots on the lower set, and then, after that is mastered, the child is to give an equivalent pattern with some other shapes. Before you try this with a child, try it yourself! Try to copy the pattern on the lower row of dots. You'll find that it is more difficult than necessary. It is needlessly difficult to move the turtle the correct number of units (12 as the procedure is written). We can make the exercise much less bothersome by some minor adjustments. Notice that these adjustments in no way detract from the point of the exercise, which is to recognize and continue the pattern.

```
TO LINE-OF-DOTS
 REPEAT 12 (BIGDOT FD 20)
END
```
The change to  $\mathsf{FD}$  20 means that the child can connect dots with two keystrokes (key  $\boxed{8}$ ) producing FD 10 on each stroke). We have to adjust PATTERN1 as well.

```
TO PATTERN1 
  DOTS
 SX 5 SY 150 
 R EPEAT 6 (PD FD 20 PU 
            FD 20) 
 SX 5 SY 50 ST PD 
END
```
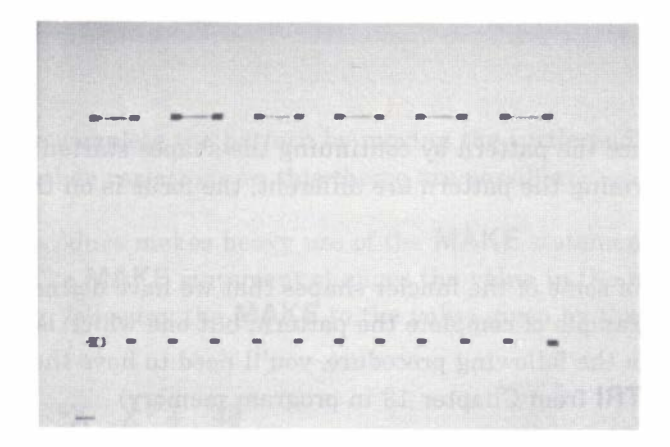

You may be wondering why we didn't just give you the final versions immediately. The point is that we hope you will try creating your own exercises, and we want you to see that a little attention to detail can make the exercises much more effective. Be sure to try out the task to check the difficulty level before the children are around. This is supposed to be fun as well as instructive, not a new source of frustration.

The same pieces can be used for a slightly more difficult exercise.

```
PATTERN2 
 DOTS
  SX 5 SY 150
 R EPEAT 6 (PD LT 60 FD 40 
            RT 120 FD 40 
            LT 60) 
 SX 5 SY 55 
 LT 90 FD 10 RT 90 FD 40 
 RT 90 FD 10 BK 10 LT 90 
 ST
END
```
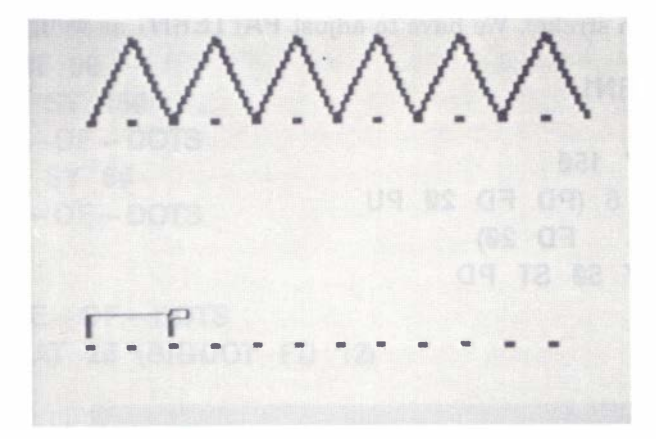

Here the task is to reproduce the pattern by continuing the shapes started on the lower line. Because the two shapes forming the pattern are different, the focus is on the shape rather than straight copying.

We may as well make use of some of the fancier shapes that we have defined in the OK Set. The following is another example of complete the pattern, but one which is visually more interesting. (In order to run the following procedure, you'll need to have the final versions of the procedures  $\overline{T}$ ,  $\overline{T}$ , and  $\overline{T}$  from Chapter 13 in program memory)

```
TO PATTERN3 
  MAKE "X 0 MAKE "Y 50 
  CLEAR HT 
  REPEAT 10
   (REPEAT 7 (SX :X SY :Y 
     SQUARE MAKE "Y : Y+20) 
   MAKE "X :X+20 MAKE "Y 50) 
  MAKE "X 11 MAKE "Y 58 
  REPEAT 4 
   (REPEAT 5 (SX :X SY :Y 
     T MAKE "X : X + 40MAKE "X 11 MAKE "Y : Y+ 40) 
  SX 31 SY 158 ST 
END 
TO SQUARE 
  R EPEAT 4 (FD 20 RT 90) 
END
```
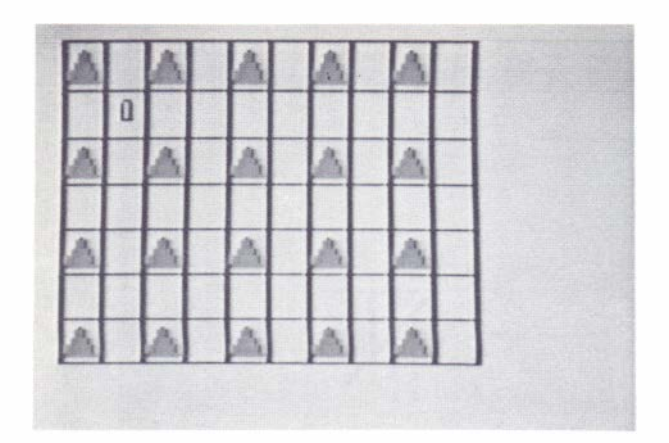

The child's task is to complete the pattern by moving the turtle and by pressing the key with the triangle. Many other variations on this theme are possible.

The PATTERN3 procedure makes heavy use of the MAKE statement, and we have not discussed that before. The MAKE statement changes the value in the memory space referred to by the variable name following the **MAKE** to the value given by the next expression or number. For example

## MAKE "X :X + 40

replaces the starting value in the memory position named  $X$  (name  $X$  indicated by " $X$ ) with a value which is 40 greater than the current value. Notice that LOGO distinguishes between the name of the variable ("X) and the contents of the variable (: X). Not all versions of LOGO make this distinction, so Super LOGO also accepts the syntax

### MAKE :X :X + 40

Of course not all the tasks using the triangles, squares, and circles need to be directed towards specific goals. Ask the child to create a design, or to create a border to the screen.

Another group of projects can be based on completion of design. The screen can be thought of as consisting of four quadrants divided at the home position. The idea is to have the turtle draw a pattern in one quadrant and to have the child complete the pattern in the other three quadrants. Either DOODLE mode or the OK Set can be used here. If you've included the erase procedures for the DOODLE turtle commands in the OK Set, then that set is preferable. A simple pattern is

```
TO PATTERN4 
  CLEAR 
  RT 90 
  REPEAT 2 (FD 60 SX 128 SY 96 
            RT 45) 
  HOME
END
```
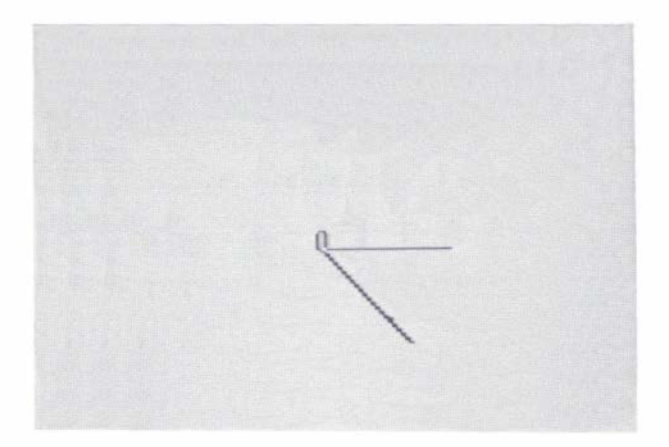

We have written the procedure so that it is easy to add lines to make a more elaborate pattern. However, we recommend that you restrict the patterns to those using angles which are easy to produce in DOODLE mode (that is, multiples of 15 or 45 degrees). We reset the turtle to the home position with the SX and SY instead of with HOME so that the turtle heading is preserved. Again the FD should be some multiple of 10 to minimize the number of keystrokes needed.

This gives a more complex pattern.

```
TO PATTERNS 
  CLEAR 
  LIN ES 60 128 1Q 
  HOME
END
TO LINES : LENGTH :X : STEP 
  IF : LENGTH = 0 (STOP)
  SX : X SY 36 SH 0
  FD : LENGTH RT 90 FD : LENGTH 
  LINES (:LENGTH -: STEP)
        (X + :STER) : STEPEND
```
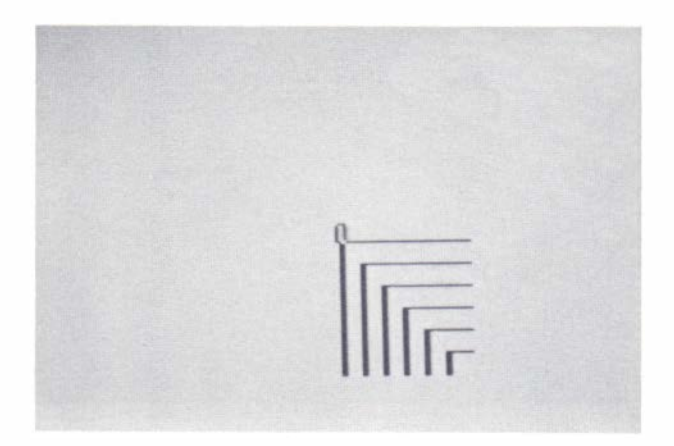

The starting points for the pattern are picked so as to center the pattern on the home position. Thus because home is at  $128,96$  the starting point for the first line is at  $128,36$  which is 60 units below home. We've chosen to orient the pattern so that the child can begin drawing without turning the turtle.

At some point the child will need practice in learning letters and numbers. Part of learning to recognize them is to look at them very carefully, and this can be encouraged by use of DOO-DLE mode activities. The child will probably want to use the letters later to write simple words, so we'll save the procedures they make. The first tasks could be simply copying from a model. Because most people identify computers with mathematics, here we'll counter that tendency by using letters for examples. We'll begin with the letter F. We need a procedure to draw the model.

> TO DRAWF CLEAR SX 50 SY 146 RT 180 FD 50 SX 50 SY 146 LT 90 FD 30 SX 50 SY 126 FD 20 HOME EN D

This will draw a large capital F, as you can see by running the procedure. However, it will draw the F so quickly that it gives the child no hint as to the order in which the lines should be drawn. The order can be indicated in several ways. Color can be used (draw the red part, then draw the blue part). We can put delays between the strokes to make the sequence on the example visible. We'll use both techniques.

```
TO DRAWF 
 CLEAR 
 SX 50 SY 146 RT 180
  PC 1 FD 50 
 WAIT 30
 SX 50 SY 146 LT 90
 PC 2 FD 30 
 WAIT 30
 SX 50 SY 126 FD 20 
 WAIT 30
 HOME
END
```
Note: The DRAWF procedure could not be called DRAW-F because LOGO command words such as DRAW cannot be used as part of a hyphenated procedure name.

The crimed of sorting been the ||1734<br>|| July 18<br>|| 1940a 0

The command WAIT does nothing but wait the indicated number of tenths of a second; here it waits 3 seconds each time. Be sure that the child's procedure is named  $\mathsf F$  so that there is a simple correspondence between the name and the drawing. If you still have the OK Set in memory, you'll have to delete  $F$  from that set.

Once the child is familiar with the shape of the letter, or of several letters, you can let the child try making letters by connecting dots. Here the procedure must draw the dots, preferably starting at the home position. (To run the procedure **DOTM**, you'll need to have the **BIGDOT** procedure from Chapter 13 in program memory.)

```
TO DOTM 
 CLEAR
 BIGDOT FD 60 BIGDOT RT 135
 FD 30 LT 45 BIGDOT
 LT 45 FD 30 RT 45 
 BIGDOT RT 90 FD 60 BIGDOT
 HOME
EN D
```
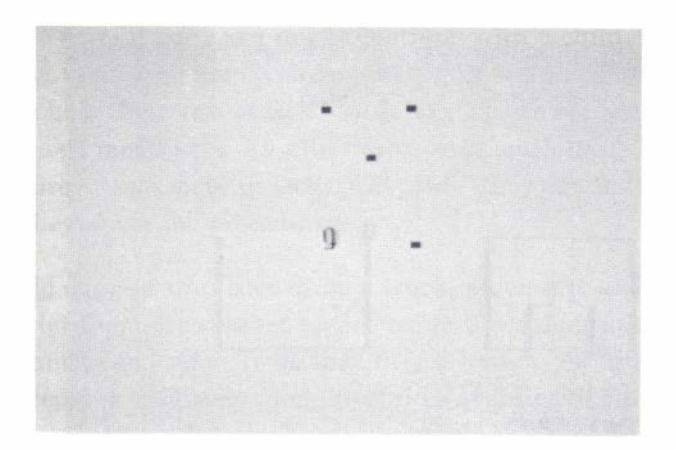

In this procedure we've been careful to always have the turtle pointing in the horizontal direction to keep the spacing of the dots perfectly regular. That may not be essential.

This dot-to-dot exercise works best for those letters and numbers where the pen never need be raised. Most letters require that the pen be raised. The dot pattern for these may be a bit of a puzzle, perhaps a worthwhile challenge. If that is too difficult, color coding the dots into two or three sets or adding intermediate dots may help.

The ability to visualize how things will look in other positions is worth developing. The idea here is to give a figure in one position and to ask the child to doodle it in another position. We are going to reuse the child's procedure for final comparison, so here we use DOODLE mode. One task is to ask the child to complete a partially drawn figure, but in another position.

> TO PATTERNS RT 180 SX 70 FD 50 RT 90 FD 20 RT 90 FD 20 LT 90 FD 10 RT 90 FD 10 LT 90 FD 10 LT 90 FD 10 RT 90 FD 10 LT 90 FD 20 RT 90 FD 20 RT 90 FD 50 RT 90 FD 70 SX 198 SY 96 SH 180 FD 50 RT 90 FD 70 RT 90 FD 50 END

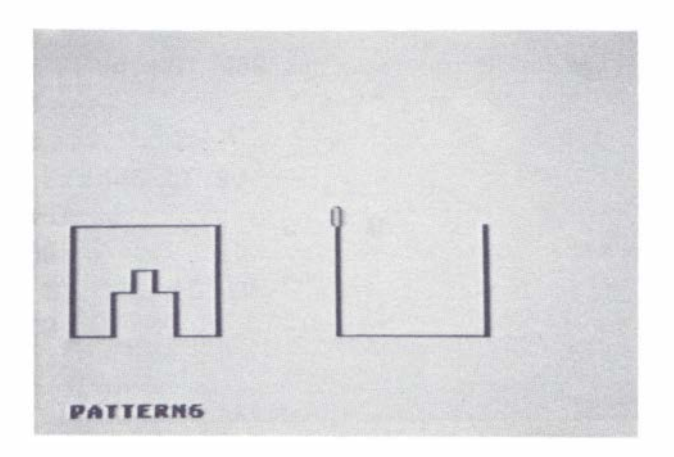

Remember that in entering DOODLE mode it will be necessary to name the procedure that the child is creating. The comparison of the two figures can be made nicely. Let's assume that the child's procedure is named ZZ. After ZZ is completed, get into RUN mode and do the following.

## RT 180 PATTERN6 SX 70 SY 146 PC 2 ZZ

This will rotate the original figure and draw the child's figure over the rotated original in another color. The result will be even more satisfying when the child is drawing the whole figure in the new position. Of course the above set of instructions could be combined into another procedure so as to speed the comparison.

The DOODLE mode projects can become quite complex. For example, a long DOODLE mode project could be teaching the turtle to write in handwriting. The key is to name each procedure for drawing a cursive letter with that single letter as the name. Thus, cursive a should be given the procedure name  $\mathsf{A}$ , cursive b the procedure name  $\mathsf{B}$ , etc. Then in RUN mode every time a letter is typed (followed by **ENTER**) the cursive letter will be drawn. Or one could define a procedure with a word spelled out (spaces between the letters) and the result would be the word in cursive letters.

## TO CURSIVE C A T **END**

will write "cat" in cursive if the procedures  $C$ ,  $A$ , and  $T$  are correctly defined. To make it all work smoothly, the turtle will have to end up in the right position after each letter.

If that is not enough of a challenge, then how about making the computer draw letters as they appear in a manual on calligraphy? No doubt you will have to make them a bit bigger to get the desired effect. The only limitation is that you can't have both upper and lower case letters at once. There are limits, even with Super LOGO!

This chapter has given some idea of what can be done with the OK Set and DOODLE mode. At this point there are several ways you might continue with a child. One is to continue with DOODLE mode giving them ever more challenging tasks or encouraging them to create useful procedures which you help them use in RUN mode. If they are reasonably good with the keyboard, they may not need much help. An alternative is to teach them how to extend the OK Set by adding procedures they create in DOODLE mode (they can make their own key labels and attach them as they name the procedures).

For example, you could suggest that they draw a truck, a house, a tree, and a person in DOO-DLE mode, and then let them draw street scenes using these additions to the OK Set. Of course they'll soon want to add color. To do that they'll have to learn how to insert PC commands into their procedures, and before long they'll be typing and editing in the standard way.

# 15. ADDITIONAL EDITING FEATURES

There are some additional features of the editor which are useful when we have longer sets of procedures to edit. We'll introduce them in this chapter.

There is a way to delete more than one character at a time. When you are in EDIT mode, **ISHIFT** CLEAR (that is, holding down the **SHIFT** key and pressing the **CLEAR** key) deletes from the current cursor position to the end of the line. If the cursor is at the left margin, this operation deletes the whole line. Before you try this, make absolutely certain that you are in EDIT mode because these same keys clear memory (delete all lines) in BREAK mode.

The  $\boxed{\mathsf{SHIFT}}$   $\boxed{\uparrow}$  combination initiates one of several fast-forward sequences. The first response to the combination is that the cursor is moved to the bottom of the screen. At this point, the computer waits for additional input from the keyboard. This input can be of three types.

One possibility is to enter the **SHIFT**  $\lceil \uparrow \rceil$  combination a second time. This causes the text lines to scroll up until the process is interrupted or until the end of the procedures in memory is reached. You can interrupt the process by pressing any key.

A second possibility is to enter up to 16 characters. This string of 16 characters becomes a search string. That is, the computer searches through the procedures in memory, starting from the current cursor position, for an occurrence of the search string. If a copy of the search string is found, the search is stopped at that point. Otherwise, the search continues to the end of the set of procedures in memory. This possibility can be used to locate errors (for example, mistyped procedure names), or simply to skip ahead to a known procedure name.

The third possibility is to press **ENTER**. This tells the computer to reuse the previous search string and to look for its next occurrence. This process can be repeated as often as desired. Notice that if you press **ENTER** after the first time you use the **SHIFT**  $\lceil \uparrow \rceil$  combination, you are telling the computer to search again for no characters, which it will find immediately. This sounds silly, but it is easy to press  $\boxed{\text{ENTER}}$  inadvertently, especially when nothing seems to be happening.

To make sure that you know how to make use of this very useful feature, we'll give a specific example. We'll assume that you saved the procedures from last chapter and that you want to locate all occurrences of the procedure named **BIGDOT**. With the procedures in memory, get into the EDIT mode and enter

# SHIFT 1 BIGDOT ENTER

Remember  $\boxed{\text{SHIFT}}$   $\boxed{\uparrow}$  means two keys, and  $\boxed{\text{ENTER}}$  means one key. The computer will scan down through the procedures until it finds BIGDOT. To find the next one, enter

# SHIFT 1 ENTER

Again the computer scans until it finds BIGDOT a second time. To search for the third  $occurrence, enter | SHIFT |$  | | ENTER |

and so on. A complete list of operations available in EDIT mode is contained in the EDIT mode section of Appendix I.

# 16. MULTIPLE TURTLES

So far we have been drawing on the screen with a single turtle. Complex figures were made by drawing one piece at a time, first one piece completely, then a second piece, and so on, until the drawing was complete. In Super LOGO there is another way to produce a complex drawing. We can draw all the parts at once using several turtles.

Multiple turtles provide many possibilities. Games are one obvious application. It is much easier to program games if each player is assigned a turtle which maintains its position until that player's next turn. In other applications we can make drawings by assigning to turtles the tasks of drawing individual pieces of the whole. In this way the drawing will seem to evolve instead of appearing piecemeal. At a more serious and abstract level, we can use the multiple turtles to illustate the process of multiprogramming.

Let's begin by entering a few procedures for the turtles to run. Clear the memory and enter

```
TO BOX : SIDE : X : Y
  SX :X SY :Y 
  REPEAT 4 (FD : SIDE RT 90) 
END 
TO CIRCLE : SIDE :X :Y 
  SX :X SY :Y 
  REPEAT 20 (FD : SIDE RT 18)
END
```
Run each of these to verify that they are entered correctly.

We create new turtles by means of the **HATCH** command. The form of the command is

#### HATCH turtle-number procedure-for-the-turtle

or, to give a specific example of the format,

#### HATCH 1 BOX 50 30 60

(HATCH needs to be used inside a "procedure, so don't try out the command just yet, or the command will be ignored.) Here the meaning of HATCH is obvious. The first number, here 1, is the name or label of the turtle. Turtles can be labeled with any number between 1 and 254. (Turtle  $\emptyset$  is the master turtle  $-$  always present, even if hidden by a **HT** command  $-$  which we have been using exclusively up to now.) **BOX** is the name of the procedure which we are telling turtle 1 to run. The numbers following BOX are, as usual, the values to be fed into the local variables within BOX.

Next we try out a simple multiple turtle program. Enter the following

TO TEST1 HATCH 1 BOX 50 30 60 HATCH 2 BOX 40 180 90 HATCH 3 BOX 60 100 90 **END** 

Notice that each turtle has its own procedure and its own set of values for the variables. Of course, several turtles can be using the same procedure, but each still has its own current set of values for the variables.

When you run **TEST1** you may get less than you expected. Why does the program stop before drawing the boxes? Notice that there are four turtles on the screen: the three you created with the HATCH commands, and as always, the master turtle. When there are multiple turtles, Super LOGO gives each turtle a turn in sequence. A turn is a single turtle command or a logical operation in a control statement. (A control statement is one which controls the sequence of operations in the procedure, for example an **IF** or a **REPEAT**.) Turtle  $\theta$  uses a turn to create turtle 1, and then the computer gives turtle 1 a turn. Next it is turtle 0's turn again and it creates turtle 2; then the computer gives turtles 1 and 2 each a turn. Next turtle  $\emptyset$  uses its turn to create turtle 3, and the computer gives turtles 1, 2, and 3 each a turn. Again it is turtle  $\emptyset$ 's turn and it encounters the **END**. Turtle  $\emptyset$  is now waiting for something to do. We have not given turtle  $\emptyset$  anything else to do, so it is waiting for a command from the keyboard. If we press **ENTER** (a command for turtle  $\emptyset$  to do nothing), then all the other turtles get another turn. Try it.

Of course we do not always want to have to sit at the keyboard pressing **ENTER**. We can get the whole thing to work as planned if we give turtle  $\emptyset$  some procedure to run as well. Try

> TO TEST1 HATCH 1 BOX 50 30 60 HATCH 2 BOX 40 180 40 **HATCH 3 BOX 60 100 20** BOX 20 150 120 **END**

The last call of **BOX** has no **HATCH** preceding, so it is addressed to turtle  $\emptyset$ . That's more like it! If you want to see in a bit more detail what is actually happening, you might want to slow down the speed. You can slow any procedure by inserting a SLOW command.

```
TO TEST1 
  SLOW 30 
  HATCH 1 BOX 50 30 60 
  HATCH 2 BOX 40 180 40 
  HATCH 3 BOX 60 100 20
  BOX 20 150 120
END
```
The number after SLOW tells the computer how much to slow down. The number must be between  $\theta$  and 127. Zero is full speed and 127 is the slowest speed. The **SLOW** command sets a speed for all procedures which will remain unchanged until reset with another SLOW command or until RUN mode is exited and then reentered. **TRACE** is not as useful here because it is not always obvious which turtle is running the line displayed at the bottom of the screen.

Before we leave this example, notice that at the completion of each turtle's procedure the turtle disappears so that at the end only turtle  $\emptyset$  remains.

Of course we can use different procedures for the various turtles. Try

```
TO TEST2 
 HATCH 1 BOX 50 30 60
 HATCH 2 BOX 40 180 90
 HATCH 3 BOX 60 100 20
 HATCH 4 CIRCLE 3 30 140 
 HATCH 5 CIRCLE 4 180 120
 CIRCLE 5 90 90 
END
```
This procedure can be used to point out one potentially troublesome point. What if we altered the procedure by making the procedure for turtle  $\emptyset$  **BOX** (say **BOX 80 90 90**)? If you try this, you will find that the circles are not completed and that the two turtles drawing the circles remain on the screen. This is because turtle  $\emptyset$  runs out of commands before the others are finished. To avoid the problem, always put the procedure for turtle  $\emptyset$  last, and assign turtle  $\emptyset$  the most complex procedure.

Another solution to the problem mentioned above is contained in the procedure **ABSTRACT**.

```
TO ABSTRACT 
 CLEAR DRAW COLORSET 1
  RT 25 
 HATCH 1 PATH 1 4 30 
  RT 43 
  HATCH 2 PATH 2 4 20 
  RT 67 
 HATCH 3 PATH 3 4 40 
  RT 105
 HATCH 4 PATH 0 4 10
 VANISH
END
```
Notice the RT commands to turn turtle  $\emptyset$  between each **HATCH**. The initial position and heading of each new turtle is the same as that of the parent turtle (the turtle which hatches the new one). In this example turtle  $\emptyset$  is the parent, so each new turtle will have the position and heading of turtle  $\emptyset$  at the time of **HATCH**ing. After the four new turtles are created, then turtle  $\emptyset$  is given the **VANISH** command. The **VANISH** command tells a turtle to go out of existence. Once turtle  $\emptyset$  is out of existence, it no longer gets a turn, and it cannot bring the procedure to a halt by running out of commands.

Of course, the procedure ABSTRACT needs PATH to function.

```
TO PATH : COLOR :I :L
 HT PC : COLOR
 WHILE 1 = 1(FD : L RT 90 PU FD : I 
   RT 90 PD FD :L 
   LT 90 PU FD : ILT 90 PD
   IF NEAR 255 > 150 
    ) 
END
     (RT 108)
```
**PATH** contains some new ideas which we should explain. The first is the **WHILE** statement. The WHILE is somewhat like a REPEAT, but with a condition. The most common use is to repeat while some condition is true (for example, **WHILE :**  $X < 3$ ). The computer evaluates the condition and returns the value zero if the condition is false or a non-zero value if the condition is true. Here we want it to repeat forever, so we assign the condition  $1 = 1$  which always is true. The parentheses following the  $WHILE$  enclose the commands which are to be repeated. The other new idea is the use of the  $NEAR$  function. The  $NEAR$  function returns an indication of the distance from the current turtle to the designated turtle. Actually, what you get is the total of the steps in the x direction and in the y direction to the designated turtle. In PATH the statement is

#### IF NEAR  $255 > 150$  (RT 108)

The current turtle (remember 1, 2, 3, or 4) is asking the distance to turtle 255. But turtle 255 does not exist. When you request the distance to a non-existent turtle, you get the distance to the home position. Therefore this statement says, if the current turtle is more than 150 steps away from home, then turn right 108 degrees.

After such a long explanation, we should get a program which runs a long time. **ABSTRACT** will surely fit the bill; it will run until you hit the  $\boxed{\text{BREAK}}$  key or until there is a power failure.

Perhaps you'd like a different design.

```
TO MIXIT 
  DRAW COLORSET 1 BG 0
  HATCH 1 SWEEP 1 3 60 30 0
  HATCH 2 SWEEP 2 3 60 160 90
  HATCH 3 SWEEP 3 3 190 160 180 
  HATCH 4 SWEEP 2 3 190 30 270
  VANISH
END 
TO SWEEP : COL : INT :X :Y :H 
  REPEAT 12
   (HT PC : COL 
   ) 
    SX : X SY : Y SH : H
    REPEAT 92/: INT
     (PD FD 100 PU BK 100
     RT : INT) 
    MAKE "COL : COL+1 
END
```
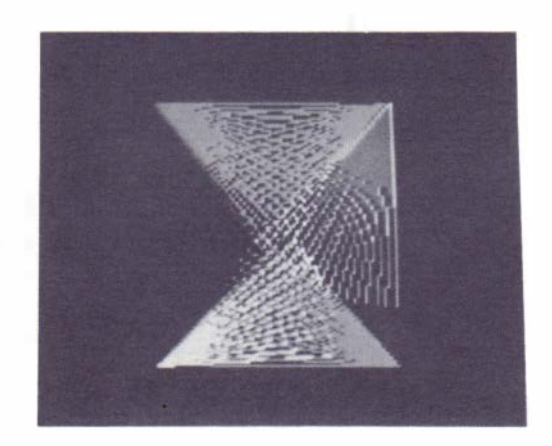

There is no question that the turtles slow down as the number of turtles on the screen increases. After all, more is going on. Thus far we haven't had so many that the slowing is that noticeable. But how about a program which generates a lot of turtles? One interesting test is to return to a recursion program and implement it using multiple turtles. TREE1 is an ideal example. Try the following.

```
TO TREE1 :S 
  IF ME = 0 (CLEAR DRAW SETY 0)
  IF :S>6 
END 
    (FD :S LT 30 
    HATCH 1 TREE1 (3*: S/4)
    RT 60 
    HATCH 2 TREE1 (3*: S/4)
    VANISH
    )
```
TREE1 40 is an example that gives good results.

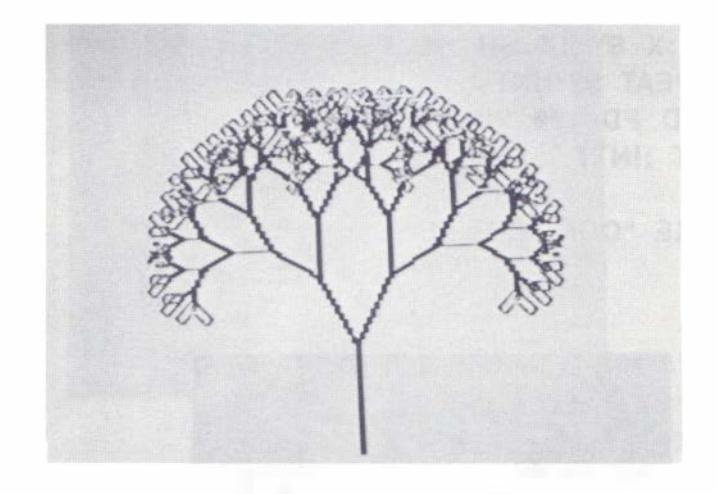

NOTE: Depending on the computer you are using, the TREE1 procedure may cause you to run out of memory. You may see a partially drawn tree; or the procedure may terminate before the turtles are erased, giving the effect of a tree in full bloom. If that happens, try it again with a smaller number (for example, TREE 30).

Again we've introduced a new idea with this procedure, here the **ME** function. The **ME** function returns the identification number of the current turtle. The statement

### IF  $ME = 0$  (CLEAR DRAW SETY  $0$ )

says if the current turtle is turtle  $\emptyset$ , then clear the screen, use the full screen, and move. Because turtle  $\emptyset$  is subsequently told to **VANISH**, this will happen only once. This procedure recursively hatches new turtles, all named either 1 or 2. Because the recursive calls keep levels distinct, this is satisfactory, but functions like  $NEAR$  would give unpredictable results because the various turtles are not uniquely named.

There are a number of interesting things that can be tried with this procedure. One is to compare it in speed with the earlier version of **TREE**. In one case you have all the backing up necessary for a pure recursive program, and in the other you have the overhead necessary to keep track of all the turtles. To make the comparison meaningful you'll have to make the two versions draw the same size tree, but by now that will be easy. The comparison may give some idea of why multiprogramming is worth learning about. You can speed the multiple-turtle version by reducing the number of times the turtle has to be drawn. Simply insert a  $HT$ command as the first command in the procedure. One other change converts the tree into full blossom. Try

```
TO TREE2 :S 
  IF ME = 0 (CLEAR DRAW SY \theta)
  IF : S > 6(FD :S LT 30 
    HATCH 1 TREE2 (3•: S/4) 
    RT 60 
    HATCH 2 TREE2 (3*: S/4)
    VANISH)
  ELSE (REPEAT 500 ()) 
END
```
The addition is the **ELSE** statement. The **ELSE** is a partner of the IF statement. The combination says if the current value of:  $S$  is greater than 6 then obey the commands in the following set of parentheses (from  $FD : S$  through VANISH), but if : S is not greater than 6 then obey the commands in the parentheses following ELSE. The commands following ELSE simply delay the completion of the procedure so that we can see the tree with a turtle at the end of each branch.

Trees are so easy to draw with multiple turtles that we may as well draw a complete forest. In fact we'll look at two forests, one a deciduous forest in winter and the other an evergreen forest in whatever season you like.

```
TO FIR1 :N :X :Y 
 HT SX : X SY : Y PC Ø
  BK : N/2 RT 90 FD : N/4 
  LT 90 FD 6+: N/2 RT 90FIR11 : N :X 
END 
TO FIR11 : N :X 
  PC 1 RT 15 FD : N 
  LT 129 FD 3 \star : NWHILE XLOC ME > : X (FD 2)
END 
TO FIR2 :N :X :Y
  HT SX : X SY : Y PC Ø
  BK : N/2 LT 90 FD : N/4 
  RT 90 FD 6+: N/2 LT 90 
  FIR22 :N :X 
\mathbb{R}^2 83
```

```
TO FIR22 :N :X 
 PC 1 LT 15 FD : N 
 RT 129 FD 3•: N 
 WHILE XLOC ME < :X (FD 2)
END 
TO FIR :N :X :Y :T 
 HT
 HATCH :T FIR1 :N :X :Y
 HATCH : T+1 FIR2 :N :X :Y 
 IF : N>29 (STOP) 
 FIR (: N+1) : X : Y : TEN D 
TO EVERGREEN : TREES
  DRAW HT 
  WHILE : TREES > 0 (
    MAKE "X RANDOM 200 + 20MAKE "Y RANDOM 100 + 30MAKE "T : TREES•3 
   HATCH :T FIR 2 :X :Y :T 
   REPEAT 39 () 
    MAKE "TREES : TREES - 1)
 VANISH
EN D
```
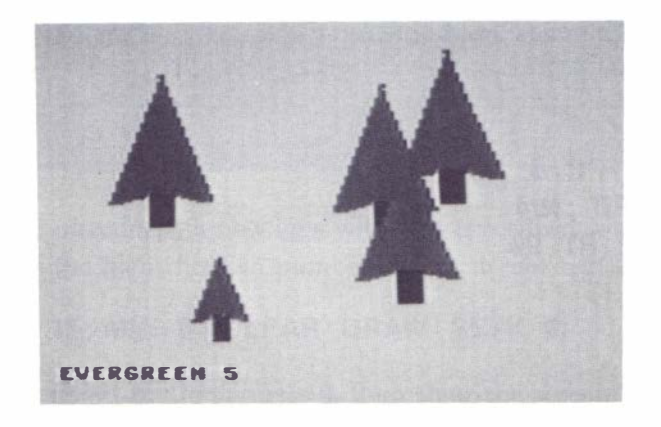

Try running this set of procedures, first with one tree (**EVERGREEN** 1) and then with several (EVERGREEN 4 or EVERGREEN 5). With some TV sets you may be able to get green tops and brown trunks, so try playing with the color adjustment knobs. If not, you can always claim that they're intended to be blue spruce. There are a couple of new ideas in the last two procedures. In  $FIR11$  we have used the **XLOC** function. This returns the x screen coordinate of the designated turtle. Here  $X$  is the starting point for the right half of the tree. When **XLOC** has returned to the starting point, the procedure is finished. In FIR notice the use of the variable : T to indicate the turtle number. In **EVERGREEN** we have introduced the **RANDOM** function. **RANDOM** produces a random integer between  $\emptyset$  and the argument -1. For example

### $RANDOM$  200 + 20

adds 20 to a random number between 0 and 199. The result must be a number between 20 and 2 19. We do this to keep the trees away from the edge where the wrap-around will give some rather lopsided trees. Also note the use of **WHILE** in combination with the

```
MAKE "TREES : TREES-1
```
This gives a number which is one less every time through the **WHILE** loop. : **TREES** is used to vary the turtle numbers for each tree drawn.

The deciduous forest uses the **TREE1** procedure from page 82. To that we must add

```
TO FOREST 
 DRAW BACKGROUND 1
 sx 236 
 REPEAT 3 (SY 19 
   SX XLOC ME + 40HATCH 1 TREE1 20
   SX XLOC ME + 49 
   HATCH 2 TREE1 30 )
 CLOUDS 
END 
TO CLOUD : SIZE :X 
 SETHEADING 90
 REPEAT (: SIZE/6) 
END 
   (MAKE "X RANDOM (: SIZE/2) 
   PU FD : X/2 PD 
   FD : SIZE-:X PU 
   BK : SIZE-:X/2 
   SY YLOC ME-2)
```

```
TO CLOUDS 
 PC 2 SX 10 SY 180
 CLOUD 60
 SX 100 SY 164
 CLOUD 30
 SX 190 SY 176 
 CLOUD 65
END
```
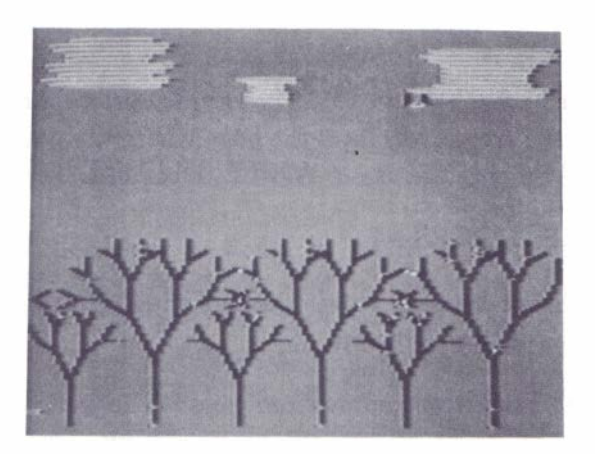

Again in this example we have created many turtles with the same numbers by hatching them recursively. The two multiple tree drawings show the two ways in which multiple turtles can be created. It makes no difference which way you do it unless you are going to refer to the turtle by number. In that case, each turtle must have a unique number.

Notice the statement

SX XLOC  $ME + 40$ 

This has the meaning

```
SX (XLOC ME) + 40
```
not

SX XLOC (ME  $+ 40$ )

Now that you are working on complex sets of procedures, you may want to interrupt the computer and pause at various times during execution, especially when you are testing. While procedures are actually running, pressing the  $BREAK$  key produces a pause. You can return to **BREAK** mode by pressing **BREAK** a second time, or you can continue execution of the procedures by pressing any other key.

# 17. NEW SHAPES FOR TURTLES

All turtles are created equal; at least they all look the same. In the examples we have seen so far, that didn't matter. But often we want the different turtles to look different. For instance, it would be impossible to play many games if all the pieces or players looked the same. So Super LOGO includes a way to change the shape of individual turtles. As we shall see, this gives us a bonus: a way to do simple animation.

The shape of the turtle is changed by means of the SHAPE statement. Following the word SHAPE is a list of turtle shape commands. Turtle shapes are drawn using a very limited set of turtle graphic commands, basically forward and back a single step, right or left by 45 degrees, and penup and pendown. The commands in a SHAPE statement have absolutely no effect on the turtle position, heading, or pen state. The symbols used for these commands are listed in the following table.

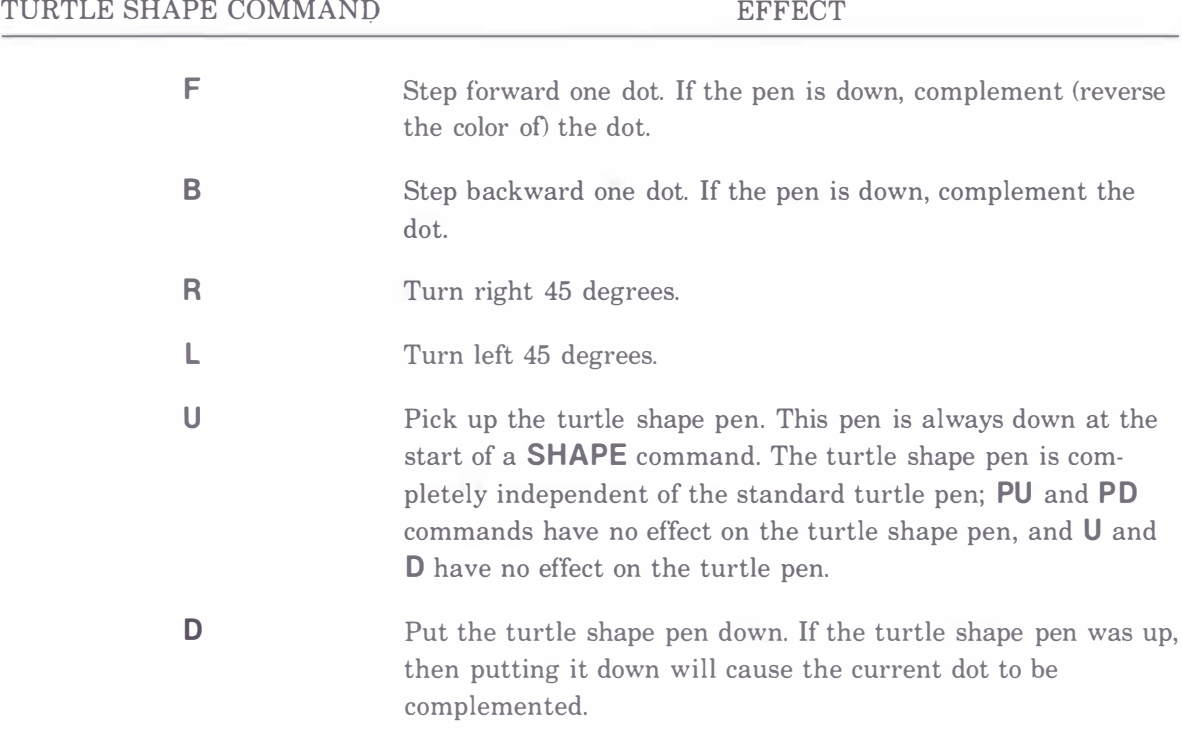

Notice that because the only move forward or back possible is one dot, then the smallest turn which makes sense is a 45 degree turn.

This will be clearer if we give an example. Let us assume that the current orientation of the turtle is heading straight up. Then the command

### SHAPE URRFFFLLDFFFFL-FFFLLFFFLFFFF

will draw the following turtle shape.

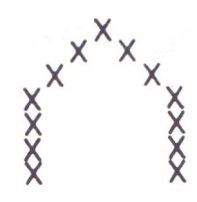

Notice that the turtle shape commands can extend over more than a single line. Multiple lines must be connected with a hyphen and must start in column 1. This, in turn, means that there is no limit on the size or complexity of a turtle shape. However, the turtle shape must be redrawn every time the turtle moves, so the larger and more complex the turtle shape, the slower the system will run.

It is fairly difficult to create desired turtle shapes by trial and error at the keyboard. It is especially difficult to locate an error in the middle of a string of turtle shape commands. We have found the following to be effective ways to proceed. First design the turtle shape on a piece of graph or engineering paper. The possibility of rotating the paper as you enter the shape may save you from getting a stiff neck trying to play turtle at the keyboard. Once the shape is designed on the graph paper, there are two methods which we use. If the turtle shape is a simple one, enter the shape in DOODLE mode. Remember that the keys  $\boxed{3}$ ,  $\boxed{4}$ ,  $\boxed{5}$ ,  $\boxed{6}$ , and  $\boxed{7}$  correspond exactly to the turtle shape commands **U**, **D**, **R**, **L**, and **F**. Only **B** is missing, and while B is very useful, it is not essential. Use of DOODLE mode continually shows you the current heading, which is a big help. However, the turtle drawn in DOODLE mode will not look exactly like the final turtle for several reasons. Lines drawn in DOODLE mode are two dots wide, but lines drawn as turtle shapes are one dot wide. Also, lines which cross, complement when they are turtle shapes. Lines which cross in DOODLE mode do not complement. However, you will get to see the shape in about the final form and of exactly the final size while drawing it. Once you have the shape completed in DOODLE mode, you can enter EDIT mode and convert the procedure into one to draw the new shape. Simply insert the **SHAPE** command before the command list and convert each 3 to U, each 4 to D, each 5 to R, each 6 to L, and each 7 to F, all by overtyping. (Of course, you will be converting the corresponding DOODLE mode symbols, not the numbers 3-7.)

Let's begin with a very simple example. We want the turtle to appear as an arrow. On graph paper we draw the dot pattern.

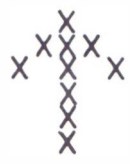

The actual turtle position is to be at the tail end of the arrows. Get into DOODLE mode, name the procedure  $NEW$ , and draw the figure. The keystrokes are

### 777777766677555537755747

You may be surprised at the small size of the turtle, but you can always draw a new one after you've learned the technique. Now enter EDIT mode and look at **NEW**. Insert **SHAPE** before the list of symbols and replace the DOODLE symbols with the appropriate turtle shape commands. Don't forget to include the hyphen at the end of the first line of commands. At this point your procedure should be

### TO NEW SHAPE FFFFFFFLLLFFRRRR **UFFRRFDF** EN D

(Remember that lines which continue a SHAPE command cannot be indented.) To see how your shape looks, run NEW and then enter commands like  $FD$  20 and RT 90. In Super LOGO, the standard turtle can be drawn in 360 positions, but a turtle made with the "SHAPE" command has only 8 positions (heading up, down, left, right, or in one of four diagonal positions). Be sure to try the diagonal positions (for example,  $RT$  45) because there will be some change in shape as the turtle rotates to these positions. To see why that is so, return to the graph paper and follow your turtle instructions beginning along a diagonal. It is a good idea to do this on graph paper before going to the computer, as your turtle shapes might come apart upon rotation if they are drawn in the wrong sequence. To show you that it can happen, try the following. We could have drawn essentially the same shape by the steps

### FFFFFRRUFFDLLLFFLLFF

in the vertical or horizontal positions, but in the diagonal positions this pattern comes apart, as you can see if you follow the instructions on graph paper.

Now we move to a bit more complex example, an outline of a plane. The dot pattern is

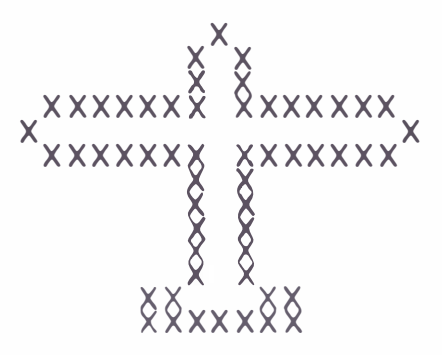

and the procedure created in DOODLE mode and translated to EDIT mode is

```
TO PLANE 
 SHAPE RRFFFLLFLLFRFR 
FFFFFFRRFFFFFFF-
LFLLFLFFFFFFFRRF-
FLFLLFLFFRRFFFF-
FFFLFLLFLFFFFFF 
FRRFFFFFFRFRFLL-
FLLFF 
END
```
When we go to more complex shapes, we prefer to work with paper rather than with DOODLE mode. There are several reasons for this. One is that the **B** command is very useful. The other is that we must be very careful if we are to avoid·problems when the turtle shape is turned to the 45 degree positions. As is our custom we will illustrate with an example. We want to use the following stick figure as a turtle shape.

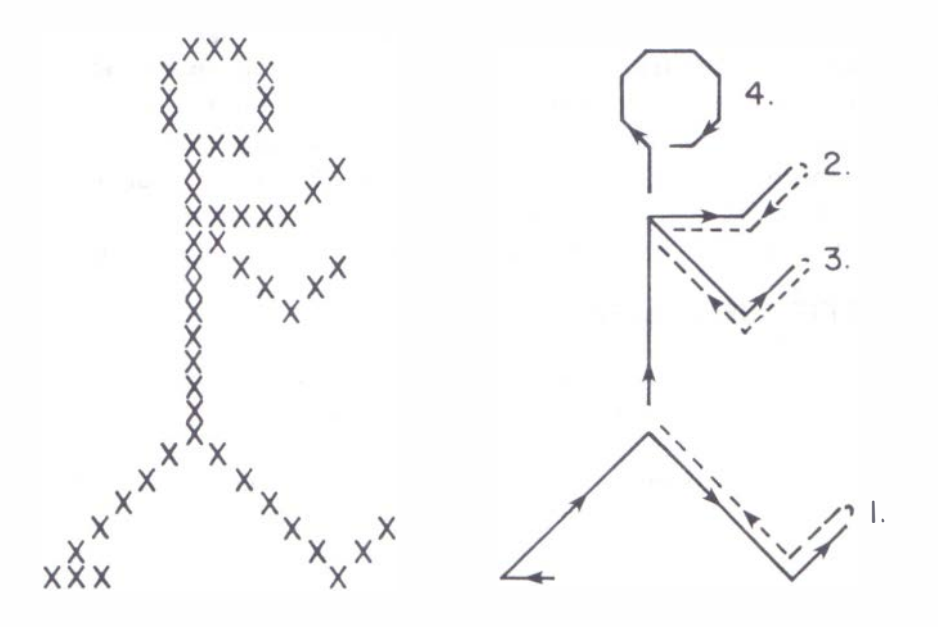

We must choose our pathway through the figure carefully. The problem points are points where lines meet. To avoid problems, we avoid shortcuts and return to junction points by backtracking exactly. The pathway we take is indicated on the second figure. The dotted lines indicate backtracking with the pen raised. Remember, if we did not raise the pen when backtracking, then the lines would be complemented a second time (that is, erased). The only place where we don't backtrack is on the head. If a closed figure is symmetrical, then it will stay closed when rotated.

The other point to note carefully is when to raise and lower the pen. A dot will be complemented if the pen is down when we move into the dot or if the pen is lowered while we are in the dot. Notice that this means that if we draw a line and then cross that line with the pen down, the crossing dot will be erased.

Following the pathway indicated gives the following procedure. As stated earlier, we work this out on paper and enter it directly in EDIT mode so that we can use the B command.

> TO ONE SHAPE LLULLFFFFDFFRRRFFFFFF-RRFFFFFFLLFFURBLLFFFFFFFRFD-FFFFFFFFRRFFFFLFFUBBRBBBB RFDFFFLLFFUBBLLFFFFRFD-FFLFRFFRFRFFRFRFFRFRF **END**

Try this out by running **ONE**. Try rotating it to other positions. Notice that when you turn it far enough it is upside down. You may not want turtles that do strange things like that for some purposes. You can sometimes avoid it, if it is a problem, by shifting your point of view. For example you might decide that it would be nice to have a turtle which actually looked like a turtle. If you draw a side view of the turtle, then it will look strange with headings like 180 degrees. But if you draw a top view of the turtle, then it looks fine in any orientation.

The reason that we drew the stick figure is that we want to show you how to use Super LOGO to do some very simple animation. We want to have a figure that will walk. We'll need another position for the stick figure, so we define another turtle shape. The process is the same as before.

Translating the indicated path into a procedure gives

TO TWO SHAPE LLURRFFDBBLLFFFFFFFRRR-FFFRRRFFFFLFFU BBRBBBBRFFFRFD FFFFFFFFFR RRFFFFLLFF-UBBLLFFFFLLFDFFFLLFU-BLLFFFFLFDFLFRFFRFR **FFRFRFFRFRF** END

Now that we have the shapes, we can have some fun. First let's make them walk.

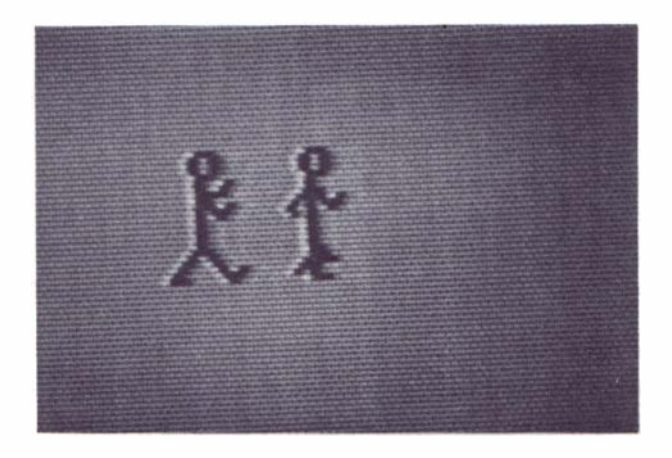

```
TO WALK 
  HT PU SX 100 RT 90
  REPEAT 100 (ONE ST WAITA 100
   HT FD 6 TWO ST 
   WAITA 100 HT FD 6)
END 
TO WAITA :T 
  REPEAT : T ()
END
```
Notice that in this case we want the turtle shape to be drawn at right angles to the turtle motion. That is taken care of in the **SHAPE** statement. Notice also that we have to slow down the process by including the WAITA procedure. Otherwise it runs so fast that we have trouble seeing the shape. Try other values for : T to vary the speed. We can make the figure climb; just enter LT 15 before running WALK again. We can even make the figure walk in a circle.

```
TO WALK-AROUND 
 DRAW HT PU SX 100 RT 90
 REPEAT 100 (ONE ST WAITA 100
   HT RT 15 FD 6 
   TWO ST WAITA 100
   HT RT 15 FD 6) 
END
```
You may prefer the motion you get with a different control procedure. Try this as an alternative to WALK.

```
TO WALK1 
  HT PU SX 100 RT 90
  REPEAT 100
END
   (HATCH 1 WALKA 
    REPEAT 8 () 
   HT FD 6 
    HATCH 1 WALKB 
    REPEAT 8 () 
   HT FD 6 
    ) 
TO WALKA 
  HT ONE ST 
  REPEAT 10 ()
END 
TO WALKB 
  HT TWO ST 
  REPEAT 10 ()
END
```
The trick here is to get the delays (that is, the **REPEATS** with empty parentheses) synchronized. The delays in WALK1 must match with the delays in WALKA and WALKB. If there is a mismatch one direction, the two figures will appear together; and if there is a mismatch the other way, the motion will be unnecessarily jerky.

After all this talk about turtles, we feel an obligation to actually draw something which looks a bit like a turtle. As our next example, we give a **HERD** of turtles.

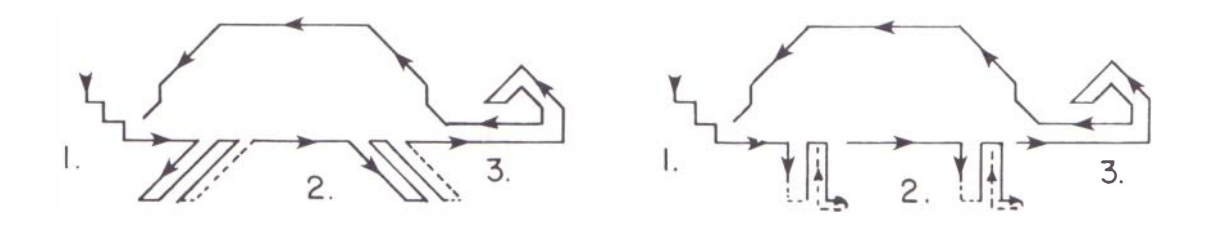

```
TO TURTLE1 
 SHAPE LL-
BRRFRRFLLFRRFLLFFFFLBBBRFL-
FFFRFLBBBU FFFRFDFFFFFRFFF-
LFRBBBLFRFFFUBBBLFDFFFFFFFFF
LLFFLFFLLFFRBLBLLFRFRRFFFFF-
R FRFLFFFLFFFFFFFFLFFFLFRF 
END 
TO TURTLE2
 SHAPE LL-
BRRFRRFLLFRRFLLFFFFFRRFFUBB-
LLFDRRFFFLLFFUBLLFDFFRRFFFFFFF 
R RFFUFLLFDLLFFFRRFRRFFFLLFU B 
LLFFFRRFDFFFFFFF-
LLFFLFFLLFFRBLBLLFRFRRFFFFF 
RFRFLFFFLFFFFFFFFLFFFLFRF 
END 
TO CRAWL :T :X :Y 
 HT PU SX :X SY :Y 
 RT 90 
 REPEAT 100 (
 \overline{)}EN D 
TO T1 
    HATCH : T+1 T1 
    REPEAT 8 () 
    HT FD 2 
    HATCH 1 T2 
    REPEAT 8 () 
    HT FD 2 
    IF XLOC ME > 230 (VANISH)
 HT TURTLE1 
 ST
 REPEAT 10 ()
END
```

```
TO T2 
  HT TURTLE2 
  ST
  REPEAT 10 ()
END 
TO HERD
  CLEAR DRAW HT 
  MAKE "I Ø MAKE "T 1
  REPEAT 20 (
  \lambdaEND 
    IF : 1<10 (MAKE "I :1+1) 
    MAKE "J 1 
    WHILE :J < I(HATCH : T CRAWL : T 0 (: J * 18)
      MAKE "T : T+ 2 
      MAKE \mathfrak{Y} : J+1)
    REPEAT 900 ()
```
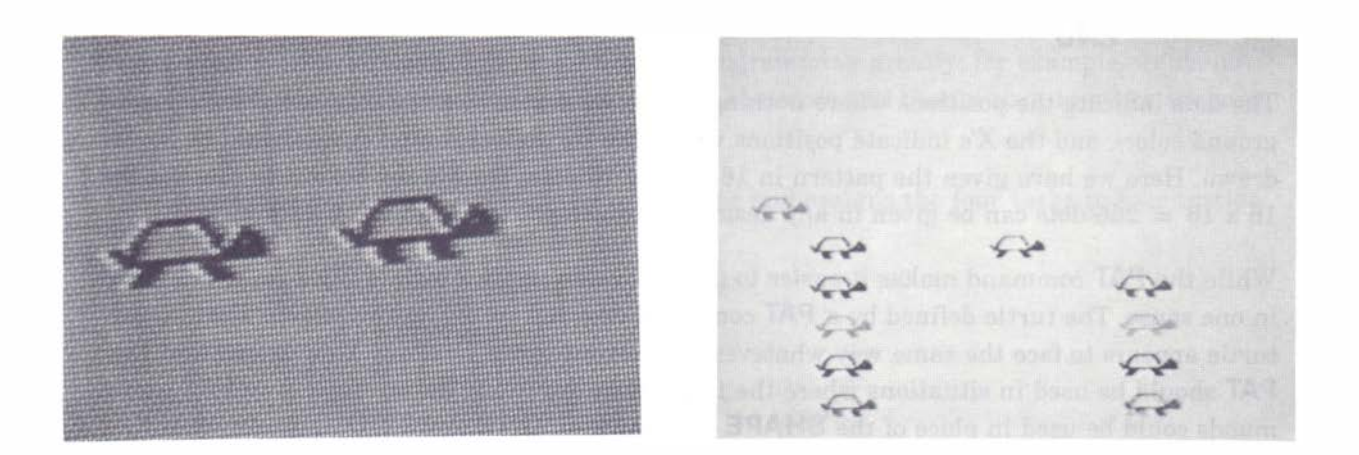

Super LOGO offers another way to change the turtle shape which is most useful for the creation of games. The command **PAT** is used to create a new pattern of 16 x 16 dots. The **PAT** must be followed by the pattern. For example, the sequence in the following procedure will change the turtle shape into a small person shape.

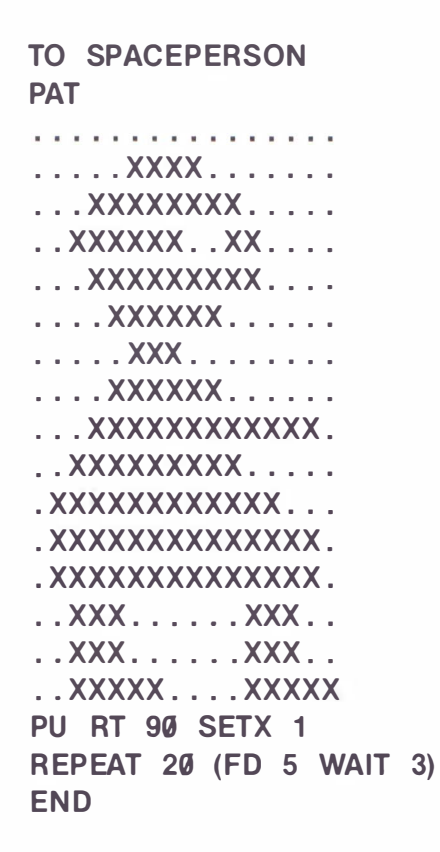

The dots indicate the positions where nothing should be drawn (that is, they remain the background color), and the X's indicate positions where the turtle foreground color should be drawn. Here we have given the pattern in 16 rows of 16 dots. That is the easiest to see, but the 16 x 16 = 256 dots can be given in any desired arrangement (for example,  $8 \times 32 = 256$ ).

While the **PAT** command makes it easier to give a sizable turtle which is filled in, it is limited in one sense. The turtle defined by a PAT command does not rotate on the screen. That is, the turtle appears to face the same way whatever the current turtle heading. This means that the PAT should be used in situations where the turtle does not rotate (for example, two PAT commands could be used in place of the SHAPE commands in ONE and TWO above for WALK, but not for **WALK-AROUND**), or in situations where rotation is not visible, for example, using a turtle as a sun which moves across a scene).

It is clear that while much is possible with the turtle shapes, Super LOGO is not likely to become a tool for the generation of Saturday morning TV shows. It was never intended that it should be so. It is a tool that will allow the child to produce results which can be immensely satisfying to the creator.

# 18. TURTLE GAMES

One of the most popular applications of computers is gaming. Super LOGO can be used to create a great variety of games. In this chapter we will give two examples of turtle games. These are included not as competitors for the local video arcade, but as illustrations of some very useful techniques for communication between turtles.

Before getting into the details of the simple game we're going to use, we want to point out a few things which may be obvious. Most of the popular video-arcade and computer games rely very heavily on speed. Things happen which force the players to react faster and faster until finally they fail. You've already gotten some feel for the speed at which animation runs in Super LOGO; it's not going to be fast enough to create shoot-em-up space games that will hold interest for long. However, it does have capabilities such that the user can create rather than just play such games. If you want to create games which will also be challenging to play using Super LOGO, then you might try to think of games where coordination of several moving objects is the challenge (thus lower speed is no limitation) or games where there is sufficient strategy that the player must think while playing.

Our first sample game is called **CATCHEM**. There are two players (or one two-handed player) who manipulate objects on the screen by pressing keys on the keyboard. The object is for the chaser to catch the runner. When the chaser catches the runner, the scorekeeper changes the score, and a new chase starts. There is an advantage to using multiple turtles here, as we can assign each turtle one task. This simplifies the programming greatly; for example, we do not have to move a cursor to the scoreboard to change the score and then return to make the next move.

The master procedure simply names the procedures and assigns the four tasks to four turtles. We use turtle  $\emptyset$  and three others.

> TO CATCHEM CLEAR DRAW HATCH 1 GETKEYS HATCH 2 RUNNER 20 HATCH 3 CHASER SCOREKEEPER 0 EN D

The names of the procedures are pretty descriptive. RUNNER controls the runner, and CHASER controls the chaser. SCOREKEEPER keeps the score. G ETKEYS reads input from the keyboard. Of course the various turtles need to communicate, and that is the main new idea we will illustrate in this example.

Let's begin with the keyboard.

```
TO GETKEYS : X
  HT 
  WHILE 1=1 (MAKE "X KEY
 \lambdaEND
   IF :X = 'S (SEND 2 1)
   IF : X = 'D (SEND 2 45)IF : X = 'A (SEND 2 315)IF : X = 'K (SEND 3 1)IF : X = 'L (SEND 3 45)
   IF : X = 1 (SEND 3 315)
```
First we see a trick we used before: the use of **WHILE 1=1** as an effective *REPEAT*  $FOREVER$ . The second new item is the KEY function. The KEY function looks at the keyboard to see if any key has been pressed. If no key has been pressed, then KEY returns the value 0. Thus, if at the time turtle 1 is executing the statement

#### MAKE "X KEY

no key is depressed, then the variable " $X$  is given the value  $\emptyset$ . If on the other hand a key is depressed, then the variable "X is given the ASCII value of the key. So the KEY function returns either the ASCII value of the key depressed or  $\emptyset$  if no key is depressed. The ASCII value is a number assigned to each key on the keyboard according to an industry-wide convention. In this procedure we do not have to know what the particular number is because the literal (for example, 'S) automatically computes the ASCII value as well.

The next task for this procedure is to recognize which key has been depressed and to send a message to the appropriate turtle. We have to decide what keys to use for what actions of the runner and the chaser. We decided on the following key assignments.

- $s$  move runner forward
- $A -$ turn runner left
- $\mathbf{D}$  turn runner right
- $K$  move chaser forward
- $J -$ turn chaser left
- $L -$ turn chaser right

So now we see what (if any) key was pressed. First look at the statement

 $IF : X = 'S (SEND 2 1)$
The literal 'S gives the ASCII value of the argument S. That is, the condition :  $X = 'S$  in combination with the previous KEY function checks to see whether the  $\boxed{S}$  key was depressed. If the  $|\mathbf{S}|$  key was depressed, then the statement **SEND** is run.

The **SEND** statement sends a message to another turtle by leaving the message in a mailbox. The first number after the **SEND** is the address of the message. In the line we are analyzing the address is 2, so this message can be picked up from the mailbox only by turtle 2. The address can be an expression as well as a number. The second number after the SEND is the message. Here the message is the number 1; in general the message can be any number in the range covered by Super LOGO (-32768 to 32767) or an expression which gives a number in this range. To review,

## SEND 2 1

leaves the message 1 in the mailbox for turtle 2. Because the  $\boxed{S}$  key is to move the runner (turtle 2), the message 1 must mean move. We'll see that in the procedure RUNNER.

Although we aren't going to use it in this example, there is a way to send a general message to the first turtle that picks up its mail. We just use the turtle address 255; then the next turtle that inquires will get the message. If we wanted to send an all points bulletin to all turtles, we could do so by setting a global variable (see Chapter 8).

The rest of GETKEYS is just more of the same. We check for each of the keys which control the runner and send a message to turtle 2 if one of them is depressed, and we do the same for the three keys which control turtle 3. Notice that the WHILE  $1=1$  causes turtle 1 to continue to poll the keyboard forever. There are certain features of Super LOGO which make this part of the programming very simple. By assigning one turtle the task of watching the keyboard at all times we make sure that the two players have equal access to control; we are very unlikely to lose keystrokes while something else is happening, and provision for regular polling of the keyboard is handled automatically by the logic which handles multiple turtles.

Now let's turn our attention to RUNNER.

```
TO RUNNER :X 
 PU SX :X 
  SHAPE FFFFFFFFUBBBRRFD-
FFUBBBDBBB
  WHILE 1 = 1 (MAKE "X MAIL 1
   IF :X 
 ) 
END 
     (IF : X = 1 (FD 8)ELSE (RT : X) 
     )
```
RUNNER sets a starting position for the runner, lifts the pen so that the runner leaves no tracks (which makes no difference in the chase, but keeps the screen clean), and draws a shape so that the runner will look different. We then enter another **WHILE 1=1**, which will run forever.

The runner turtle now checks its mailbox by using the **MAIL** function. The number following **MAIL** (the argument) is the number of the turtle that the runner turtle will accept mail from. Here turtle 2, the runner turtle, is asking for mail from turtle 1, the keyboard turtle. If there is no message, then **MAIL** returns the value  $\theta$ . The statement

### IF :X

checks for the value of :  $X$ . If it is  $\emptyset$ , then the statements in parentheses are skipped. Since the parentheses enclose all the rest of the commands, a  $\theta$  causes the loop to start again. Thus the turtle just keeps checking its mail until it gets a message from turtle 1.

If we look back at GETKEYS we see that a message 1 meant to move. Therefore if :  $X = 1$ the runner is moved forward 8. If at this point the message is not 1, then it must be either 45 or 315. The runner is turned right by either amount (remember that  $\overline{RT}$  315 is the same as LT 45). This completes the move, so the turtle goes back to checking its mail from turtle 1.

Before going further, look carefully at the arrangement of the two IF statements in RUNNER. Notice that the parentheses after the first  $IF$  enclose the second IF and the **ELSE**. This pairs the **ELSE** with the second **IF**. The meaning is: if :  $X$  is not  $\emptyset$  (the first **IF**), then do one or the other of the following; if :  $X$  is 1, move forward  $-$  otherwise turn.

The CHASER procedure is similar to RUNNER, but it includes the test for a successful catch.

```
TO CHASER :X 
  WHILE 1=1(HOME PU 
  ) 
END 
    WHILE NEAR 2 > 12(MAKE "X MAIL 1 
      \lambdaIF :X 
          (IF : X=1 (FD 16)
          ELSE (RT : X) 
          ) 
    SEND 0 1
```
CHASER includes nested WHILE statements. The first one starts the chaser and runs forever. The inner one runs until a capture is made. The definition of a capture is that the value returned by the NEAR function is 12 or less. The portion of the procedure controlled by the condition **NEAR 2 > 12** is identical to that in **RUNNER**. Remember that the **NEAR** function returns the total number of  $X$  and  $Y$  steps from the current turtle to the designated turtle, here to turtle 2. Thus the inner part of the procedure says to continue checking mail and making moves as long as the runner is more than 12 steps away.

If the runner is not more than 12 steps away, then turtle 3, the chaser, sends a message (1) to the scorekeeper (turtle  $\emptyset$ ). Having sent the message, the chaser returns to the home position and the chase begins again.

Now we turn to the procedure for the scorekeeper.

```
TO SCOREKEEPER : S 
  HT SX 200 SY 180 
 WHILE 1=1END
   (PRINT C HAR(32)#CHAR(32) 
     PRINT :S 
   WHILE MAIL 255 = 0 ()
   MAKE "S :S+1\lambda
```
Again there are several new ideas in this procedure. The first steps are to hide the turtle and to position it to keep the scoreboard. We set the initial score to 0 by the call of the procedure and again use a WHILE  $1=1$  to keep this turtle keeping score forever. The PRINT statement causes what follows to be printed on the screen at the current turtle position. The turtle is not moved. However, we want to print spaces to erase the old score, and LOGO uses the space to indicate the end of something. Therefore, to print spaces we must use the **CHAR** function. The CHAR function returns whatever character in the ASCII convention corresponds to the number in parentheses. **CHAR(32)** gives a space. To put two sets of characters together (here two spaces together) we use the concatenation operator #. Thus the combination

## CHAR(32)#CHAR(32)

gives two spaces.

The **PRINT** statement also can be used to print the current value of a variable. **MAIL 255** is a special version of the MAIL function. MAIL 255 will accept messages from all other turtles. Here we could use **MAIL 3** just as well, since turtle 3 is the only one sending messages to the scorekeeper. The following line:

#### WHILE MAIL  $255 = 0$  ()

continues to check until mail is received.

One useful characteristic of the **MAIL** function is that, like any decent mail system, it will collect messages. Thus if several messages have collected from one or more sources, the MAIL function will deliver the oldest undelivered message and keep the others for future reference. A **SEND** 255 goes onto every turtle's list. That message disappears from all lists when one turtle accepts it.

Now that you have the whole set of procedures entered, you can try running the game. To start it, run **CATCHEM**. Just remember that this is an educational experience, not pure entertainment. You may discover that there is a flaw in the game. If the runner is caught close to home, then, because the chaser is returned to home after each successful catch, the runner is unable to escape and the score mounts. You could fix this by moving the chaser elsewhere if the runner is too close to home, or by just incrementing the x position of the chaser by some large number (say 100) after each catch.

One interesting variation of the game uses a turtle which obeys Newton's Laws. These socalled "DYNATURTLES" are set in motion and continue in motion in the same direction until disturbed. The two turning keys now change the direction of a thrust instead of changing the direction of the turtle directly. The third key gives the turtle a thrust or push in the current direction. The following version of **RUNNER** shows how this is done.

```
TO RUNNER : X : VX : VY
  PU SX :X 
  SHAPE FFFFFFFFUBBBRRFD-
FFUBBBDBBB
  WHILE 1 = 1\lambdaEND 
   (MAKE "X MAIL 1
    IF : X = 1 (MAKE "VX : VX + SIN HEADING ME
    MAKE "VY : VY+ COS HEADING ME)
    IF : X = 45 (RT 45)IF :X = 315 (LT 45)
    SX XCOR + 1VXSY YCOR + : VY
```
Here :  $X = 1$  means there should be a move in the current direction. We move the turtle by a series of SX and SY commands; the increments (: VX and : VY) are adjusted by use of the standard trigonometric functions SIN and COS.

To use this modified version of **CATCHEM** we have to make the above changes in **CHASER** as well as in RUNNER, and we must set some initial values of : VX and : VY for both players. The initial values are set in the procedure **CATCH EM** by adding numbers onto the procedure calls. You might start with values about 5, and it makes a better game if the chaser is a bit faster than the runner.

The second game is called REBOUND. It makes use of the game controllers. The object of the game is to bounce a ball off two paddles onto a target. Here we'll need a few more turtles. We first assign four tasks: reading of the two controllers, a scorekeeper, and a trigger to start the whole thing off.

```
TO REBOUND 
 CLEAR HT 
 HATCH 2 PADDLE1 
 HATCH 3 PADDLE2 
 HATCH 6 SCOREKEEP
 TRIGGER
END
```
Let's look at the paddle controls first. The paddles can be turned to direct the ball to the target.

```
TO PADDLE1 
  HT SX 60 SY 180 
  TURN 0
END 
TO TURN :P :X 
  WHILE 1 = 1(MAKE "X PADDLE : P/2 
      LINE 3 
    \lambdaEND 
      SH 45 + 3 \cdot :XLINE 0
      WHILE PADDLE :P/2 = X ()
TO LINE : COLOR 
  PC : COLOR 
  FD 15 BK 15 BK 15 FD 15 
END
```
**PADDLE1** establishes the position of the first paddle on the screen. It calls **TURN** which actually reads the game controller. The new idea in TURN is the use of the PADDLE function. The **PADDLE** function returns a number between  $\theta$  and 63 for the designated input; the number depends on the position of the controller handle. The inputs are  $\emptyset$  and 1 for the horizontal and vertical positions of the left game controller and 2 and 3 for the horizontal and vertical positions of the right game controller. Thus **PADDLE1**, by the instruction **TURN**  $\boldsymbol{\theta}$ , tells the procedure TURN to read the horizontal position of the left controller (left refers to the position of the plug on the rear of the Color Computer). Because the instruction is

#### MAKE "X PADDLE : P/2

the variable "X holds a number between  $\emptyset$  and 31. This division of the controller reading by 2 reduces the sensitivity of the display and speeds response. Notice that, after the first pass through TURN, the procedure looks for a change in the controller setting. It stays in the loop

WHILE PADDLE :  $PI2 = X()$ 

until there is a change. When there is a change, it runs through the outer loop which updates : X, erases the old paddle (LINE 3), computes a new heading (SH 45 + 3<sup>\*</sup>: X), and draws a new paddle (LINE  $\emptyset$ ). Remember that : X can be between  $\emptyset$  and 31, so the heading for the paddle can be between 45 and 45  $+$  3<sup>\*</sup>(31) = 136. The procedure LINE actually draws the paddles and erases them. The  $\mathsf{BK}$  is broken into two steps so that it exactly duplicates the  $\mathsf{FD}$ steps; this insures a successful erase.

The second paddle is controlled by the second controller. We can use **TURN** and **LINE** again.

```
TO PADDLE2
  HT SX 180 SY 12 
  TURN 2 
END
```
Now we have to create the ball and the target. TRIGGER starts a new round.

```
TO TRIGGER 
  HT 
  HATCH 4 BALL 
  VANISH
END
```
The ball should come from a randomly selected point towards the first paddle. The easiest way to do that is to create the ball turtle at the first paddle and to move it (invisibly) in the randomly selected direction. These two tasks will be carried out by the procedures LAUNCHBALL and STARTSPOT.

```
TO BALL 
  LAUNCHBALL
  WHILE MAIL 5 = 0(STARTSPOT)
    HATCH 5 TARGET
    R EPEAT 45 
      (FD 10 
      IF NEAR 2 < 20(FD 10 LT (HEADING 4 -HEADING 2 + 180 \times 2 FD 35)
    IF NEAR 3 < 25(FD 10 
        LT (HEADING 4 -H EADING 3)•2 FD 45) 
    \lambda) 
  TRIGGER 
END
```
At the same time we create the target at a randomly selected position ( $\text{HATCH}$  5 TARGET). The **REPEAT** loop actually moves the ball. If the ball is close to the first paddle (turtle 2), the heading of the ball is changed

## LT (HEADING  $4$  - HEADING  $2$  +180)\*2

There is a similar change when the ball is close to the second paddle (turtle 3). Notice that when the ball has moved the maximum distance it triggers a new ball before disappearing.

> **TO LAUNCHBALL** HT PU PAT . . . . . . . . . . . . . . . . . . . . . . . . . . . . . . . . . . . . . . . . . . . . . . . . . . . . . . . . . . . . . . . . . . . . . . **XXXX** . . . . . . . . . . . **XXXXXX**. . . . . . . . . **XXXXXXXX** . . . . . . . . **XXXXXXXX** . . . . . . . . **XXXXXXXX** . . . . . . . . xxxxxxxx ... . . . . . . **XXXXXX**. . . . . . . . . . . **XXXX** . . . . . . . . . . . . . . . . . . . . . . . . . . . . . . . . . . . . . . . . . . . . . . . . . . . . . . . . . . . . . . . . . . . . . . . MAKE "Y RANDOM  $60 + 160$ END TO STARTSPOT HT SH :Y SX 69 SY 189 REPEAT 6 (FD 10) WHILE XLOC 4>7 & YLOC 4>7  $(FD 10)$ RT 189 ST FD 19 END

**LAUNCHBALL** creates an appropriate shape for the ball and effectively picks a random starting point by picking the heading. STARTSPOT hides the ball turtle, locates it at the first paddle, moves it until it reaches the edge of the screen, and finally turns it around and makes it visible.

TARGET does the scoring. First it picks a random position and creates a target shape. Then it watches for a close approach of the ball from below (if the ball approaches from above, it has not bounced off the second paddle). If the ball (turtle 4) comes close enough, then a message is sent to the scorekeeper and to the ball.

```
TO TARGET 
 SH GHT SX RANDOM 100 + 135SY RANDOM 40 + 120SHAPE URRFFFFFFFFFLLLDFFFF-
FLFFFFFFFFFLFFFFF 
 ST
 REPEAT 100
   (IF NEAR 4 < 15 &
   ABS (HEADING 4 - 180) > 90
     (SEND 6 1 SEND 4 1)
   \lambdaVANISH
END
```
The SCOREKEEP procedure is essentially the same as before.

```
TO SCOREKEEP : SCORE 
  HT SX 200 SY 180 
  WHILE 1=1\lambdaEND 
   (PRINT CHAR(32)#CHAR(32) 
     PRINT : SCORE 
   WHILE MAIL 5= 0 ()
   MAKE "SCORE : SCORE+1 
   COLORSET 1 COLORSET 0
```
These two examples should help you to implement your own ideas for more complex games.

# 19. WORD AND LIST OPERATIONS

The origin of LOGO can be traced to the field of artifical intelligence. The main goal of computer scientists in the field of artifical intelligence is to design programs which will make a computer appear to have what a human being would describe as intelligence. This is an extremely difficult problem. One part of the problem is to make the computer understand English (or German, or Japanese, or whatever). The LISP computer language, on which LOGO was based, was designed for the manipulation of words and sentences for this purpose. Super LOGO includes operators and functions, drawn from LISP, for the manipulation of words as well as numbers. In this chapter we'll learn about the primitive functions.

The arguments of the functions are called words and lists. A word in LOGO is similar to, but somewhat more general than, a word in English. In LOGO a word is a series of characters ended by a space. In English a word includes only the 26 letters, and not all combinations and sequences of the letters are allowed as words. In LOGO almost all characters which can be entered from the keyboard can be part of a word, and there are no rules which limit the combinations. The following are all legal words in LOGO:

### "FEW "MANY " DOG "ALPHABET "XXYYZZ "RT\$%;9

The leading quotation mark (") indicates that these are words. The quotation mark is necessary to distinguish a word from a procedure name, but the quotation mark is not part of the word. We have already used words as variable names in MAKE commands.

#### **MAKE "X 20**

This shows that a word can have a value attached to it. We will return to this point later.

These LOGO words already give some indication of the difficulty of dealing with words via the computer. It is relatively easy to program the computer to distinguish meaningful numbers and mathematical expressions from nonsense, but it is not possible to program a microcomputer to distinguish real words from nonsense combinations of characters. Therefore, in dealing with words we are going to have to be more selective in our projects, and we are going to have to supply the computer with restricted, selected words to operate on if we are to avoid nonsense. Computers do not understand enough about English for us to use a discovery learning approach to the English language.

In LOGO we call a series of words a list. A sentence is a list, but a series of numbers is also a list. Elements of a list (words) are separated by spaces. Lists are indicated by enclosing them in square brackets. (The **SHIFT**  $\overline{5}$ , **SHIFT**  $\overline{8}$  sequence produces the left bracket and the **SHIFT** 5, SHIFT 9 sequence produces the right bracket.) Several lists are shown below:

```
[ONE TWO THREE FOUR]
[1 2 3 4][THIS SENTENCE IS A LIST] 
[OVER 556 ELEPHANT RALPH LJ; X] 
[REMOVE] 
\prod
```
The last two examples show that a list can contain as little as a single word and that a list can be empty.

There are two limitations which govern the words and lists in Super LOGO. The maximum length of a word is 13 characters. Lists consists of words, not of other lists.

We can try out the simple word and list functions without entering procedures. Get into RUN mode. The basic command to check the result of one of these functions is the **PRINT** command. The **PRINT** command prints at the current position of the turtle without moving the turtle. This can get confusing if we do several **PRINT** commands in sequence. By entering

#### FULLTEXT

we convert to a pure text screen. The text window, which usually occupies only the bottom four lines of the screen, then occupies the whole screen, and the **PRINT** command prints on the next available line. So enter FULLTEXT.

As a first step, enter the command

## PRINT "ABSOLUTE ABSOLUTE

and notice that the word ABSOLUTE is printed on the next line. Next try the FIRST function.

#### PRINT FIRST "ABSOLUTE A

Because the object of the function is a word, FIRST returns the first letter of the word as a new word. Try

## PRINT FIRST FIRST "ABSOLUTE A

The BUTFIRST function produces what its name implies. Try

## PRINT BUTFIRST "ABSOLUTE **BSOLUTE**

The abbreviation for **BUTFIRST** is **BF**. Combinations of the two functions can be used to select any letter in a word. The following combination will select the third letter.

## PRINT FIRST BF BF "ABSOLUTE s

Notice that the order of operation is from right to left. Compare the result with the sequence

### PRINT BF BF FIRST "ABSOLUTE

Here the function FIRST is done first, returning the letter A. The BF function then returns the empty word, and the end result is a blank.

We have a similar set of functions for working on the end of a word. Try

PRINT LAST "ABSOLUTE E

and

PRINT BUTLAST "ABSOLUTE **ABSOLUT** 

and

#### PRINT LAST BL BL "ABSOLUTE  $\mathbf{U}$

So we have a set of functions for pulling words apart. You might have guessed that we have a function for building words too. The WORD function combines two words into a new word. Try

#### PRINT WORD "SNOW "BALL SNOW BALL

and

## PRINT WORD WORD "SNOW "BALL "ED **SNOW BALLED**

These are the primitive functions for words. Remember that a word can be as short as a single letter or even an empty word.

Note: In RUN mode, a list processing command cannot be longer than one line.

Most of these same functions can be used on lists. Try

#### PRINT FIRST [ONE TWO THREE] ONE

Notice that the result of the FIRST. function, ONE, is the first word from the list. Therefore, the command

> PRINT FIRST FIRST [ONE TWO]  $\overline{O}$

will return the word **O**. Try the other commands as well.

PRINT BUTFIRST [A B C D] B C D PRINT LAST [A B C D] D PRINT BUTLAST [A B C D] A B C

Obviously combinations can be used, as they were used with words, to pick out any word from a list.

Words are combined into lists by the SENTENCE function. Try

## PRINT SENTENCE "SNOW "BALL SNOW BALL

Contrast the result here with the result using the WORD function (SNOWBALL). SENTENCE produces a list; WORD produces a word.

Lists can be combined, and words and lists can be combined. We'll use the abbreviation SE for the SENTENCE function.

> PRINT SE [SLOW BOAT] [TO CHINA] SLOW BOAT TO CHINA

The functions **FPUT** and **LPUT** also can be used to combine a word and a list to form a new list, and the function **LIST** also can be used to form a new list from two words. They are included for compatibility with other implementations of LOGO, but we'll stick with SENTENCE in our examples (see Appendix I for more information).

This completes the introduction of the primitive word and list functions. Notice that these are functions which produce a result which is not visible on the screen, unless printed. This is different than turtle graphic primitives which produce visible results automatically. To make full use of these new primitives we'll have to learn to pass the results between subprocedures and procedures.

# 20. COMMUNICATION BETWEEN PROCEDURES

Thus far all our procedures have produced graphics. Graphic procedures produce figures or patterns on the screen; the result of such procedures is a track and a final turtle position and heading on the screen. Although numbers were sent from a higher level procedure to a lower level subprocedure (for example, by commands like  $BOX 50$ ), no information was sent back from the subprocedure to the higher level procedure. But in other applications information must be sent both ways. In this chapter we will learn to return results from subprocedures to higher level procedures. In the process we will learn a bit more about variables.

The primitive commands thus far can be separated into two classes. In one class we have the commands which can be executed on their own, without any additional information. The following commands require no additional information:

### PU PD ST HT CLEAR DRAW SPLITSCREEN

Other commands require additional information before they can be executed:

## FD BK RT LT PC SX SH

Each command in the second set needs a number to become a functional command; for example,

#### FD 30 BK 40 RT 90 LT : ANGLE PC 1 etc.

Most functions, for example

#### MAIL NEAR RANDOM FIRST LAST

also need more information (usually called an "argument") to operate.

#### MAIL 2 NEAR 3 RANDOM 5 FIRST : L etc.

Notice that the functions not only require an argument, but that they also produce a result that could be used as an argument for another function.

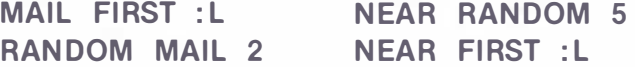

When we need an operation which LOGO does not include as a primitive, we write a subprocedure which carries out the operation and which we can use like a new primitive. For instance, in Chapter 5 we wrote the subprocedure BOX, and then we used the word BOX just as we used the primitive operations FD and RT. But how do we write subprocedures which supply new functions, which produce results and which can be used in other procedures just as we use supplied functions like RANDOM?

We'll illustrate the process by writing a subprocedure which duplicates the action of an existing function **ABS**. The **ABS** function returns the absolute value of the argument. That is, if the argument is positive, then no change is made, but if the argument is negative, its sign is changed. The following procedure carries out exactly those actions.

```
TO ABSOLUTEVALUE : NUMBER 
  IF : NUMBER < 0
 (MAKE "NUMBER : NUMBER \star -1)
END
```
This procedure does the conversion to a positive number, but in its present form it cannot be used as a new function. The problem is that the subprocedure ABSOLUTEVALUE does not return the value to the higher level once it has made it positive.

The command to return a value is the **OUTPUT** command. We can make the subprocedure operate as a function by adding an OUTPUT command at the end.

```
TO ABSOLUTEVALUE : NUMBER
 IF : NUMBER < 0
 (MAKE "NUMBER : NUMBER \star -1)
 OUTPUT : NUM BER 
END
```
On the receiving end (the higher level procedure) the computer must be instructed to pick up the result. For example, the command

# ABSOLUTEVALUE -10 FD RESULT

gives the desired action. The **OUTPUT** command in **ABSOLUTEVALUE** transmits the new value, and RESULT picks it up for further use.

Note: Other implementations of LOGO do not use the **RESULT** operation because they cannot handle multiple turtles. Single-tasking implementations allow the syntax

## FD ABSOLUTEVALUE -10

but Super LOGO does not.

For those experimenting with examples from books written for other implementations, the translation process is:

- 1. Replace the subprocedure name (and parameters, if any) with the command RESULT.
- 2. Insert the subprocedure name (and parameters, if any) before the command which will use the result.

Given the availability of the ABS function, the sample procedure is not really useful. However, there are a number of other mathematical functions which might be of use. For example, Super LOGO does not supply a function for raising a number to a power. The following procedure supplies it.

```
TO EXP : NUMBER : POWER : X
 MAKE "X : NUMBER 
 REPEAT : POWER-1 (
 MAKE "NUMBER : NUMBER * : X)
 OUTPUT : NUMBER 
END
```
Try this out with the commands

FT EXP 2 3 PRINT RESULT 8 FT EXP 6 3 PRINT RESULT 216

A square root function is even possible as long as you allow for the limited accuracy of the division operation. The following procedure makes use of a common process of successive approximations for the square root of a number.

```
TO ROOT :N :G 
 IF : N<0 (PRINT [NEGATIVE] STOP)
  MAKE "G : N/2 
  WHILE ABS::G*:G-:N)>1+:N/10(MAKE "G :(G + :N/(G)*0.5)OUTPUT : G
END
```
Try this out with the following (be ·sure to hide the turtle first).

Note: Clear the screen between answers, or a shorter answer will retain the last digit of a longer answer.

> ROOT 10 PRINT RESULT 3.41 ROOT 100 PRINT RESULT  $10.05$ ROOT 10000 PRINT RESULT 101.48

While the accuracy is limited by division, it is sufficient for calculating the distance between points on the screen. Notice that we include a trap for negative numbers. The accuracy can be increased within a more limited range of numbers by adjusting the condition on the **WHILE**, but if you try for too much, you will end up in an endless search.

The next step is to combine some of these procedures. For example, we might want to compute the square root of 5 raised to the 3rd power. If you have entered the procedures **EXP** and ROOT, the following line will print the correct result.

```
EXP 5 3 ROOT RESULT PRINT RESULT
11.46
```
Notice that the line reads exactly in the order that the computer does the operations. To make sure you have this straight we'll give another example. If we want to print 5 raised to the 3rd power and then multiplied by 6, we enter

```
CLEAR FT 
EXP 5 3 PRINT 6•RESULT 
75�
```
In these examples we've used the **MAKE** command several times. Look at the example

```
MAKE "G : N/2
```
In the last chapter we learned that the notation "G indicates the word G. Variable names are words; any word can be a variable name. The notation : N designates the contents of the variable with the name N. The contents of a variable are completely distinct from the name of the variable. The name must be a word, but the contents may be a number, a word, or a list.

The next procedure takes advantage of this difference.

```
TO PHONEBOOK 
 MAKE "DENNIS "555-3958
 MAKE "JOE "555-9935
 MAKE "CHRIS "555-9965
 MAKE "ELAINE "555-7563
END
```
First run this procedure:

## FULLTEXT PHONEBOOK

then enter commands like

PRINT "CHRIS PRINT : CHRIS

The computer will respond with the two lines

# **CHRIS**  $555 - 9965$

The first command, PRINT "CHRIS, tells the computer to print the literal word CHRIS. The second command, **PRINT** : CHRIS, tells the computer to print the current value of the variable named CHRIS, which is the phone number. The command

## **MAKE "CHRIS "555-9965**

in the procedure PHONEBOOK loaded the word 555 - 9965 into the memory space named CH RIS. Remember that MAKE commands will always have a variable name (a word) followed by a value (a word, a number, a list, or an expression which evaluates to a word, number, or list).

In the examples in this chapter the values output and used as results have been numbers, mainly because this minimizes the confusion between the name of the variable and the value it holds. In following chapters we will see examples where the values can be words and lists as well.

# 21. INTERACTIVE PROCEDURES

Many list processing procedures (procedures that manipulate words) will be more interesting if they are interactive, that is, if the person running the procedure can feed information into the procedure from the keyboard while the procedure is running. We've already seen one way to do that, the KEY function. The KEY function is most suitable for writing game procedures because it checks the keyboard and then continues immediately. Now we want a way to tell the computer to wait until it receives appropriate information from the keyboard.

The READCHAR function (abbreviated RC) accepts a single character from the keyboard. This character becomes a word. The character does not appear on the screen when the key is pressed; we must print it if we want it to appear. We'll begin with a very simple example, a procedure which asks whether a statement is true or false.

```
TO QUES 
 PRINT [COWS CAN FLY] 
  PRINT [TYPE T FOR TRUE] 
 PRINT [TYPE F FOR FALSE] 
 IF RC = "F (PRINT "RIGHT)ELSE (PRINT "WRONG)
END
```
This procedure starts by printing three lists which give the statement and the instructions. The RC (READCHAR) function waits until a key is pressed and makes the key pressed into a word. If that word is the same as the word  $\mathsf{F}$  (" $\mathsf{F}$ ), that is, if the  $\mathsf{F}$  key was pressed, then the command is to print the word **RIGHT**; otherwise print the word **WRONG**. When you enter and run QUES (remember FT QUES) you will notice that the letter selected does not appear on the screen. If we want to show the letter, then we must print it. There are several ways this can be done.

```
TO QUES1
 FT 
 PRINT [COWS CAN FLY] 
 PRINT [TYPE T FOR TRUE]
 PRINT [TYPE F FOR FALSE]
 IF RC = "F (PRINT SE "F "RIGHT)
 ELSE (PRINT SE "T "WRONG)
END 
TO QUES2 : ANSWER 
  FT 
  PRINT [COWS CAN FLY] 
 PRINT [TYPE T FOR TRUE] 
 PRINT [TYPE F FOR FALSE] 
 MAKE "ANSWER RC PRINT : ANSWER 
 IF : ANSWER = "F (PRINT "RIGHT)
 IF : ANSWER = "T (PRINT "WRONG) 
END
```

```
TO QUES3 
 FT 
 PRINT [COWS CAN FLY] 
 PRINT [TYPE T FOR TRUE] 
 PRINT [TYPE F FOR FALSE]
 TEST RC = "FIFTRUE (PRINT SE "F "RIGHT)
 IFFALSE (PRINT SE "T "WRONG) 
END
```
In the first and third examples we have combined the letter and the feedback into a sentence. In the second example we have transferred the letter into the variable named **ANSWER** so that we can do several things with it (print it and use it in two conditions). The third example also illustrates a useful alternative to the **IF... THEN... ELSE** control statements. The TEST statement tests whether the expression is true or false and saves that information for future reference. The list of commands following the **IFTRUE** will be executed only if the result of the TEST statement is true.

The list of commands following the **IFFALSE** statement will be executed only if the result of the TEST statement is false. The TEST... IFTRUE... IFFALSE combination is most useful when the test and the actions which are to depend on that test are somewhat separated within a procedure.

Next we move to an arithmetic drill. The procedures will turn out to be a bit more complex than you might expect, but they form a good illustration of some important differences between numbers and words. To keep things simple we want to present some single digit addition questions. Try

```
TO ADD : SUM 
 FT 
  PRINT [2 + 3 = ]MAKE "SUM RC PRINT : SUM
 IF : SUM = 5 (PRINT "CORRECT) 
  ELSE (PRINT [NOT CORRECT])
END
2 + 3 =6 
NOT CORRECT
```
This works, but we can do better. It would be nice to use the **RANDOM** function to make the computer make up questions, and it would be nice to present the question as it might appear in a book:

with the answer in line. We'll make the presentation of the problem the job of the subprocedure PICK. Then our main procedure is

```
TO DRILL : ANSWER : GUESS
 FT 
 REPEAT 5 ( 
 \lambdaEND 
   PICK MAKE "ANSWER RESULT 
   MAKE "GUESS RC
   PRINT SE CHAR 32 : GUESS
   IF : GUESS = :ANSWER(PRINT "GOOD)
   ELSE (PRINT [NOT RIGHT])
```
We've decided to give 5 problems. PICK must pick the two addends, print them on the screen, and output the sum back as the result which is assigned to the variable ANSWER.

```
TO PICK : A1 : A2 
 MAKE "A1 RANDOM 5
 MAKE "A2 RANDOM 6
 PRINT CHAR 32#CHAR (48 + : A1)
 PRINT LPUT CHAR (48 + :A2) [+]
 OUTPUT : A1 + : A2
END
```
The first two lines are familar from earlier work with turtle graphics; the PRINT lines contain new ideas. We want to print the value in A1 , but not in the first column (because of a " $+$ " sign with : A2). Therefore we want to make a list with a space as the first word and the digit in **A1** as the second word. We can't just enter a space from the keyboard because a space means the end of whatever precedes it, so we use the CHAR function to generate a space character within the list. **CHAR 32** gives a space. Lists are lists of words, and the value in A1 is a number. It must be converted into a word before it can be used in a list. Again we use the **CHAR** function. The digit  $\boldsymbol{\theta}$  is **CHAR 48**, and the remaining digits follow in order, so **CHAR (48 + : A1)** gives a one digit word. The concatenation operator (#) combines the two words (space and digit) into a list. The next PRINT command uses the same technique to convert the value into a word, but it uses a different function to combine the two words (+ and digit) into a list. The **LPUT** function expects a word and then a list, and it adds the word to the end of the list.

Now we return to examination of the main procedure. The response from the keyboard is assigned to the variable GUESS. Printing the value in GUESS will print it in the first column of the screen. This time we indent by making a list from a space  $(CHAR 32)$  again), and the value in : GUESS, with the  $SE$  function. The combination here is simpler than in PICK because the value in GUESS is a word (the RC function always returns a word). The rest of the procedure is straightforward.

As we shall see in the next procedure, we can use the **READLIST** (abbreviated **RL**) function when we want more than a single character from the keyboard. As the name of the function indicates, the result of this operation is a list, even if the list is only a single word long. The input from the keyboard is treated as a list which is ended when the user presses the **ENTER** key. There is no formal limit to the length of the list other than the capacity of memory. Note that a list created by a **MAKE** instruction within a procedure must fit on a single line, but a list entered from the keyboard is not subject to this limitation. While entering a list you can backspace to correct typing errors only within a word; once a space has been entered, the preceding word cannot be changed. The **REQUEST** function (abbreviated  $\overline{RQ}$ ) is identical to the **READLIST** function. The following procedure gives a simple example of the use of RL.

```
TO GREET : NAME
 FT 
 PRINT [WHAT IS YOUR NAME?]
 MAKE "NAME RL
 PRINT SE [WELCOME,] :NAME
END 
WHAT IS YOUR NAME?
RALPH 
WELCOME, RALPH
```
Let's make this a bit more elaborate.

```
TO GREET2 : NAME
 FT 
 PRINT [WHAT IS YOUR NAME?]
 MAKE "NAME WORD FIRST RL " 
 PRINT SE SE [WELL,] : NAME 
 [GLAD TO MEET YOU.]
END 
WHAT IS YOUR NAME?
VALERIE 
WELL, VALERIE, GLAD TO MEET YOU.
```
Here we want to use the name within a sentence. Notice the double use of the **SE** function to combine the three pieces. Also notice the command

### MAKE "NAME WORD FIRST RL ",

This takes the name from the keyboard and adds a comma to it. **FIRST** is needed because **RL** produces a list; FIRST takes the first (and only) word from that list and treats it as a word. If we tried to add a comma to the list, for example with the  $SE$  function, there would be a space between the name and the comma. If we omit the **FIRST** function, we get an error message because we can't make a word from a list and a character.

We have now seen all the functions which can be used to make procedures interactive. We'll end this chapter with a brief summary.

- $KEY reads$  one key from keyboard as the ASCII number if it is depressed at the moment KEY is executed
	- $RC -$  waits until one key at the keyboard is depressed and reads it as a word
	- RL reads a list, terminated by **ENTER** from the keyboard

or

RO

**PADDLE**  $-$  reads the position of one of the game paddles as a number between *d* and 63

# 22. PLAYING WITH WORDS AND SENTENCES

One obvious application of the word and list functions is to generate and alter English words and sentences. We quickly discover that English is very complex and that most projects are far beyond the capabilities of microcomputers. In fact, programming computers to understand natural language is an active research area on the largest current machines. The experimental approach which is so effective in turtle graphics is not practical with sentences; we do not discover much about English by trial and error with words and lists. In this chapter we will ilhistrate some simple language procedures, and in the next chapter we will give some examples of list operations which do not attempt to combine words as sentences.

We'll begin with some procedures which will be generally useful. Often we want to pick a word from a list, either a designated word or one selected randomly. The following procedure, similar to ones which appear in most LOGO books, does it recursively.

```
TO PICK1 :N :L 
 IF : N =1 (OUTPUT FIRST : L) 
  PICK1 (: N-1) (BF : L)
  OUTPUT RESULT 
END
```
The approach is to remove words from the front of the list until word  $\mathbb N$  is reached and then to output that word. Notice that the OUTPUT function stops a procedure and returns to the next level up.

To test this procedure enter

FT PICK1 3 [A B C D EF GHI] PRINT RESULT

and try it with other numbers and lists.

While **PICK1** works, it is very wasteful of memory. The reason is that the computer makes another copy of the list on every recursive call. With larger lists this consumes too much space. The following procedure uses the same idea but in a **REPEAT** instead of by recursion.

```
TO PICK :N :L 
  REPEAT :N-1 (
  MAKE "L BF :L ) 
  OUTPUT FIRST :L
END
```
To compare the two we write a test procedure so that  $\mathsf{RL}$  can be used to accept a list longer than a single line.

```
TO PICKOUT :N :L
  FT MAKE "L RL 
  MAKE "N FIRST RL 
  PICK :N :L PRINT RESULT
EN D
```

```
PICKOUT 
ABCDEF GHI J K LMNOP 
Q R S T U V W X Y Z
10 
J
```
By experimentation you will find that the first procedure (PICK1) runs out of memory far sooner than the second (PICK). Why? Because the amount of memory used by PICK1 depends both on the length of the list and on the number of items which must be peeled off the list (the number of recursive calls).

The amount of memory used by PICK depends only on the length of the list. The next procedure counts the number of words in a list.

```
TO LENGTH : LIST : COUNT
  MAKE "COUNT 0
  WHILE : LIST \langle \rangle []
  (MAKE "COUNT : COUNT + 1
  MAKE "LIST BL : LIST 
  \lambdaO UTPUT : COUNT 
END
```
The WHILE segment removes words from the list and increments the count until the list is empty (an empty list is indicated by the symbols []).

**LENGTH** can be combined with **PICK** to select a random word from a list.

```
TO PICKRANDOM :L :X 
 LENGTH :L 
 PICK (1 + RANDOM RESULT) :L
 OUTPUT RESULT
END
```
For example:

```
FT 
PICKRANDOM [A B C D E F G H I] 
PRINT RESULT
H
```
When we call LENGTH we only pass it the list, but LENGTH expects two variables. Remember that omitted variables are assumed to be zero. LENGTH returns a result which is subsequently used as the argument for **RANDOM**. A result does not have to be picked up at once; it stays available until it is picked up or until it is overwritten by another **OUTPUT** from another subprocedure called by this procedure.

The next procedure tests to see if an item is a member of a list. Here we just output one of the words TRUE or FALSE to indicate the result. Instead we could count and output the position of the word in the list (or zero if it isn't there).

```
TO MEMBER : WORD : LIST 
  WHILE : LIST \langle \rangle []
    (IF : WORD = FIRST :LIST(OUTPUT "TRUE) 
    MAKE "LIST BF : LIST) 
  OUTPUT "FALSE 
EN D
```
To test this enter

```
FT 
MEMBER "IN [AT ON IN TO BY] 
PRINT RESULT
TRUE
```
Enter other words and lists to check the FALSE output.

With these useful subprocedures we can begin more interesting projects. Conversion of a sentence into pig latin illustrates some techniques. There are various sets of rules for pig latin; we'll use the one which requires movement of all leading consonants to the end of the word and the addition of AY to every word. First we'll write a procedure which converts a single word.

```
TO PIG :W 
 MEMBER (FIRST : W) [A E I O U]
 IF RESULT (OUTPUT WORD :W "AY)
 PIG (WORD BF :W FIRST : W) 
 OUTPUT RESULT
END
```
We use **MEMBER** to check if the first letter of a word is a vowel. We pick the first letter (FIRST : W) and check if it is in the list of vowels. Remember that MEMBER returns TRUE or FALSE. These words can be used as conditions in expressions; for example, IF RESULT (...). The commands in the parentheses will be executed if **MEMBER** outputs **TRUE**, but they will be skipped if **MEMBER** outputs **FALSE**. Again remember that **OUTPUT** is like a **STOP**; it returns to the next higher level. The final OUTPUT RESULT takes the result from the lower level and passes it on.

You should test this procedure before proceeding. Try something like

# FT PIG "TRANSLATE PRINT RESULT **ANSLATETRAY**

Now we need a procedure which will work its way through a list, picking off one word at a time, passing it to **PIG** for transformation, and replacing the original in the list with the new word. This is useful in other contexts; we are developing a model for transforming every member of a list into something related. The key here is recursion.

# TO METAMORPHIZE :S :H  $IF : S = [] (OUTPUT [])$ PIG FIRST :S MAKE "H RESULT METAMORPHIZE (BF : S) OUTPUT SE : H RESULT END

This is a bit more complex than the recursion we've used with words and lists thus far, so let's look at it in some detail. For the moment ignore the check for the empty list. At every level the first word on the list is passed to PIG, and the metamorphized result is stored in H. Then the list minus the first word is passed down recursively. Therefore, when the list is empty every higher level has one metamorphized word in  $H$ , and they are in order from first (highest level) to last (lowest level). When the lowest level is reached (the empty list) an empty list is output. The next-to-lowest level combines the last word with this into a sentence. This is in turn passed back up by the OUTPUT function. As the computer works back up through the levels, it combines the metamorphized word stored at that level with what is output from below to form a new sentence, and it sends that to the next higher level.

Of course we must try this out. Enter

# FT M ETAMORPHIZE [A TRIAL SENTENCE]

and follow that with

## PRINT RESULT AAY IALTRAY ENTENCESAY

The following may be obvious. One could replace **PIG** with any other procedure which implemented a transformation rule. We have here a way to metamorphize any list to another list, so long as that metamorphosis is governed by a complete set of rules.

What about going the other way; could we write a set of procedures to transform pig latin into English? There is no problem removing the AV from the end of each word. But then what? There is no set of simple rules which tells us whether or not to move a particular consonant back to the start.

Something which is trivial for a child playing with pig latin is extremely difficult to program. The decision is one which requires vast knowledge of English, not a few rules. As such, it cannot be programmed. This illustrates some of the difficulty of computerized language generation.

Another popular exercise is the generation of random sentences. As long as we give the computer lists which are properly divided into nouns, verbs, etc. , the computer can generate sentences which have the correct form. In general they will be nonsensical, which is one reason that children find them amusing. The following procedure could be extended to form more complex sentences.

```
TO MADLIB :N 
  FT 
  MAKE "NOUNS [SLUGS EELS RATS] 
  MAKE "NOUNS : NOUNS#[ELVES MOMS] 
  MAKE "VERBS [CRAWL SWIM BITE] 
  MAKE "VERBS : VERBS#[DIVE LOVE] 
  PICKRANDOM : NOUNS 
  MAKE : N RESULT 
  PICKRANDOM : VERBS 
  PRINT SE : N RESULT 
  R EPEAT 2500 () 
  FT 
  MADLIB
END
```
You can execute this simply by entering **MADLIB** in RUN mode.

Extension of this to three word sentences of the form: noun-verb-noun could be used to introduce the idea of transitive and intransitive verbs.

A number of other projects are possible, but they quickly become so complex as to limit their value. For example, a procedure to turn a noun into its plural form might be useful. However, there are so many exceptions to the rules that its utility is limited. Instead of continuing to generate sentences we will turn to examples where the words on lists are unrelated or where the relations between the words are simpler than the relations between English words in sentences.

Note: Before continuing or shutting off the computer, you may want to save the procedures in Chapter 22 to disk. A later chapter will use some of these procedures.

# 23. GENERATING AND SORTING LISTS

In this chapter we give examples of manipulation of lists of numbers and words. The relationships between the words in these lists will be simpler than the relationships between words in English sentences.

It is ironic that some of the best examples of list processing are mathematical, for list processing was designed to handle sentences. A series is a list of numbers; later members of the series are derived from the earlier members by straightforward mathematical operations. One interesting example is the Fibonacci series. It is easy to generate because each new member of the series is the sum of the previous two members. And it is an accurate representation of a surprising number of systems found in nature. The interested reader should look at *Discover*ing Apple LOGO; An Invitation to the Art and Pattern of Nature by David Thornburg (Addison-Wesley Publishing Co., 1983) and the references therein. Here we'll settle for writing procedures to generate the series.

We need a subprocedure to convert a number to a word. In Super LOGO the computer recognizes when a word needs to be converted to a number by context (one cannot add the characters one zero to another number, but one can add the number ten). However, the computer does not make the conversion in the other direction automatically. In true LOGO fashion, when we discover that we need a new function, we write a subprocedure to provide it.

```
TO NTOWORD :NUM :W : W1
 IF : NUM = 0 (OUTPUT "0)MAKE "W "
 WHILE : NUM > 0 (
   MAKE "W1 : NUM 
 \lambdaMAKE "NUM INT(: NUM/10)
   MAKE "W WORD 
   CHAR (:W1 - :NUM*10 + 48) :WOUTPUT :W 
END
```
This subprocedure uses the **INT** function to make the result of division an integer. The difference between a number and ten times the integer portion of the number divided by 10 is the units digit.

#### :W1 - : NUM \* 10 + units digit

The **CHAR** function uses a number as its argument and returns a one character word which is the character which corresponds to that number in the ASCII sequence. Because zero is character 48, and because the digits are assigned in order in the ASCII sequence, the above CHAR function returns the digit selected as a word. The subprocedure repeatedly divides by 10 to move digits to the right, takes the integer portion, converts each digit in turn, and combines it with the previous digits to form the complete word. The value  $\emptyset$  is treated as a special case.

Now the program to generate the Fibonacci series is quite simple.

```
TO FIBONACCI :L :T :N 
 FT PRINT :L
 REPEAT : T (
END
   MAKE "N LAST :L + LAST BL :L
   NTOWORD :N 
   MAKE "L SE :L RESULT
   PRINT : L)
```
To try this out, we must feed it a two term list and the number of terms we want generated. For example, try

# **FIBONACCI [1 1] 10** 1 1 1 1 2 1 1 2 3 1 1 2 3 5 1 1 2 3 5 8 1 1 2 3 5 8 13 1 1 2 3 5 8 13 21 1 1 2 3 5 8 13 21 34 1 1 2 3 5 8 13 21 34 55 1 1 2 3 5 8 13 21 34 55 89 1 1 2 3 5 8 13 21 34 55 89 1 44

The procedure first prints the starting series. Then it repeatedly selects the last two terms from the series (LAST: L and LAST  $BL: L$ ) and adds them. The resulting number is converted to a word and added to the end of the list. You ask for any number of terms you like, but after about 22 you have exceeded the capacity of the computer (remember the largest number possible is about 32000), and the results become erratic.

Sorting is another list operation which is useful and simpler than forming sentences. We could use the above conversion subprocedure in a procedure for sorting a list of numbers, but for variety we'll work on alphabetizing a list of words. Because words can be made up of digits, and because the digits are ordered in the ASCII sequence, the procedures will sort numbers as well.

There are many ways one can sort a list. This is a topic of continuing interest in computer science, and you might want to write Super LOGO procedures which implement the various strategies. Here we'll sort by making a new list. We'll take each item on the old list and insert it where it belongs in the partially completed new list. We need a procedure which inserts a word into a list at a given position.

```
TO INSERT : LIST : WORD : P : J
  MAKE "J [] 
  REPEAT : P - 1(MAKE "J SE : J FIRST : LIST
    MAKE "LIST BF : LIST) 
  OUTPUT SE SE :J : WORD : LIST 
END
```
**INSERT** begins with an empty list. Words are transferred to list  $J$  one at a time until the position for the new word is reached. (The variable  $P$  is the position.) Then two **SE** functions are used to put together the copied list, the word to insert, and the rest of the list. This procedure should be tested; try

```
FT INSERT [AA CC EE GG] "B 2
PRINT RESULT
AA B CC EE GG
```
Next we'll write the main procedure. First we transfer the first word to a new list. Then we take words from the old list and decide where to put them in the new list.

```
TO ALPHA : LIST : NEW :W :P 
  FT 
  MAKE "NEW SE [] FIRST : LIST
  MAKE "LIST BF : LIST 
  WHILE : LIST \langle \rangle []
    (MAKE "W FIRST : LIST 
    COMPARE : W : NEW
    INSERT : NEW : W RESULT
    MAKE "NEW RESULT
    MAKE "LIST BF : LIST) 
  PRINT : NEW 
END
```
We use the subprocedure COMPARE (as yet unwritten) to compare the word in W with the words in the list  $NEW$  and to output the position for  $W$  in this list. This result is used by **INSERT** to update the list in **NEW**. If you want to follow the process, insert the command **PRINT : NEW** after the command

```
MAKE "NEW RESULT
```
The next step is to write the procedure **COMPARE**.

```
TO COMPARE : WORD : NEW : W1 : N
  MAKE "N 1 
  WHILE :NEW \langle \rangle []
 \lambda(MAKE "W1 FIRST : N EW 
    COMPWORD : WORD : W1
    IF RESULT (MAKE "N : N + 1
      MAKE "NEW BF : NEW)
    ELSE (OUTPUT : N) 
  OUTPUT :N 
END
```
This procedure compares a word and the words on a list by·taking words from the list in order and using the subprocedure **COMPWORD** (as yet unwritten) to compare the two words. If : WORD precedes the word from : NEW (: W1), then COMPWORD should return "FALSE so that **COMPARE** will output the current value in  $N$ . If : **WORD** does not precede the word from : NEW, then COMPWORD should return "TRUE so that COMPARE will increment the value in  $N$  and move ahead to the next word in the list. If the list is empty, : WORD belongs at the end of the original list, and the value in  $N$  points to the end of that list. Finally we must actually make the comparison of the two words and send output as described above.

```
TO COMPWORD :W1 : W2 
 IF : W1 = : W2 (OUTPUT "TRUE)
 WHILE FIRST : W1 = FIRST : W2
   (MAKE "W1 BF : W1 
    MAKE "W2 BF : W2) 
 IF ASCII FIRST : W1 < 
    ASCII FIRST : W2 
   (OUTPUT "FALSE) 
 OUTPUT "TRUE 
END
```
First we check to see if the two words are the same. If they are, their order in the list does not matter, and we arbitrarily output "TRUE. We then work our way letter-by-letter down the two words until we find a pair of letters which are different. When we find such a pair, we compare the positions of the two letters in the ASCII sequence. Because the letters are in order starting with A, the lower value comes first in alphabetical order. If one word is shorter, this process returns zeros for the ASCII value, which gives the right order.

This completes the set of procedures. To try it out enter some lists.

## ALPHA [DOG CAT BEE HORSE ZEBRA] BEE CAT DOG HORSE ZEBRA

(If you added PRINT : NEW as mentioned on page 131, you'll see the stages of the sort process displayed on the screen.)

#### ALPHA [DOG ZEBRA 456 23] 23 456 DOG ZEBRA

The latter example shows that the procedures sort numbers as well. To really try this out you might want a procedure that allows you to enter a longer list for sorting. We've already seen an example of such in Chapter 22.
# 24. CARD GAMES

The sequence of cards in a deck forms a list. In principle, we can program the rules of card games into a main procedure. We may even be able to use the multitasking capabilities of Super LOGO to create multiple players with differing strategies.

The first task is to write a procedure which can shuffle a deck of 52 cards. We'll stick to simple games, ones in which suit (hearts, diamonds, etc.) does not matter. This will save us some typing, but extension to games involving suits is possible.

To shuffle the deck we'll proceed as follows. The list containing the deck will be rotated a random number of times (by rotating we mean: take the first item from the list and place it at the end of the list). The first card will be transferred to the end of the shuffled list, and the whole process will be repeated with a deck one card smaller.

```
TO ROTATE :N :L 
  REPEAT : N-1(MAKE "L SE BF : L FIRST : L)
 OUTPUT :L 
END
TO SHUFFLE :N :L :I :J
  PRINT "SHUFFLING
 MAKE "J []
 REPEAT :N 
   (ROTATE (1 + RANDOM : N - : I) : LMAKE "L RESULT 
    MAKE "J SE :J FIRST :L
    MAKE "L BF :L 
    MAKE "I : I+1\lambdaOUTPUT :J 
END
```
ROTATE outputs the rotated list. SHUFFLE builds the shuffled list in J. Notice that the argument for RANDOM must be adjusted as the unshuffled list becomes shorter. SHUFFLE outputs the shuffled list.

The procedure **DECK** actually generates the deck, gets it shuffled and outputs the result to the main procedure.

```
TO DECK :L :J 
  MAKE "L [A K Q J 10 9 8 7 6] 
  MAKE "L SE : L [5 4 3 2]
  MAKE "L SE SE SE :L :L :L :L 
  SHUFFLE 52 : L 0 []
  OUTPUT RESULT 
END
```
This set of procedures generates a shuffled deck of cards. They could be used as they stand for any card game. To test them try

#### FT DECK PRINT RESULT

(It takes a few moments for the program to shuffle and print.)

Now we must pick a specific game. Perhaps the simplest card game is War. War is a two player game. Each player is given half the deck. Each player plays the next card from his or her hand, and the high card takes both cards played. Captured and played cards are placed at the end of the winner's hand. The point is to capture all the cards, a process which is usually very time consuming. However, the lack of strategy makes the game a good one to start with.

We choose to make the game a four-turtle task (because it is list processing, the turtles will never appear on the screen). The master turtle will deal the cards and handle the rules. That is, the master turtle will compare the cards played and award the cards to the winner at each step. The main procedure is as follows:

```
TO WAR :l :J :C1 : C2 : OVER 
 FT DECK MAKE "l RESULT 
  MAKE "J []
  REPEAT 26
   (MAKE "J SE :J LAST :L
   MAKE "l Bl : l) 
  HATCH 1 PLAYER : L 26
  HATCH 2 PLAYER : J 26 
  HATCH 3 ENDER Ø
  WHILE : OVER = 0(WHILE : C1 = 0
   (MAKE "C1 MAIL 1) 
  WHILE :C2 = 0(MAKE "C2 MAIL 2) 
  NUMBERTOCARD : C1 
  PRINT RESULT; PRINT CHAR 32;
  NUMBERTOCARD : C2 
  PRINT RESULT MAKE "J RC
  IF : C1 > = : C2 (SEND 1 : C2
   SEND 2 15) 
  IF : C2 > :C1 (SEND 1 15
    SEND 2 : C1)
  MAKE : C1 0 MAKE : C2 0
  MAKE "OVER MAIL 3 
 \lambdaEND
```
This main procedure first sets the screen display and calls for a shuffled deck (**DECK**). The **REPEAT** divides the shuffled deck into two hands by transferring the last 26 cards to the list **J.** Then the two players are hatched (using the **PLAYER** procedure, not yet written) and are given their cards. The remainder of the procedure implements the rules of the game. The four tasks (turtles) are going to have to communicate using the **SEND** command and the **MAIL** function. Only numbers can be sent and received, so some codes for the face cards (which are words like A and K) must be established. Because the highest number card has the value  $10$ we will assign the Jack 11, the Queen 12, the King 13, and the Ace 14. The subprocedure NUMBERTOCARD converts the numbers 11 to 14 to the appropriate card symbol.

The sequence

#### WHILE :  $C1 = 0$ (MAKE "C1 MAIL 1)

waits until player one sends a message (plays a card). The message will be the numerical value of, or assigned to, the card. The procedure then uses a similar set of commands to wait for a second card. Then the two cards are converted back to symbols (by **NUMBERTOCARD**), and the symbols are printed out. This is useful for us when we are checking the procedures, but it is not essential for the game. Finally, the values of the two cards are compared and appropriate messages are sent. The value 15 indicates that the player lost that card; a value between 2 and 14 indicates the card that was won. The procedure as written gives player 1 an unfair advantage; player 1 wins all ties. If player 1 is originally dealt an ace, then player 1 can never lose! We'll live with that limitation here, but you might want to change the procedure to correspond to your local version of the game. Finally the values of C1 and C2 are reset so that WAR will wait for cards from the players in the next round.

The game is over when one player is out of cards. When this happens the losing turtle will send a message to turtle 3 (**EN DER**) which will in turn send a message back to turtle  $\emptyset$ (WAR). The message from ENDER is kept in OVER. The first WHILE

#### WHILE : OVER  $= 0$

continues to check until such a message is received from **EN DER**. You might wonder why we used a separate turtle to keep track of the end of the game when the player turtles are already sending messages directly to turtle 0. It is easier to distinguish a game ending message by its source (from turtle 3) than to distinguish it from cards by its value. Both players use the same procedure.

```
TO PLAYER :L : COUNT :N :T : ME
 NTOWORD ME MAKE "ME RESULT 
 WHILE :L \leq I\lambda(NTOWORD : COUNT 
   PRINT SE SE : ME "HAS RESULT 
   MAKE "N FIRST : L 
   CARDTONUMBER : N Ø
   SEND Ø RESULT
   MAKE "T Ø
   WHILE :T = 0(MAKE "T MAIL Ø)
   IF :T = 15 (MAKE "L BF :L 
     MAKE "COUNT : COUNT-1)
   ELSE (MAKE "COUNT : COUNT+1
   NUMBERTOCARD :T 
   MAKE "L SE SE BF :L 
   FIRST :L RESULT)
 SEND 3 ME
END 
TO ENDER : OVER
 WHILE : OVER = 0(MAKE "OVER MAIL 255)
 NTOWORD : OVER 
 PRINT SE SE "PLAYER RESULT 
 "LOST 
 SEND Ø : OVER
END
```
Let's take PLAYER step by step. We want each player to report on the status of his or her hand at each step. These are two independent procedures, so we cannot rely on player 1 reporting before player 2. (A winning play requires more commands to process than a losing play.) The first line of commands loads a word which is the player's number into the variable **ME**. The major portion of the procedure is a loop which repeats until the player is out of cards (WHILE :  $\mathsf{L} \leq \mathsf{L}$  )). The variable : COUNT keeps track of the number of cards. This could also be done by use of the **LENGTH** subprocedure on  $:L$ , but this way is much faster. **COUNT** is converted into a word so that it can be combined into a sentence like "2 HAS 24."

The three lines

```
MAKE "N FIRST : L 
CARDTONUMBER : N 0
SEND Ø RESULT
```
take the next card off the top of the hand, convert the card into a number  $(A = 14, etc.),$  and send the card to turtle  $\emptyset$ . The next three lines make the player wait for turtle  $\emptyset$  to tell them whether the card won another one or lost. The message 15 means that the card was lost, so the card is removed from the list  $L$  and the **COUNT** is decreased by 1. Any other message is the numeric code for the card that was won. In that case the COUNT is increased by 1, the numeric code is translated back to a card, and the card played and the card won are moved to the bottom of the hand (the list L).

This process continues unless the list is empty. If the list is empty-and those of you who have ever played War know how unusual it is to ever finish a game  $-$  then a message is sent to turtle 3.

ENDER waits for a game ending message, prints an appropriate message on the screen, and lets turtle  $\emptyset$  know that it is all over.

WAR uses several other subprocedures. We gave **NTOWORD** in the beginning of Chapter 23 - we won't repeat it here. The other two follow.

```
TO CARDTONUMBER : CARD : N
  MAKE "N 
: CARD 
  IF :CARD = "A (MAKE "N 14)IF :CARD = "K (MAKE "N 13)
  IF :CARD = "Q (MAKE "N 12)
  IF :CARD = "J (MAKE "N 11)
 OUTPUT :N 
END 
TO NUMBERTOCARD :N : CARD 
 IF : N< 11 (NTOWORD :N 
  MAKE "CARD RESULT) 
 IF : N=14 (MAKE "CARD "A)
 IF : N=13 (MAKE "CARD "K)
 IF : N=12 (MAKE "CARD "Q)
  IF : N = 11 (MAKE "CARD "J)
 OUTPUT : CARD 
END
```
These two provide the conversion between the symbols we expect for cards and the number codes which can be sent between procedures as messages.

The preceding example illustrates techniques which can be used for a variety of card games. Notice that we could have as many players as we wanted by use of multiple turtles. In games which involve strategy, separate procedures which implement different strategies could be written for each player, and those strategies could be evaluated by the results. Instead of doing exactly that, we'll show a different type of game, a game in which the user is one of the players. This time one of the players is the computer, so a strategy will be implemented in a procedure, but the user is free to pick any strategy desired.

The game is the game of blackjack or 21. The rules are simple; the object is to get closer to 21 than your opponent without exceeding 21. The opponent is the dealer, one of whose cards is not visible until a hand is completed. The dealer has several advantages. The dealer wins ties, and the dealer plays last, thus giving you the opportunity to exceed 21 and lose. One other complication is that all face cards have a value  $10$ , and the aces can be counted as either 1 or 11.

The game as played seriously has a few additional rules which are included to make betting more interesting. We won't bother with those here.

The main procedure (BJACK) plays the role of the dealer, that is it handles the cards and it plays the dealer's hands. The first step is to shuffle the cards using DECK.

BJACK is very long because of the number of non-repeating steps, but when we follow it through, we find that it is pretty simple. Following **DECK**, which supplies a shuffled deck, a series of MAKE and PRINT commands deal one card face down to the dealer, one to the player, a second face up to the dealer, and a second to the player. The cards that are known to the player at this time are printed.

The procedure **CHECK** calculates the value of any hand sent to it as a list and returns the value as a number. The value of the dealer's hand is kept in D, and the value of the player's hand is kept in **P**. A value of 21 with just two cards (an ace and a face card or a  $10$ ) is an automatic win. The sequence

#### IF : D=21 (PRINT [DEALER WINS]) ELSE (  $IF : P = 21$  (PRINT [YOU WIN])

checks for that situation. If neither  $IF$  condition is true, then the procedure begins executing the commands under the ELSE which follows the above three lines. If either of the IF conditions is true, the hand is over and a new hand is begun (the outermost **WHILE : L**  $\langle \rangle$  []).

Next the player plays his or her hand. Cards can be drawn until the value of the hand is over 21. The player is asked to respond with a  $Y$  if they want another card. If they do, a card is dealt off the top of the deck, the new hand is printed, and a new value of the hand is obtained from CHECK.

```
TO BJACK :L : DEAL : PLAY :D :P :C 
  FT DECK MAKE "L RESULT
  WHILE : L \leq |\lambdaEN D 
   (MAKE "DEAL FIRST : L 
    MAKE "L BF :L 
    MAKE "PLAY FIRST : L
    MAKE "L BF : L 
    MAKE "DEAL SE : DEAL 
FIRST :L 
    MAKE "L BF :L
    PRINT [DEALER SHOWS 
- ]; 
    PRINT BF : DEAL 
    MAKE "PLAY SE : PLAY 
FIRST :L 
    MAKE "L BF : L 
    PRINT [YOU HAVE -];
    PRINT : PLAY 
    CHECK : DEAL MAKE "D RESULT 
    CHECK : PLAY MAKE "P RESULT
   IF : D=21 (PRINT [DEALER WINS] ) 
   ELSE ( 
     IF : P=21 (PRINT [YOU WINI)
      ELSE ( 
        MAKE "C "Y 
      WHILE : P< 22 & :C= "Y ( 
     PRINT "CARD? MAKE "C RC 
     IF : C = "Y( MAKE "PLAY SE : PLAY
       FIRST : L
       MAKE "L BF :L 
       PRINT : PLAY 
        CHECK : PLAY 
       MAKE "P RESULT) ) 
   IF : P > 21 (
     PRINT [DEALER WINS] ) 
    ELSE ( 
      WHILE : D < 17 (
      MAKE "DEAL SE : DEAL
     FIRST :L 
      MAKE "L BF :L
     PRINT SE "DEALER : DEAL 
     CHECK : DEAL 
      MAKE : D RESULT) ) 
   IF : D> = :P 8 : D < 22 (
     PRINT [DEALER WINS]) 
    ELSE (PRINT [YOU WIN] ) )
) 
   PRINT [NEXT HAND]
```
The actions are produced by the following section of the procedure:

```
MAKE "C "Y 
WHILE : P < 22 & : C = "Y (
PRINT "CARD? MAKE "C RC 
IF : C = "Y (
  MAKE "PLAY SE : PLAY 
  FIRST :L
  MAKE "L BF :L 
  PRINT : PLAY 
  CHECK : PLAY 
  MAKE "P RESULT))
```
Now we check to see if the player has lost.

```
IF : P > 21 (
  PRINT [DEALER WINS])
```
If not, then the dealer must play according to commands following the ELSE.

```
WHILE : D< 17 ( 
  MAKE "DEAL SE : DEAL 
  FIRST :L 
  MAKE "L BF : L 
  PRINT SE "DEALER : DEAL 
  CHECK : DEAL 
  MAKE : D RESULT))
```
The strategy for the dealer is to continue to draw until the value of the hand is 17 or greater, regardless of what the player has. This seems like a very simple strategy; in fact it is what most casinos use as close to the optimum for the dealer.

The last few steps are straightforward. We check to see if the dealer's total is too high, and if not, who has the higher total.

There are some obvious extensions we could add to the procedure. We have not kept score, and this would be easy to do. We have only allowed one pass through the deck; in fact an incomplete last hand will make the computer do strange things. We could have the condition on the first **WHILE** check to see that there are enough cards for two hands (about 10), or if we wanted to get fancy we could reshuffle with a deck minus the cards in play. These additions would make the game closer to the standard game, but they would not increase our knowledge of Super LOGO much, so we will let them pass.

We still have to write the procedure **CHECK**.

```
TO CHECK : HAND : N : CARD : T : S
  WHILE : HAND \langle \rangle []
   (MAKE "CARD FIRST : HAND
    MAKE "HAND BF : HAND
    CARDTONUMBER : CARD 0
    MAKE "T RESULT 
    IF : T=13 (MAKE "T 10)
   IF : T=12 (MAKE "T 10)
   IF : T=11 (MAKE "T 10)
    IF : T=14 (MAKE "T 11 
      MAKE "S 1) 
    MAKE "N : N + : T)
  IF : N > 21 & : S = 1(MAKE "N : N - 10)
  OUTPUT :N 
END
```
CH ECK takes cards one by one off the list, and converts these cards to a number using CARDTONUM BER. The face cards are revalued to 10, and the ace is revalued to 11 and flagged. The card values are totaled as they are processed.

MAKE "N : N  $+$  : T)

If the total is over 21 and the hand contains an ace, then the total is reduced by  $10$  which corresponds to assigning the ace a value of 1.

This completes the procedures for the game of blackjack, and it completes our discussion of card games. However, it does not exhaust the possibilities. We encourage you to try other simple games using the techniques illustrated in this chapter.

# 25. WORD GAMES

Word games provide a number of interesting possibilities for projects. The key to many word games is a procedure for generating all combinations of a given number of letters. The arrangements are generated by switching letters and then switching letters with other letters, etc. While it seems like this should be recursive, it is not easy to come up with the recursive procedure. We'll use this opportunity to show one way to attack such a problem. However, you must realize that this is only a potentially useful suggestion, not a foolproof method for dealing with every recursive problem.

The first thing we realized was that we would need a procedure to switch two letters in a word. Of course this is not the top-down process we advocated in Chapter 6, but that is a technique, not a rule. The following procedure switches letters in positions P1 and P2 of the word W. The assumption is that P1 comes before P2.

```
TO SW :W : P1 : P2 :L : J1 : J2 :T 
 MAKE '�1 " MAKE "J2 " 
 MAKE "L 1 
 REPEAT : P2 - 1(IF : L <: P1 (
     MAKE '�1 WORD : J1 FIRST : W) 
   IF :L =:P1 ( 
     MAKE "T FIRST : W)
   IF : L >: P1 (
     MAKE "J2 WORD : J2 FIRST : W) 
   MAKE "W BF : W MAKE "L : L+1)
 MAKE '�1 WORD WORD WORD WORD 
   : J1 FIRST :W : J2 :T BF :W 
 OUTPUT : J1 
END
```
To switch two letters within a word we have to divide the word into five pieces: the letters in front of the first switchable character (in  $J1$ ), the first switchable character (in  $T$ ), the letters between the two switchable characters (in  $J2$ ), the second switchable character (FIRST : W after the others are peeled off), and the rest of the word ( $BF : W$ ). The procedure SW uses the **REPEAT** with IF conditions to peel off the first three pieces and then puts the new word together with four WORD operations.

Next we wrote procedures for the simple particular cases. The simplest case to handle is a two letter word. There are two combinations, the original word and the word with two letters switched.

> TO PERM2 : WORD PRINT : WORD SW : WORD 1 2 PRINT RESULT END

We can think of **PERM2** as giving the combinations generated by switching letter two with itself (that is, no change) and by switching letter 2 with letter l.

Some examples to try:

FT PERM2 "GO

#### FT PERM2 "AT

Three letter words are generated by switching letter 3 with itself and calling **PERM2**, then by switching letter 3 with letter 2 and calling PERM2, and finally by switching letter 3 with letter 1 and calling PERM2.

```
TO PERM3 : WORD : NEW :N 
 MAKE "NEW : WORD 
 MAKE "N 3 
 REPEAT 3 (
END
   IF : N<3 (SW : NEW :N 3 
     MAKE "NEW RESULT)
   PERM2 : NEW 
   MAKE "NEW : WORD 
   MAKE "N : N - 1)
```
You might check this with a three letter word to see that it generates all the combinations of the letters. (For example, FT PERM3 "CAT.)

Four letter combinations are generated by switching letter 4 with itself, with letter 3, with letter 2, and with letter 1, and in each case calling PERM3 after the switch.

```
TO PERM4 : WORD : NEW :N 
  MAKE "NEW : WORD 
  MAKE "N 4 
 REPEAT 4 (
END 
   IF : N<4 (SW : N EW :N 4 
     MAKE "NEW RESULT)
   PERM3 : NEW 
   MAKE "NEW : WORD 
   MAKE "N : N - 1)
```
We can now write the recursive, general version by comparing **PERM3** and **PERM4**. There are several places where the number 3 appears in  $PERM3$ ; the number 4 appears in the equivalent positions in PERM4. We simply replace those numbers with a variable X.

```
TO PERM : WORD :X : NEW :N 
  MAKE "NEW : WORD 
  MAKE "N :X 
  REPEAT :X ( 
END
   IF : N<:X (SW : NEW :N :X 
     MAKE "NEW RESULT) 
    IF : X=3 (PERM2 : NEW) 
    ELSE (PERM : NEW (:X - 1))
    MAKE "NEW : WORD 
   MAKE "N :N - 1)
```
We chose to keep the **PERM2** as a special case for further applications, so the recursive call is controlled by the  $IF$  ... **ELSE** combination. The new variable  $X$  is put early in the list of variables to reduce the variable list on the call. ( $NEW$  and  $N$  are just local variables which do not need to be given a value on the call).

To use this we must give it a word and the length of the word. The length can be obtained by a procedure.

```
TO START : WORD :N : NEW 
  FT 
  SIZE : WORD MAKE "N RESULT
  PERM : WORD :N : NEW 
END
TO SIZE : WORD : COUNT 
  WHILE : WORD \langle \rangle "
    (MAKE "COUNT : COUNT+1
    MAKE "WORD BL : WORD)
  OUTPUT : COUNT 
END
```
This is now a complete set of procedures which will print out every combination of letters in a word you give it. When you try it out remember that the number of combinations becomes large very fast. There are 120 combinations of 5 letters, 720 combinations of 6 letters, 5040 combinations of 7 letters, etc.

Now you may wonder what we could do with these procedures. One possibility is to make a prompter for Scrabble. If you give it the letters you have, it will generate every possible combination. You might want to modify PERM2 so that it prints only those combinations which have particular letters in particular positions. We give another possible use. We'll modify PERM2 so that it prints out every combination and allows the user to save any that are real words in a list which is printed out at the end. One could let a child make the choices and review the list at the end, or one could assign two turtles and let two players compete for finding the most words from a set of letters. We can save a lot of work by making the list of saved words a global variable (we'll call it **FIND**). Then we won't have to output it and pick it up as we move back up through the recursive stack from **PERM2**. We need to replace **START** and modify PERM2:

```
TO FINDWORD : WORD :N :NEW
  FT MAKE "FINAL [] 
 SIZE : WORD MAKE "N RESULT 
  PERM : WORD :N :NEW 
 PRINT : FINAL 
END
TO PERM2 : WORD : SAVE 
  PRINT : WORD 
 MAKE "SAVE RC 
 IF : SAVE= "Y (MAKE "FINAL SE 
               : FINAL : WORD) 
  SW : WORD 1 2 MAKE : WORD RESULT
  PRINT : WORD 
  MAKE "SAVE RC 
  IF : SAVE= "Y (MAKE "FINAL SE 
             : FINAL : WORD)
```

```
END
```
You might try these examples:

#### FIN DWORD "REAL

FIN DWORD "CATS

As usual there are a number of ways we could make this set of procedures better. The user could be prompted to push the  $[\overline{Y}]$  key to save a word. The current list of saved words could be searched (using **MEMBER** as in Chapter 22) to prevent double saving of the same word, which could happen if a letter occurs twice in the original word. As usual we will leave such changes to you as projects.

# 26. DICE GAMES

Dice games provide further illustrations of list processing, and they provide a rich source of interesting projects. Many games are based on throwing multiple dice. Some of them allow you to select some dice for rethrowing, thus allowing you chances to improve the result. Instead of picking a particular game, we will just give the dice throwing procedures. For purpose of illustration we will assume that the games use five dice and that the games allow rethrow of selected dice two times. The main procedure is called **DICETHROW**.

Note: You may want to MERGE in the procedures that you created in Chapter 22 if they are not already in memory. Many of them will be used in this chapter.

```
TO DICETHROW : SET : REDO 
FT MAKE "SET [] 
REPEAT 5 (THROW
  MAKE "SET SE : SET RESULT) 
REPEAT 2 
)) 
  (PRINT : SET . 
  PRINT [LIST DISCARDS] 
  MAKE "REDO RL 
  IF : REDO \langle \rangle [] (
    DIFFERENCE : REDO : SET 
    MAKE "SET RESULT 
    LENGTH : SET MAKE "N 5-RESULT
    REPEAT :N (THROW
      MAKE "SET SE : SET RESULT) 
PRINT SE [FINAL HAND] : SET
EN D
```
There are really no new techniques used in this procedure. The subprocedure **TH ROW** is used to actually throw the dice; the subprocedure **DIFFERENCE** is used to eliminate the words in the list REDO from the words in SET. To function properly here DIFFERENCE must eliminate only one occurrence in **SET**, not every occurrence. **LENGTH** is a subprocedure given in Chapter 22 which returns the length of a list.

**THROW** picks one number from a list of six.

```
TO THROW :N : CHOICE
  MAKE "CHOICE [1 2 3 4 5 6) 
 PICKRANDOM : CHOICE 6 
  OUTPUT RESULT 
END
```
THROW uses the subprocedure PICKRANDOM and its subprocedures PICK and LENGTH to do the actual random selection; we've seen PICK, PICKRANDOM, and LENGTH in Chapter 22.

**DIFFERENCE** is a new subprocedure which might be useful in a variety of projects.

```
TO DIFFERENCE : OUT : LONG 
  WHILE : OUT \langle \rangle []
  (REMOVE (FIRST : OUT) : LONG
  MAKE "OUT BF : OUT 
  MAKE "LONG RESULT)
  OUTPUT : LONG 
END
```
The procedure works its way through the list of words to be eliminated. REMOVE must take a word and a list and remove the word from the list. The shortened list is returned as the result, and the processed word is peeled off the list in  $OUT$ .

```
TO REMOVE : WORD : LIST : N
  LENGTH : LIST MAKE "N RESULT
  REPEAT :N (
  ) 
    IF : WORD = FIRST : LIST(OUTPUT BF : LIST) 
    ELSE (MAKE "LIST SE 
      BF : LIST FIRST : LIST) 
  PRINT SE : WORD [NOT IN LIST] 
  OUTPUT : LIST
END
```
The critical part of **REMOVE** is the loop. The word in **WORD** is compared with the first word in LIST. If they are the same, the shortened list is output. If they are not the same, then the words in the list are rotated to make another one first. If the list is rotated completely without the procedure being completed with an **OUTPUT** command, then the word is not in the list. A message indicating that fact is printed and **LIST** is returned unchanged.

When you try this set of procedures remember that the list of dice to be rethrown is a Super LOGO list. Therefore, in typing the numbers remember to leave spaces between them.

Once all the required procedures are present, you can execute **DICETHROW** simply by entering "DICETHROW" in RUN mode.

For our next example we use a variation of the word search game based on dice. The differences are that the faces of the dice show letters instead of numbers and that the order in which the individual dice are thrown matters too. The objective is to produce a randomly selected and arranged square array of letters. The players are then to pick words from the array using adjacent letters. Of course the computer cannot be programmed to decide if particular combinations of letters form real English words, so we will just produce the square of letters and leave the rules of the rest of the game to the players. We could pick a square of any size, but 4x4 gives enough variety.

Each die shows six letters. The letters can be picked in any fashion, but we won't get much variety if we make all the dice the same. Ideally the letters on the 16 dice should be selected to correspond to the frequency of occurrence of those letters in English.

TO HIDEWORD

```
FT 
HATCH 1 DICE [N I D U T KJ 
HATCH 2 DICE [R A C L T EJ 
HATCH 3 DICE [M D R A N TJ 
HATCH 4 DICE [N A G 0 S VJ 
HATCH 5 DICE [0 C A S E UJ 
HATCH 6 DICE [E M R D A CJ 
HATCH 7 DICE [D I N S T WJ 
HATCH 8 DICE [B T L Y O E]
HATCH 9 DICE [L G W P U OJ 
HATCH 10 DICE [A H Y F I E]HATCH 11 DICE [B I K 0 F RJ 
HATCH 12 DICE [D V N Z E AJ 
HATCH 13 DICE [J E B I R MJ 
HATCH 14 DICE [0 P A N T HJ 
HATCH 15 DICE [Y E G U K LJ 
HATCH 16 DICE [L U P A T SJ 
R EPEAT 2000 () 
R EPEAT 4 (PRINT [J 
R EPEAT 4 ( 
 PRINT CHAR (MAIL 255);
 PRINT CHAR (32) ;))
```
END

This procedure uses multiple turtles to randomize the order in which the dice are thrown. The results of each throw will be sent as mail to this master procedure; the **MAIL 255** reads them in the order in which they are sent, regardless of the source. The  $R$ **EPEAT 2000** () is a delay to make sure that this master procedure does not start reading mail before all the other turtles have sent their results. Without a delay, **MAIL 255** might return  $\theta$  in some cases. Because the letters are to be sent as mail from the other turtles, the letters must be sent in the form of numbers. The obvious code for the letters is the ASCII code, and the **CHAR** function converts these codes back into the letters. The last two **REPEAT** statements cause the letters to be printed out in a 4 x 4 square.

The above paragraph pretty well defines what **DICE** must do. It must select one entry from a list at random and send the ASCII code of the letter selected as a message to turtle 0. Note that **DICE** calls on the procedure **NTOWORD** which we saw in Chapter 23.

```
TO DICE :L :A :N 
 MAKE "A [] 
 REPEAT 6 (
   NTOWORD ASCII FIRST : L 
   MAKE "A SE :A RESULT
   MAKE "L BF : L) 
 REPEAT RANDOM 50 ()
 PICKRANDOM : A 6 SEND Ø RESULT
END
```
We first convert each letter to its corresponding ASCII number and convert that number to a word. The list **A** then contains the ASCII numbers for the letters in the original list. Next we put in a random delay

#### REPEAT RANDOM 50 ()

so that it is unpredictable when each of the 16 turtles returns its message to the queue of messages for turtle 0. Finally we pick a random entry off the list and send it as a message (PICKRANDOM and its subprocedures are Chapter 22).

Note: HIDEWORD takes a while to execute and display results. Do not worry if your screen is blank for some moments after you have entered the command "HIDEWORD" in RUN mode.

With this example, we complete the tutorial on list processing. You may have noticed that in the last several chapters we have not introduced much in the way of new Super LOGO features. Instead we have been making new combinations to solve a variety of problems. This is because we have all the features we need at hand; solving new problems is mainly a process of analyzing and ordering the solutions. That we will leave to you.

# 27. GRAB BAG

In this last chapter, we return to graphics and give a final set of sample programs which we hope will give you ideas for your own projects. We have introduced all the features of Super LOGO earlier, so we will give these without lengthy comments.

The first set is controlled by the procedure **BOND**.

```
TO BOND 
  WHILE 1
   (COLORSET 1 
END 
   CLEAR HT DELAY 1000
   TUNNEL 
   WALK 
   PAINT)
TO WALK 
  SX 28 MAN2 ST DELAY 2000 
  REPEAT 29
   (MAN2 DELAY 100
   HT SX XLOC ME + 3 
   MAN1 ST DELAY 100
   \lambdaMAN<sub>2</sub>
  DELAY 800 SX XLOC ME - 8
  DELAY 500 SX XLOC ME + 16 
  DELAY 500 SX XLOC ME - 16
  DELAY 500 SX XLOC ME + 8 
  REPEAT 3 (
    HT DELAY 20 
    ST DELAY 30) 
END 
TO TUNNEL 
  PC 1 HT SX 60 SH 0
  REPEAT 18
END 
   (FD 20 RT 124 FD 56 
    BK 56 LT 104) 
TO MAN1 
  SHAPE RRUFFFLLDFLFR-
FFLFFRRRFLLFFRRF-
LFLLLFFRRFLFRRFL-
FFLFLFLFLFFLFRFF-
FFLLFRRRFLFFRFL-
FFRRFF 
END
```

```
TO MAN2 
 SHAPE RRUFFFLLDFF-
FFLFFRRRFLLFFRRF-
LFLLLFFRRFLFRRFL-
FFLFLFLFLFFLFRFF -
FFLLFRRRFLFFFFFF 
EN D 
TO PAINT 
 PC 2 HT MAKE "X 1
  REPEAT 3 (COLORSET g 
   DELAY 100 COLORSET 1
   DELAY 100)
  SX 114 SY 102 SH 0
  REPEAT 13 
 \left( \right)EN D 
   (RAGGED :X 
   SX XLOC ME - 6SY YLOC ME -2MAKE "X : X+5TO RAGGED :X 
 REPEAT 8 
END 
   (FD :X RT 135 FD 8 
   BK 8 LT 90) 
TO DELAY : TIME 
 REPEAT : TIME () 
END
```
The next set is for a younger audience.

```
TO CLOCK : DELAY : INT 
 CLEAR DRAW 
 CLOCK FACE
 TIME : DELAY : INT
END
TO CLOCKFACE 
  MAKE "NUMBER 12 
  SY 180 SX 104 SH 90
 REPEAT 12 
   (FD 22 RT 90 FD 5 BK 5 
   PU BK 10 PRINT : NUMBER 
   FD 10 PD LT 90 FD 22 
   RT 30 
  MAKE "NUMBER : NUMBER +1 
 IF : NUMBER > 12(MAKE "NUM BER 1)) 
 END 
TO TIME : DELAY : INTERVAL 
  HT 
  REPEAT 24 
END 
   (MAKE "HR 0 
   WHILE : HR<12
     (MAKE "MIN 0 
     WHILE : MIN<60
       (DIGITAL : HR : MIN 
       PC 1 LITTLEHAND : HR : MIN
       PC 2 BIGHAND : MIN
       REPEAT : DELAY () 
       PC 3 LITTLEHAND : HR : MIN
       BIGHAND : MIN
       MAKE "MIN 
         : MIN + : INTERVAL)
       MAKE "HR : HR + 1))
TO BIGHAND : MINUTE 
 SX 128 SY 96 SH 6•: MINUTE 
 LT 8 FD 60 RT 30 FD 18 
 RT 130 FD 18 RT 32 FD 60 
END
```

```
TO LITTLEHAND : HOUR : MINUTE
  SX 128 SY 96 
  SH 30 \cdot : HOUR + : MINUTE/2
  LT 32 FD 30 RT 60 FD 30
  RT 120 FD 30 RT 60 FD 30 
END 
TO DIGITAL : HOUR : MINUTES 
  SX 0 SY 180 PRINT CHAR 32; 
  PRINT CHAR 32; PRINT CHAR 32;
  SX 8*(:HOUR < = 9 \& HOUR < > 0)IF : HOUR (PRINT : HOUR) 
  ELSE (PRINT 12) 
  SX 16 PRINT ": SX 24 
  IF : MINUTES<10 (PRINT "0 SX 32)
  PRINT : MINUTES 
END
```
Notice that you can set the interval to any number of clock minutes and that you can set the speed with : DELAY. Try running

CLOCK 300 5

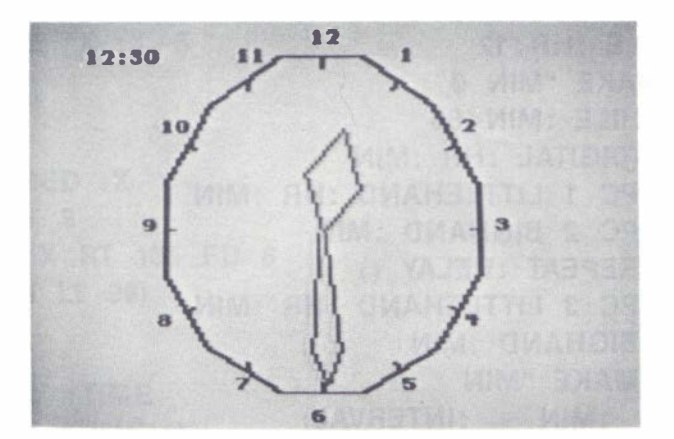

Next we give another colorful design.

```
TO SPIDER : X
 COLORSET 1 BG g 
  REPEAT 36 
   (HATCH 1 OFFSET : X : C
   MAKE "C : C + 1 RT 10)
  VANISH 
END
TO OFFSET : LENGTH : COLOR 
  PC : COLOR FD : LENGTH
 LT 30 FD : LENGTH
  RT 30 FD : LENGTH 
END
```
Try this with

SPIDER 45

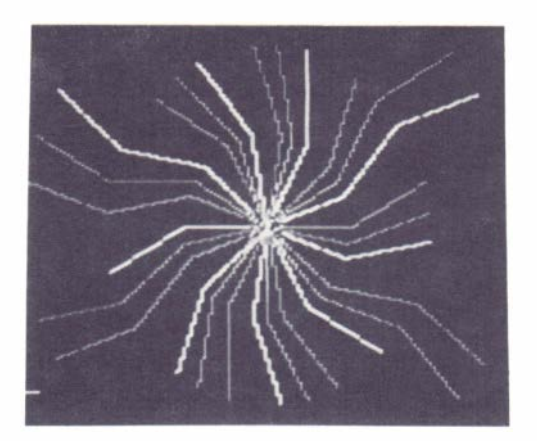

Next we give one which will remind you of the start of every science fiction film you've ever seen. There is no picture in the manual for this one, as the effect is all in the motion.

```
TO SPACETRAVEL 
 DRAW 
  COLORSET 1 BG 0 HT 
  MAKE "X 4 
  WHILE 1
   (HATCH 1 STAR1 
   RT 67 
   HATCH 1 STAR2 
   RT 207 
   HATCH 1 STAR1 
   RT 114 
   HATCH 1 STAR2 
   RT 87 
    SETX XLOC ME + :X 
   IF NEAR 255>30
     (MAKE "X :X \star -1
     HATCH 1 PLANET) 
   \lambdaVANISH 
END
TO STAR1 
  HT 
  SHAPE FFRRFRRF 
  PU FD 2 ST 
  REPEAT 25 (FD 3) 
END
TO STAR2 
  HT SHAPE F 
  PU FD 2 ST 
  REPEAT 35 (FD 3) 
END
TO PLANET 
  HT
  IF XLOC ME> 128 (SETH 75) 
  ELSE (SETH 300) 
  FD 10 SHAPE FFRFFRFFRFFRFFR 
FFRFFRFF 
  PU FD 6 ST 
  REPEAT 20 (FD 4) 
 END
```
Here's one which shows the orbit of a moon around a planet and which makes use of multiple turtles to simplify the mathematics.

```
TO ORBIT 
 COLORSET 1 BG 0 
  FD 10 RT 90 PC 3 
  REPEAT 8 (FD 6 RT 45 FD 6) 
  HOME
 PU SETH 90 SY 164 
  MAKE "MOONPOS Ø
  SHAPE U -FFFFFRRDFFRFFFFRFFFFRFFFF-
RFFFFRFFFFRFFFFRFFFFRF 
  WHILE 1
 ) 
END 
   (REPEAT 4 
   \lambda(HATCH 1 MOON : MOONPOS 
     REPEAT 6 () 
     MAKE "MOONPOS : MOONPOS+20 
   FD 10 RT 9 
TO MOON : POS 
  HT PU RT : MOONPOS 
  FD 20 
  SHAPE UFFFFRRDFRFFRFFRFFR-
FFRFFRFFRFFRF
  ST
  REPEAT 9 () 
 VANISH 
END
```
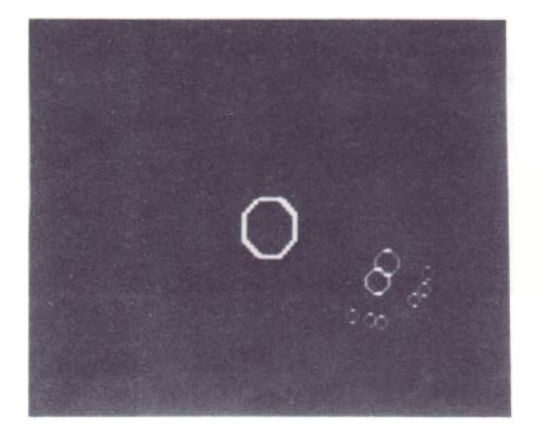

As our last example, we give a final pretty pattern.

```
TO SAMPLE 
  COLORSET 1 DRAW BG 0 
  NPOLY 8 12 3
  SX 70 SY 72 
  N2POLY 8 48 12 
END
TO NPOLY :N :S :C
  PC :C 
  REPEAT :N 
  (POLYGON :N :S 
  RT 360/: N) 
END
TO POLYGON :N :S
  REPEAT :N (FD :S RT 360/: N) 
END 
TO N2POLY :N : S1 : S2 :I 
  HT PU MAKE "I 1 
  WHILE : K = : N(HATCH :I NPOLY :N : S2 
      (1 + :I - INT(:I/2)*2)FD : S1 RT 360/: N
    MAKE \parallel :1+1
  \lambdaVANISH
END
```
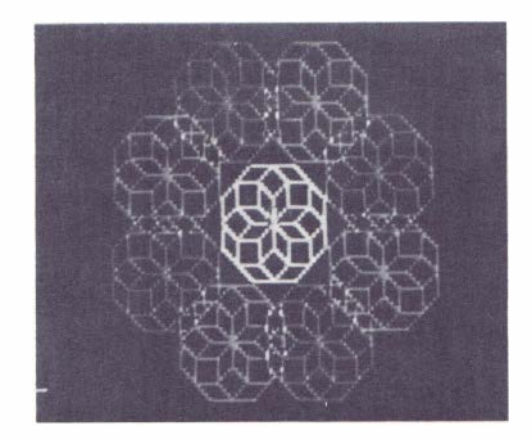

Of course, you can try this set with other inputs than those given in SAMPLE.

Well, we have now reached the point where you are on your own. We are sure that the examples herein have just scratched the surface of what is possible. We hope that you have as much enjoyment working out your own demonstration procedures as we have had in developing these.

# APPENDIX

# LANGUAGE SUMMARY OF SUPER LOGO FOR THE TANDY COLOR COMPUTER

### STARTING LOGO

From plug-in: ROM pack With the computer power off, plug the Super LOGO cartridge into the game slot. Then turn on the computer.

## MODES IN SUPER LOGO

The Super LOGO system can be in one of four modes depending upon what the user is doing at the time. A brief explanation of each is given here.

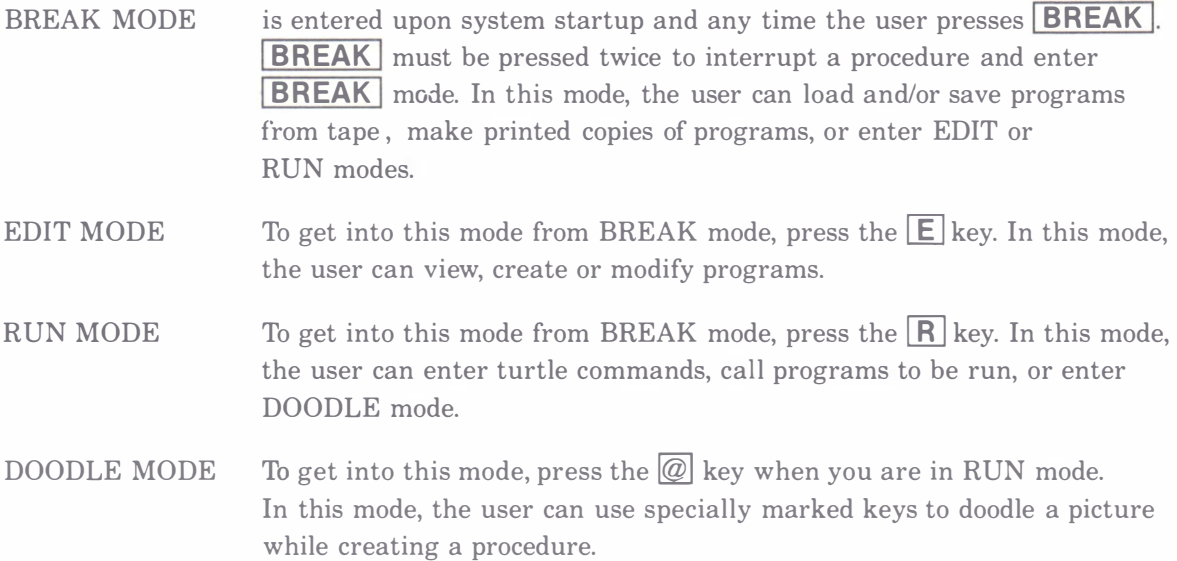

## BREAK MODE

BREAK mode is entered automatically upon starting Super LOGO, and can be entered from any other mode by pressing the  $BREAK$  key at any time.

It is signified by the LOGO: prompt on the screen. The following single-letter commands may be used in BREAK mode.

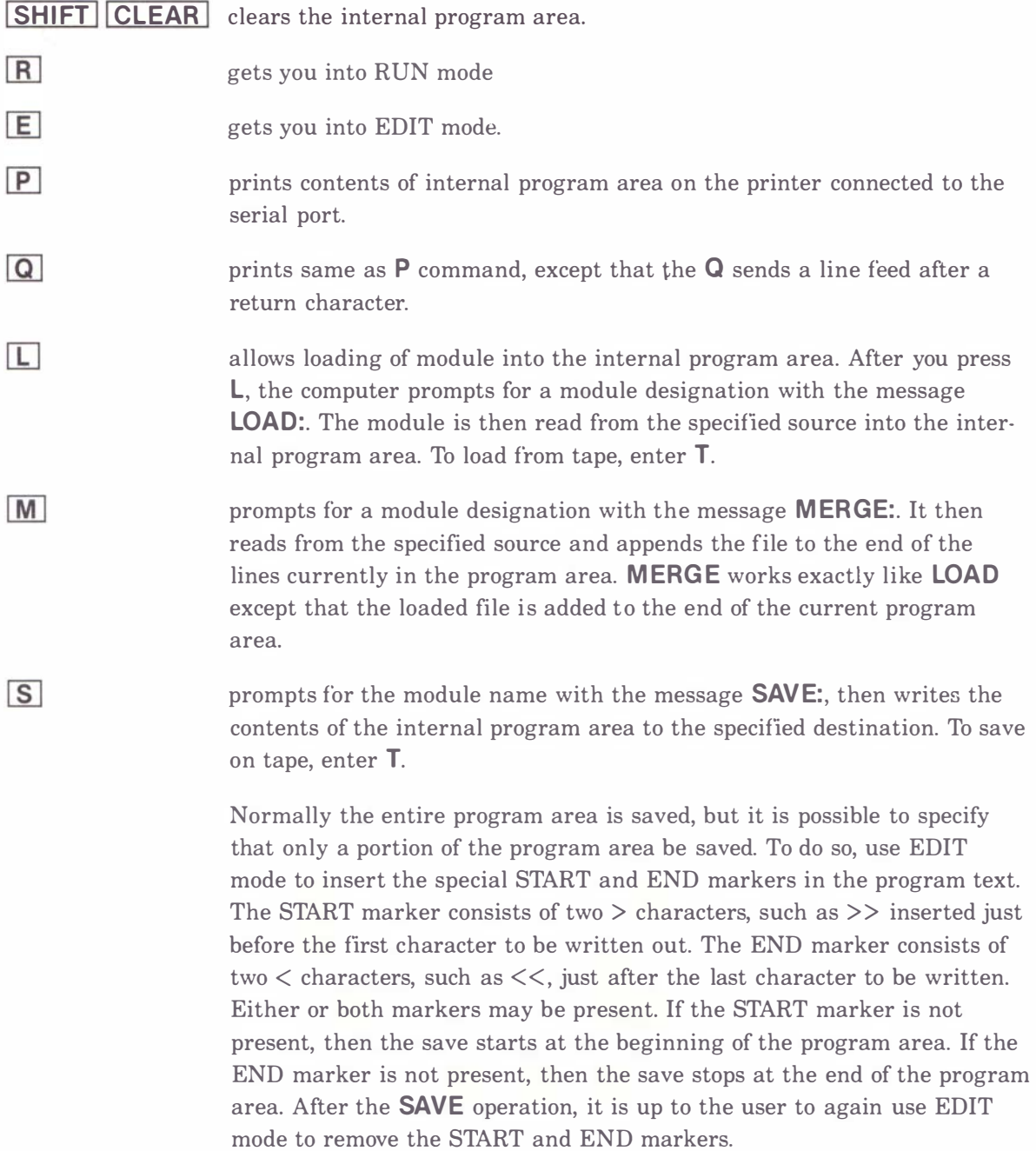

# EDIT MODE

You can get into EDIT mode by pressing  $E$  when you are in BREAK mode. In EDIT mode, one can edit the currently loaded modules. To start with a blank program area, press **SHIFT CLEAR** in BREAK mode before pressing  $E$ .

The editor is very easy to use. It works on the principle that what you see is what you get. The first line of text (if there is one) is displayed on the bottom line. To enter lines of text, just type them on the screen. The cursor will always appear on the bottom line, but the text may be moved up or down the screen at will. The following keys cause special actions to take place.

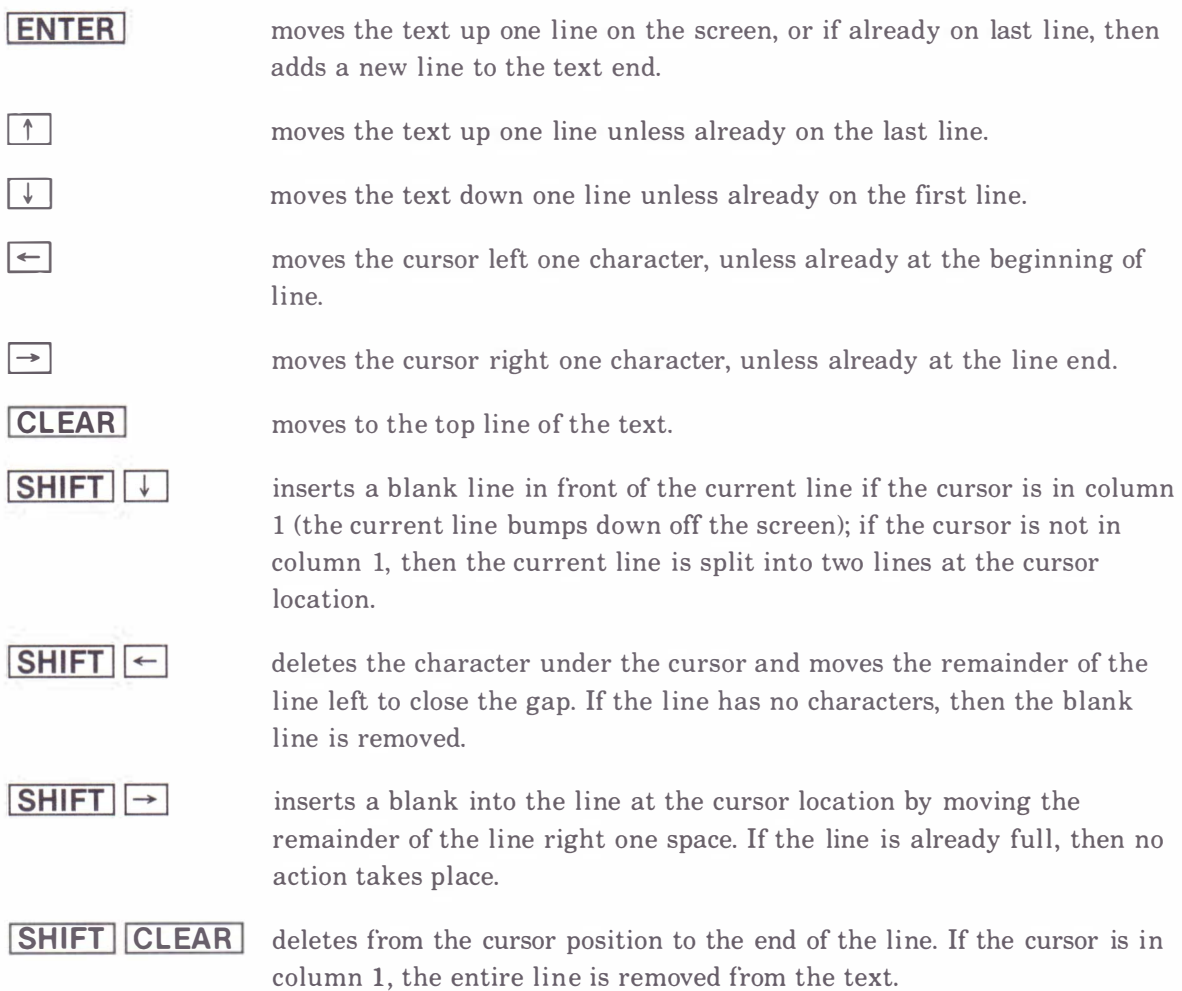

# $I$

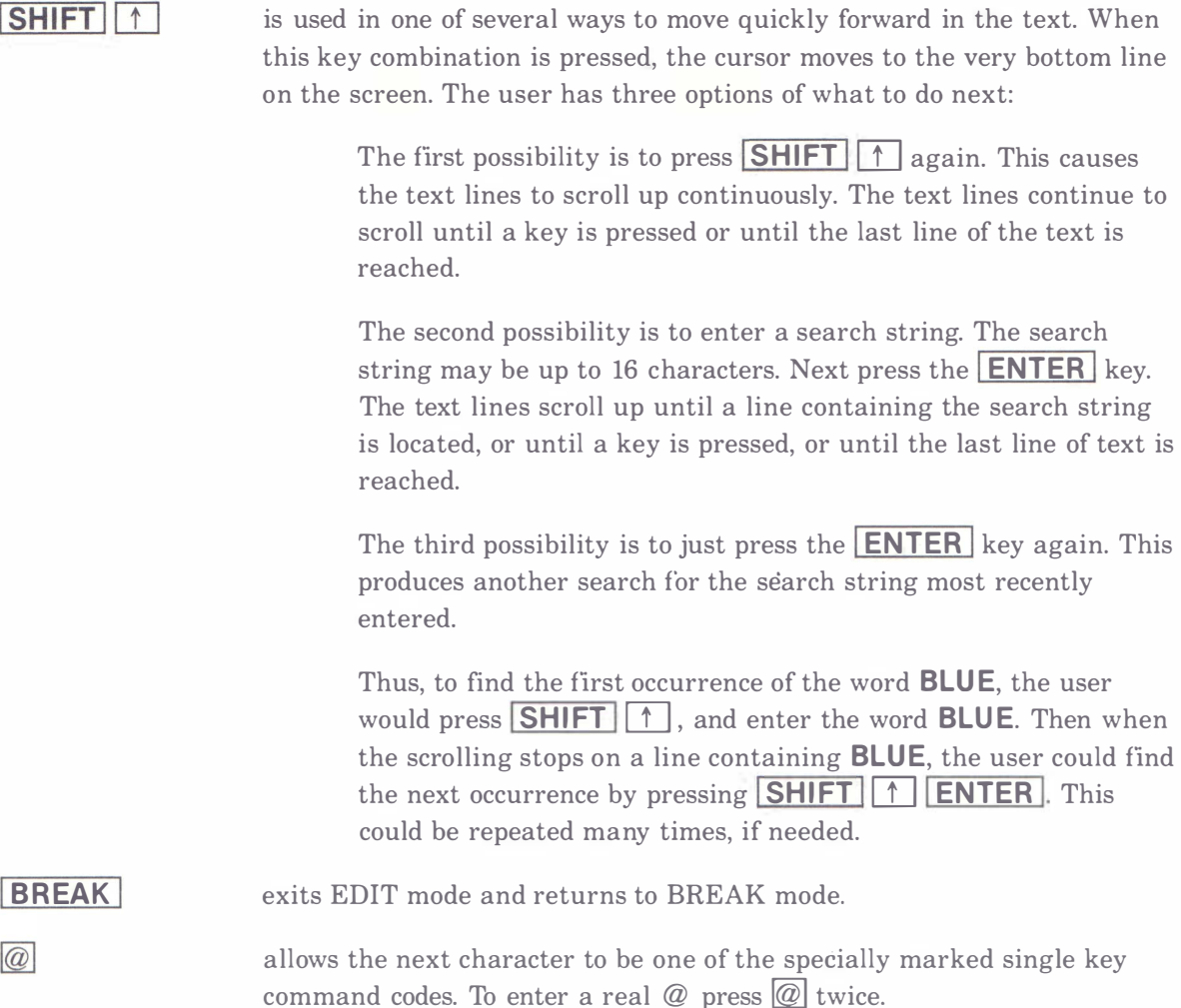

In general, to enter new lines just type each line followed by **ENTER**. To modify a line, move the cursor into place with the arrow keys, then modify text by typing the new text over the old or by inserting or deleting characters as described above.

Note: If the editor quits accepting new text, then the program area is full.

The editor is general enough to be used not only for writing Super LOGO programs, but also for simple word processing applications. After you edit a text file, the file may be printed or saved on disk or cassette for later use. One such use would be writing documentation for modules written in Super LOGO. Since the editor has a maximum line length of 32 characters, a facility is provided to allow for printing of longer text lines on the printer. If a line is ended with an  $\omega$  character, then no **RETURN** is output at the end of the line. The result will be that the following line on the screen will be printed on the same printer line.

### INTERNAL PROGRAM AREA

Super LOGO procedures are entered in the EDIT mode. They can then be saved on disk or tape and re-loaded later to be run again. The program area can have any number of Super LOGO procedures in it. Each procedure begins with a **TO** statement. The **TO** statement must be the first and only statement on a line. Other than that, any number of statements can share a line; each one is separated from the previous one by one or more spaces. Each procedure should end with an **END** statement. The work area may contain many procedures at once. It is a good idea to leave at least one blank line between procedures to improve readability. It is also a good idea to indent program lines to show the logical structure of the program. The examples in this manual are all written in this manner. When a LOAD command is used to read a text file into the program area, the previous contents of the program area are first erased. When a **MERGE** command is used to read a text file into the program area, it is added to the end of the current lines in the program area. This provides a way to combine text or procedures stored in different files.

#### TURTLE SPACE

The turtle is a creature that has a visible shape, a position and a heading. The position is defined by an  $(X, Y)$  coordinate pair. The heading is defined by an angle from  $\emptyset$  to 359. In general, the turtle lives on the plane of the display screen. By executing turtle graphics commands, you can make the turtle move about and, if desired, leave a trail. Initially a turtle starts at the home position. The home position is the approximate middle of the screen  $(X=128, Y=96)$ . The turtle heading at home is zero degrees or straight up. The screen dimension in the X direction (across the screen) goes from  $\emptyset$  at the left edge to 255 at the right edge. The screen dimension in the Y direction (up and down) goes from  $\emptyset$  at the bottom to 191 at the top. The lower left hand corner of the screen has coordinates  $(\emptyset, \emptyset)$ . The upper right corner has coordinates (255,191). The screen is normally a wrap-around space; that is, if the turtle runs off the top of the screen it reappears on the bottom. If it runs off the left, it reappears on the right, etc. In that sense the plane on which the turtle walks is infinite in any direction. The turtle may be pointed in any direction from  $\emptyset$  to 359 degrees. Straight up is  $\emptyset$  degrees, and the direction increases as the turtle rotates to the right, or in a clockwise direction.

### SPLIT SCREEN

When you get into RUN mode, the screen is divided into a graphics area and a text area. The text area is the bottom three lines of the screen. The graphics area is the rest of the screen. In split screen mode, neither the turtle nor any lines drawn by the turtle appear in the text area. If the turtle is moved into this area, it becomes invisible until moved back into the graphics area. The user can use the FULLSCREEN or DRAW command to change from split screen mode to full screen mode. In full screen mode, text lines still use the bottom lines of the screen but the turtle and lines drawn are visible on the entire screen.

## FULLTEXT SCREEN

FULLTEXT mode uses the entire screen for text only. It is entered by the FULLTEXT or FT command and it is exited via the SPLITSCREEN, DRAW or FULLSCREEN commands. The turtle is invisible in FULLTEXT mode, and lines are not drawn. The entire screen becomes the text viewport. This mode is normally used for text manipulation programs that do not use turtle graphics.

## RUN MODE

You can get into RUN mode from the BREAK mode by pressing  $\boxed{R}$ . When RUN mode is entered, the screen is cleared and the turtle appears at the home position. A text window of three lines exists at the bottom of the screen. The user enters turtle graphics commands or calls Super LOGO procedures that have been entered earlier via the EDIT or DOODLE mode. The user can enter any of the following commands directly in RUN mode. Any number of commands may be entered as long as they fit on one line. Once the  $[ENTER]$  key is pressed, the commands are executed.

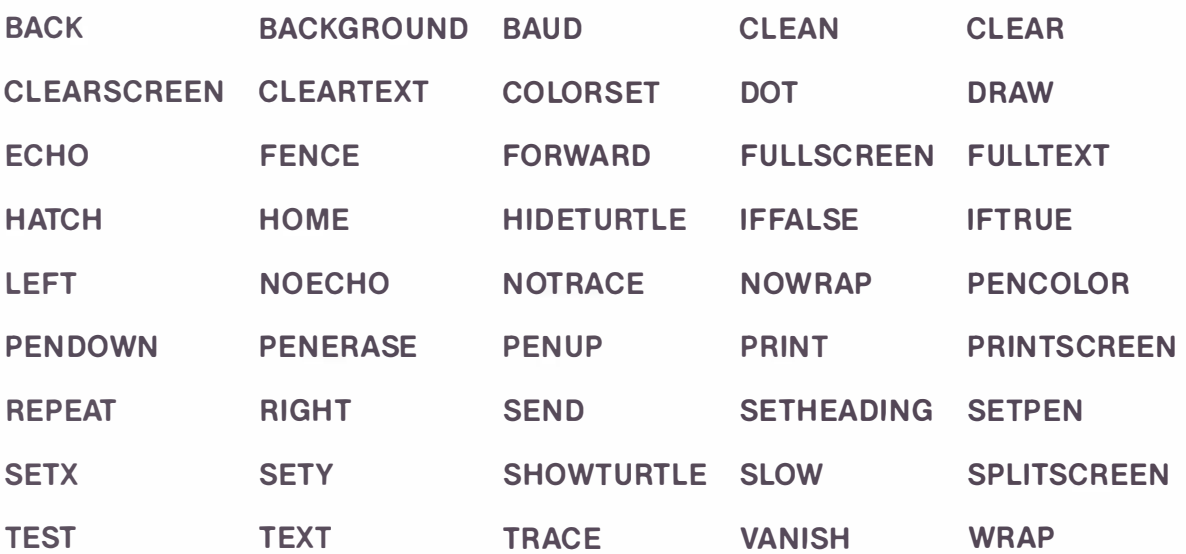

## COMMANDS WHICH CAN BE ENTERED DIRECTLY IN RUN MODE

Some of these commands may be abbreviated. Other SUPER LOGO commands may not be entered in RUN mode; they may only be used within a Super LOGO procedure.

## HOW TO EXECUTE A SUPER LOGO PROCEDURE FROM RUN MODE

To run a procedure entered via EDIT or DOODLE mode, enter the name of the procedure. Follow the procedure name with any arguments to be passed to the procedure, then press **ENTER**. Each argument is preceded by at least one space. An argument can be a number, a variable, a word, a list or an expression. If an expression is used, it must be enclosed in parentheses.

You can interrupt execution of a procedure at any time by pressing the **BREAK** key. Pressing any key but  $\overline{\mathsf{BREAK}}$  causes execution to resume at the point where it paused; pressing **BREAK** a second time leaves RUN mode and enters BREAK mode.

## DOODLE MODE

You can enter DOODLE mode from RUN mode by pressing the  $@]$  key. DOODLE mode allows the creation of a turtle graphics procedure that will draw a shape without requiring that the user even know how to read. In DOODLE mode, the screen displays an  $=$  sign. The user enters a word (nonsense or otherwise) of at least one letter or number, and presses **ENTER**. The word is the name of the procedure to be created as a picture is drawn. Now the numeric keys (marked by the special keyboard overlay) can be used to enter turtle graphics commands. Each time a key is pressed, the specified command is executed by the turtle. At the same time, a procedure is created in the program area. This procedure can be viewed in EDIT mode. When entering commands, you can use the left-arrow key  $(\leftarrow)$  to erase the last command. In this case, the entire screen is erased and the shape is re-drawn without the last entered command. To exit the DOODLE mode press **BREAK** A procedure created in DOODLE mode can be called out from RUN mode to re-draw the picture again. To do so, just enter the name that was given when DOODLE mode was entered.

The DOODLE mode commands are:

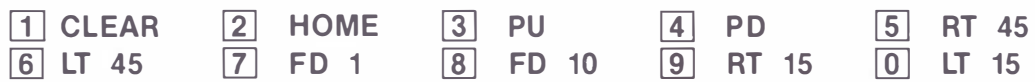

### SPECIAL CHARACTERS

The characters [ and ] are not on the keyboard. However these characters are used in Super LOGO. To enter a [, hold down **SHIFT** and press  $\overline{5}$ ], followed by **SHIFT** and then  $\overline{8}$ . Similarly, to enter ], hold down **SHIFT** and press  $\overline{5}$  followed by **SHIFT** and then  $\overline{9}$ . The square brackets, [and ], must be used in conjuction with entering a **LIST** of words. Another possible use of these characters is in the grouping of statements after an  $IF$ , **ELSE**, **REPEAT** or **WHILE**. In these cases either parentheses or brackets may be used interchangeably.

To enter a % character, hold down  $\boxed{\text{SHIFT}}$  and press  $\boxed{5}$  twice.

## SUPER LOGO STATEMENTS AND COMMANDS

#### CONTROL STATEMENTS

In the statements below, the list of statements referred to may be enclosed in ( ) or [ ] symbols. The ( ) symbols provide compatibility with Color LOGO. The symbols [ ] provide compatibility with other LOGOs.

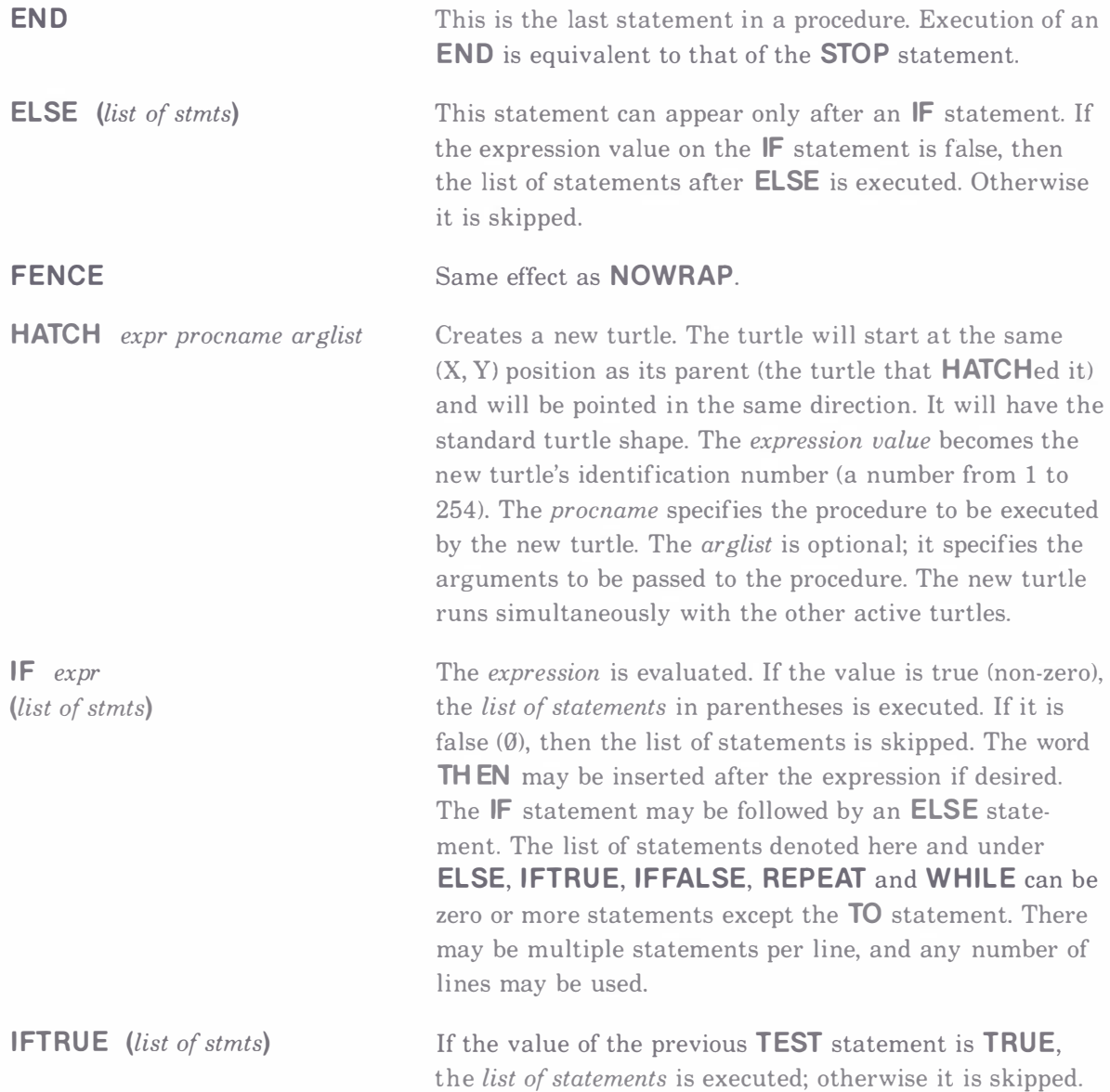

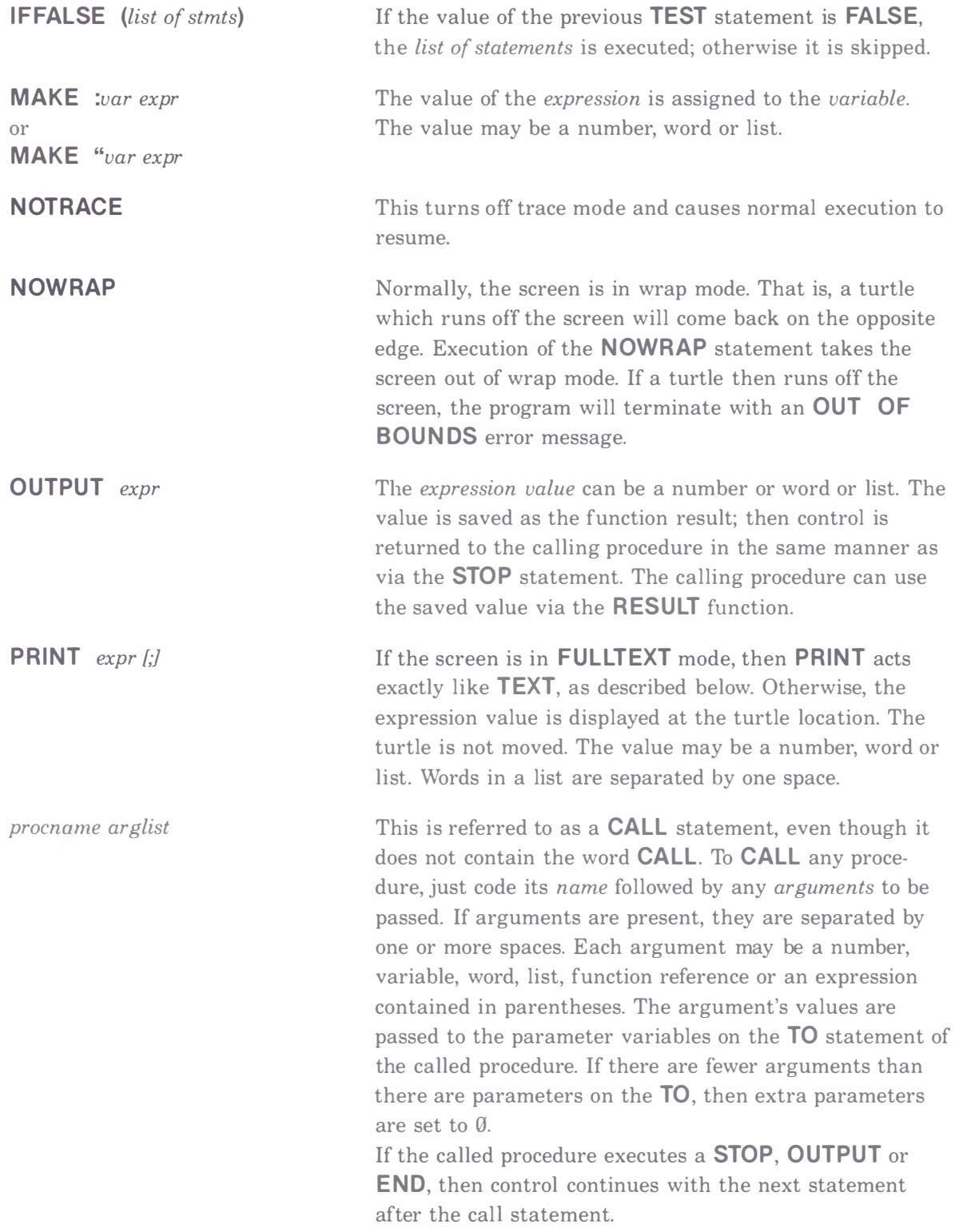

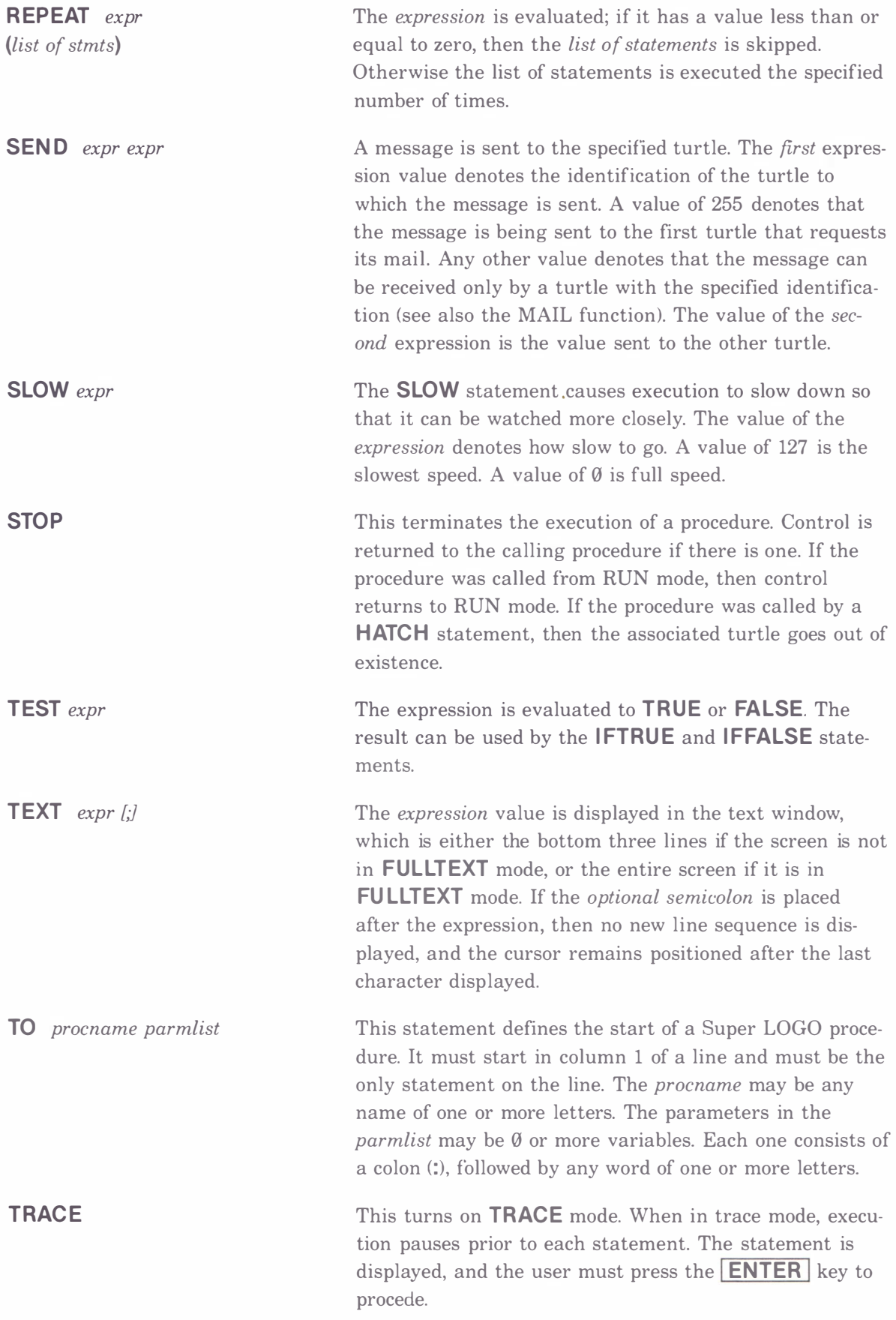
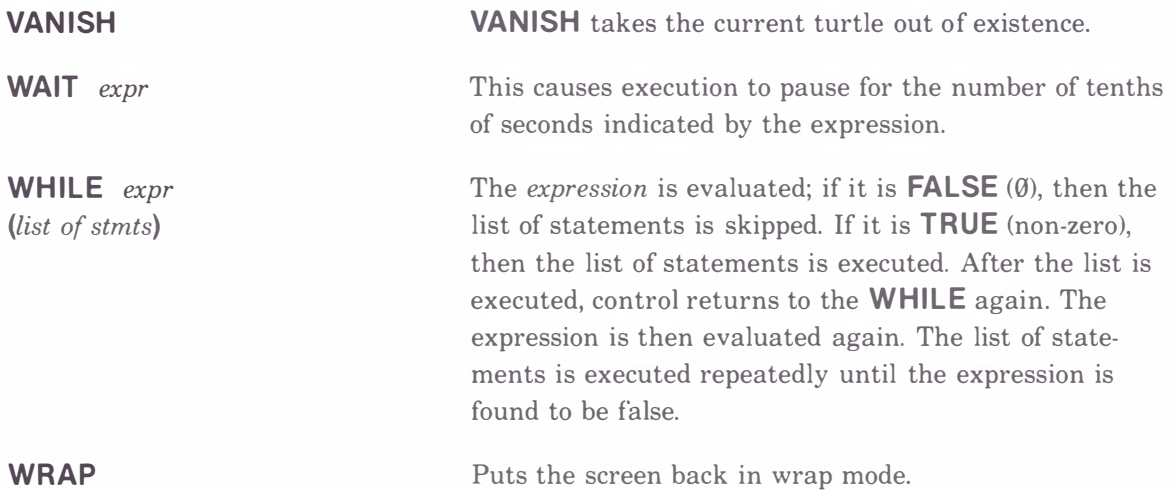

# TURTLE GRAPHICS AND DISPLAY COMMANDS

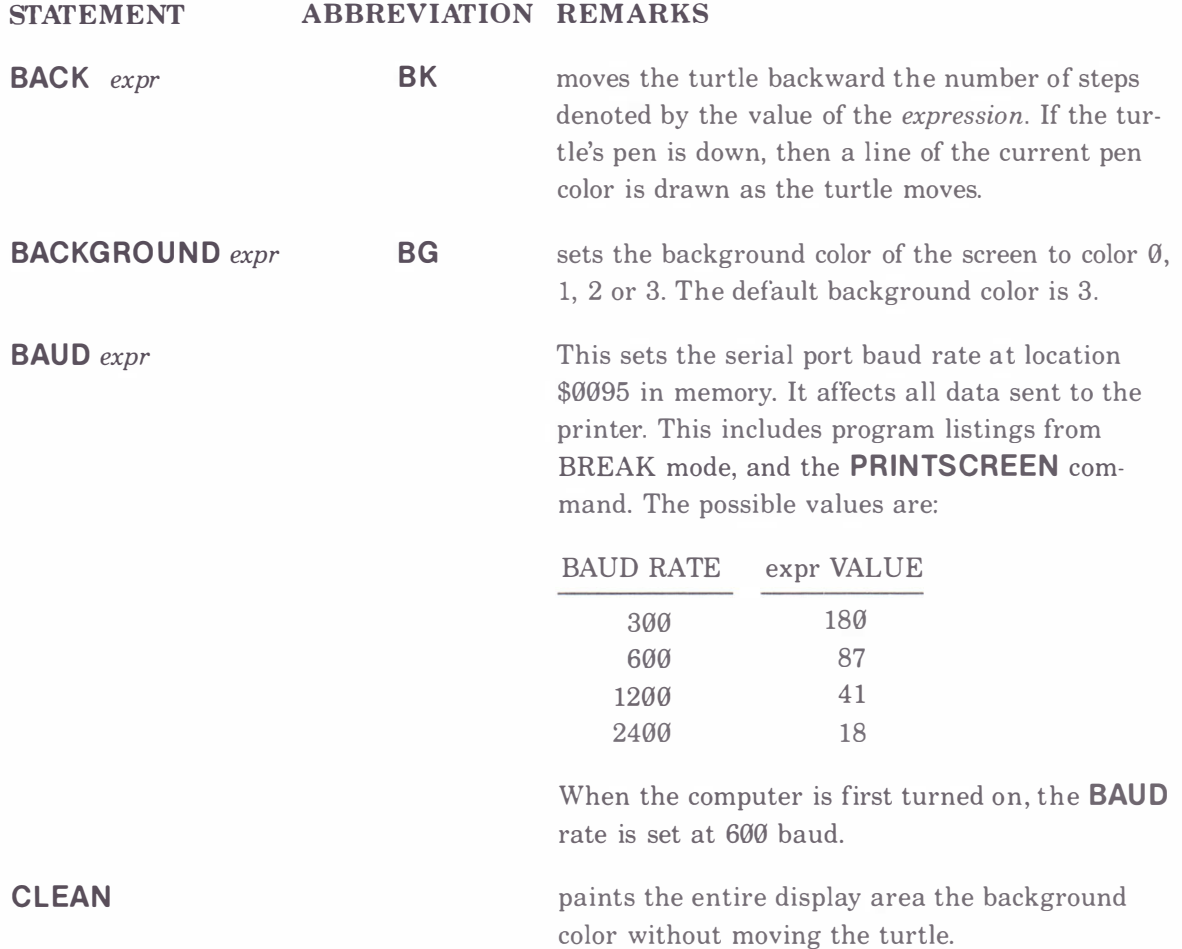

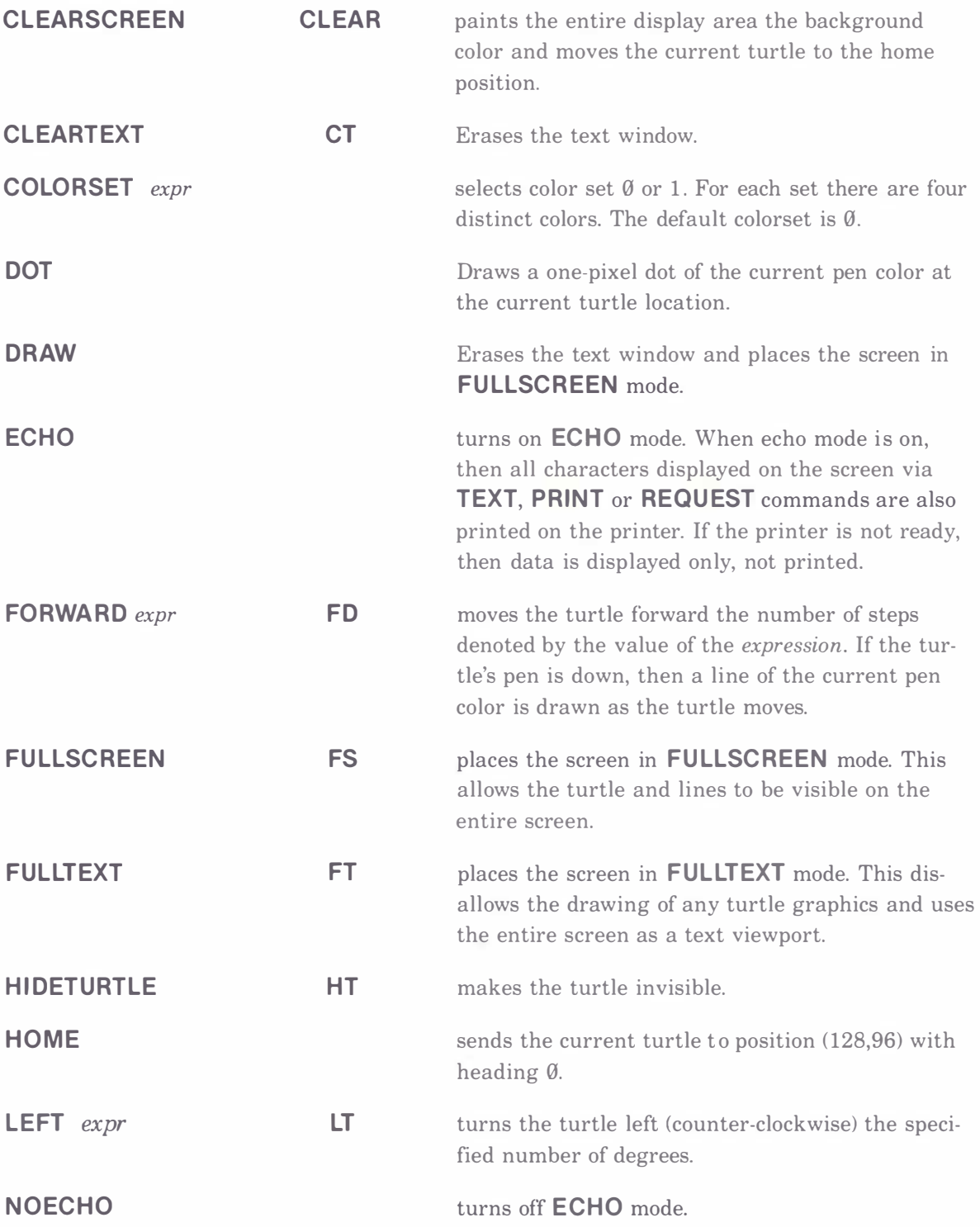

#### PAT

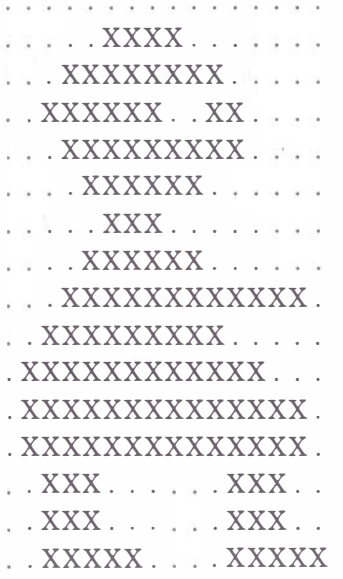

allows selection of the turtle pattern to be used. The pattern is made up of 16 rows of 16  $X$  or. characters. When the turtle shape is set in this way, the turtle does not visibly rotate on the screen to reflect its current heading, but always displays in the same orientation. The X and . characters may be arranged as 16 lines of 16, or any other way that adds up to 256 bits. Intervening spaces are ignored.

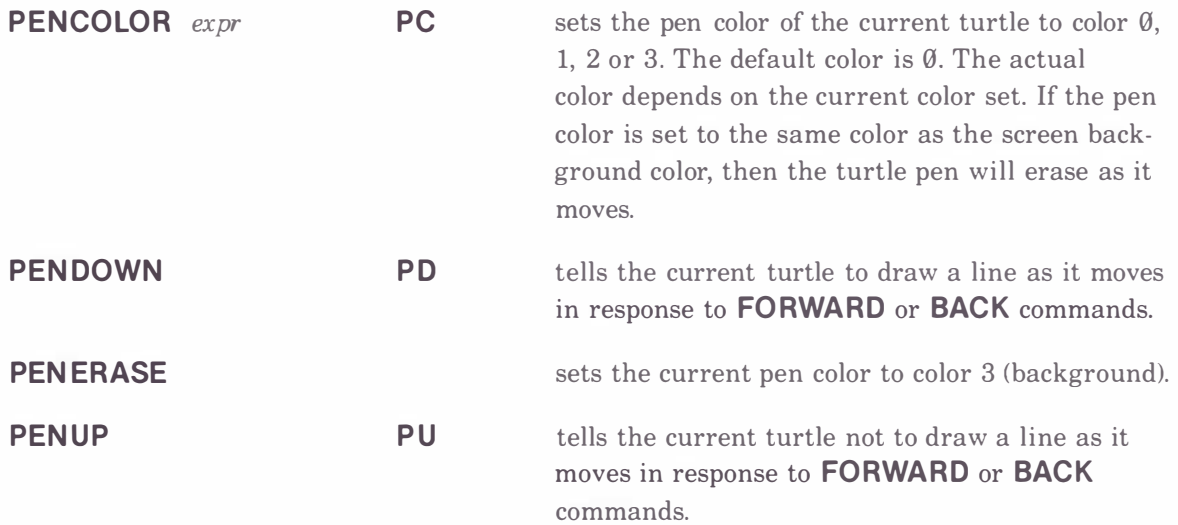

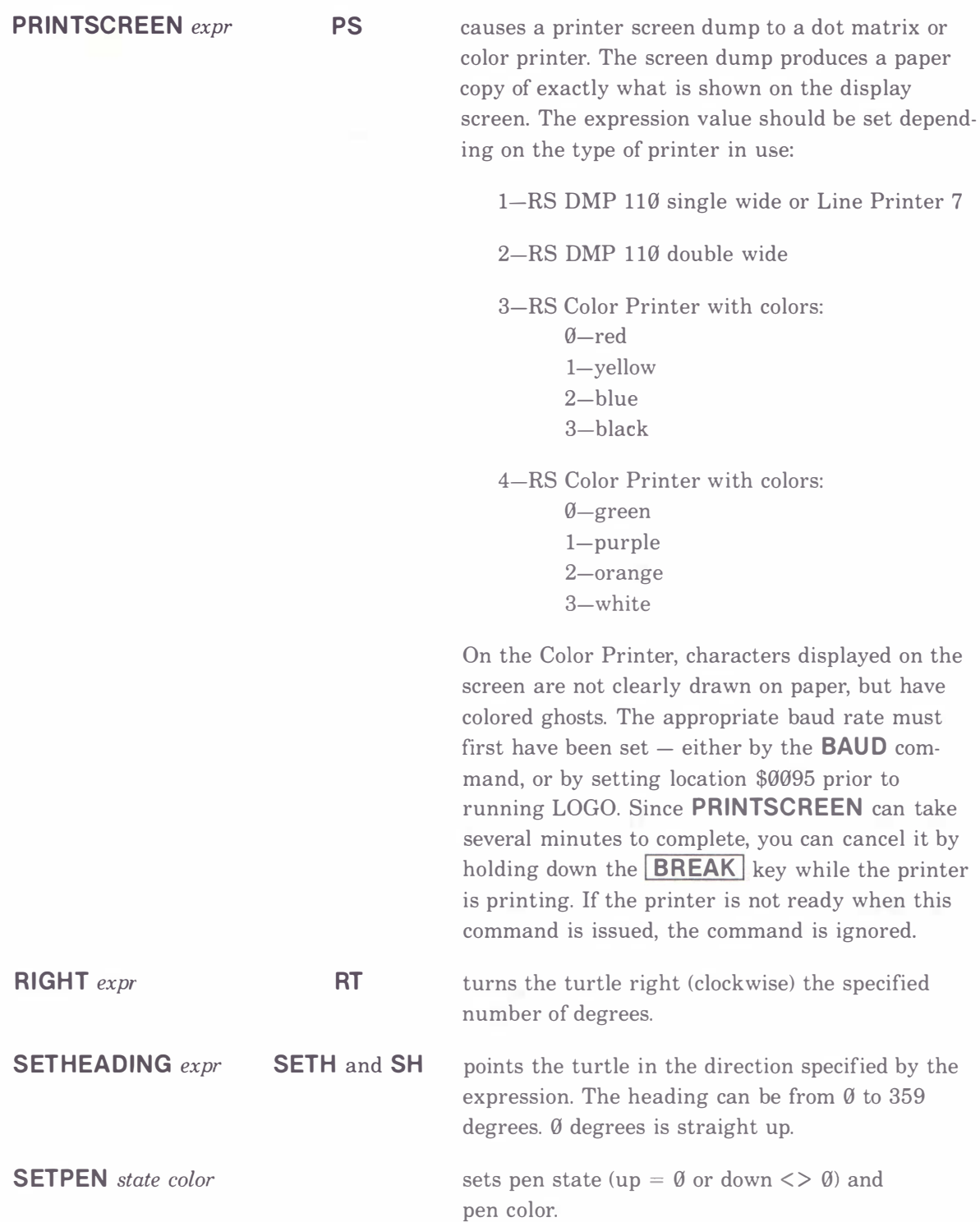

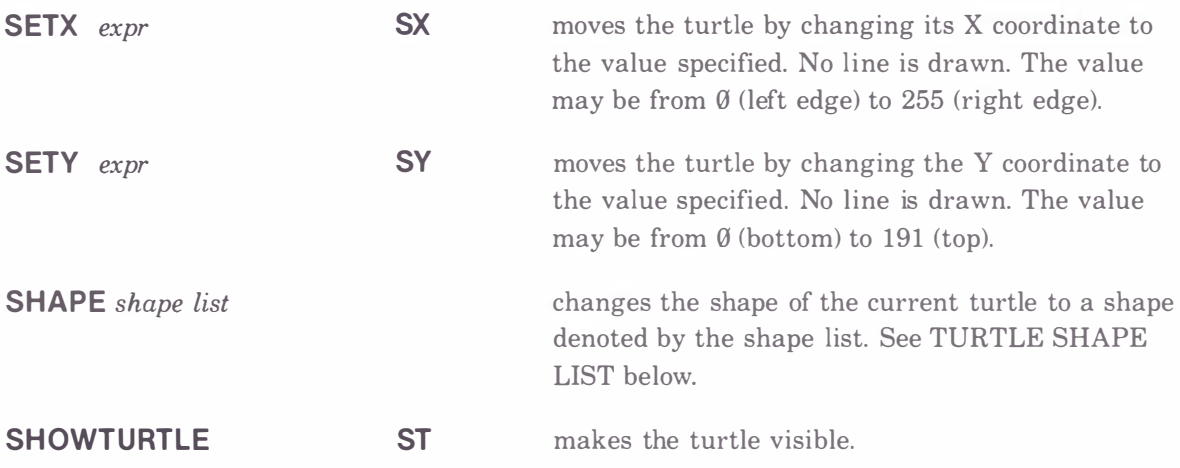

# EXPRESSIONS

The *expr* designation above denotes a place in which an expression can be substituted. An expression can be a number, a variable, a function reference, a word, a list or a combination of these and the operators shown below.

Expressions may contain parentheses to denote the grouping of operations or sub-expressions.

### NUMBERS

A number may have a value from -32768 to 32767 plus up to 2 decimal places. A decimal point must be preceded by at least one digit. Examples of valid numbers are:

12  $q_{.53}$  12345.67  $-99.99$ 

#### WORDS

A word consists of a quote character ("), followed by from 1 to 13 letters or digits. Examples of valid words are:

"HAPPY "X "ABC123DEF456

# VARIABLES

A variable is a word which has a value associated with it. The value may be a word, a number or a list. To refer to the variable name use the notation

#### "TOTAL

That is, a quote followed by the name. To refer to the value associated with a variable use the notation

#### : TOTAL or THING TOTAL

That is, a colon followed by the name or the word **THING** followed by the name.

If a variable is given on a  $TO$  statement, then that variable is said to be a *local* variable. That is, each time the procedure is invoked, a new storage location is assigned to the variable. Thus, if a procedure is invoked recursively or by several turtles at once, then each invocation has its own set of local variables which, though they have the same name, are kept distinct. There may be any number of parameters on a **TO** statement; thus there may be any number of local variables in a procedure.

If a variable is referenced in a procedure but is not on the TO statement for the procedure, then the variable is said to be a *global* variable. There is only one storage location assigned to each particular global variable. Thus all references to the global variable refer to the same storage location even if the references are in different procedures. This provides a way of sharing information among procedures or among turtles.

#### LISTS

A list is a value consisting of any number of words stored in some given order. A list with no entries is called a null list. Super LOGO restricts the entries in a list to being words, not other lists. Examples of valid lists are:

# [ABLE BAKER CHARLIE DOG] [THIS IS A LIST] [ ]

#### ARITHMETIC OPERATORS

These operators result in a number from -32768 to 32767 plus up to two places after the decimal point. Division uses only the integer part of the arguments and produces a result of limited accuracy. The other arithmetic operators act on the integer and fraction and produce more accurate results.

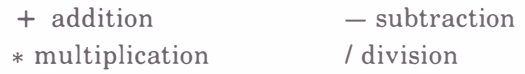

# LOGICAL AND RELATIONAL O PERATORS

These operators always result in TRUE or FALSE. Within an expression context a numeric  $\emptyset$ is considered FALSE and all other numbers are considered TRUE.

& logical AND ! logical OR

NOT logical negation

# RELATIONAL OPERATORS

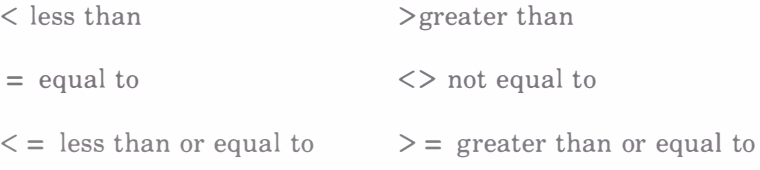

For relational operators the arguments may be numbers, words or lists. Two lists are considered equal if they each contain the exact same list of words.

### CONCATENATION O PERATOR

argl  $# arg2$ 

 $argl$  and  $arg2$  may be words or lists. The # operator combines the two arguments into one list consisting of the elements in argl followed by the elements in arg2.

# LITERALS

 ${}^{\prime}$ C

A quote (') followed by one character is called a literal. It can be used anywhere a number can be used. The value of a literal is the ASCII value of the character. For example, 'A is equal to 65. A literal is particularly useful in checking for values returned by the KEY function.

#### FUNCTIONS

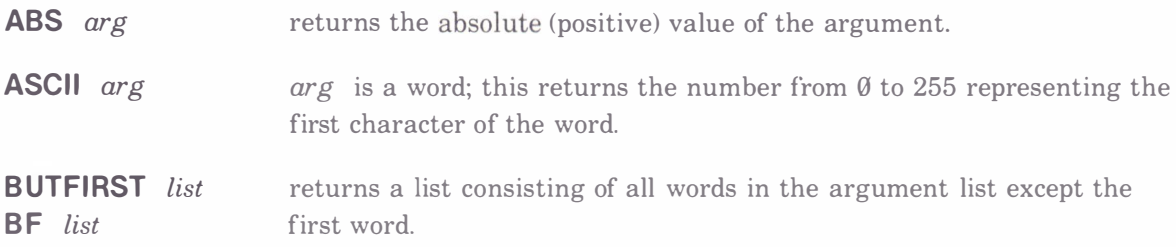

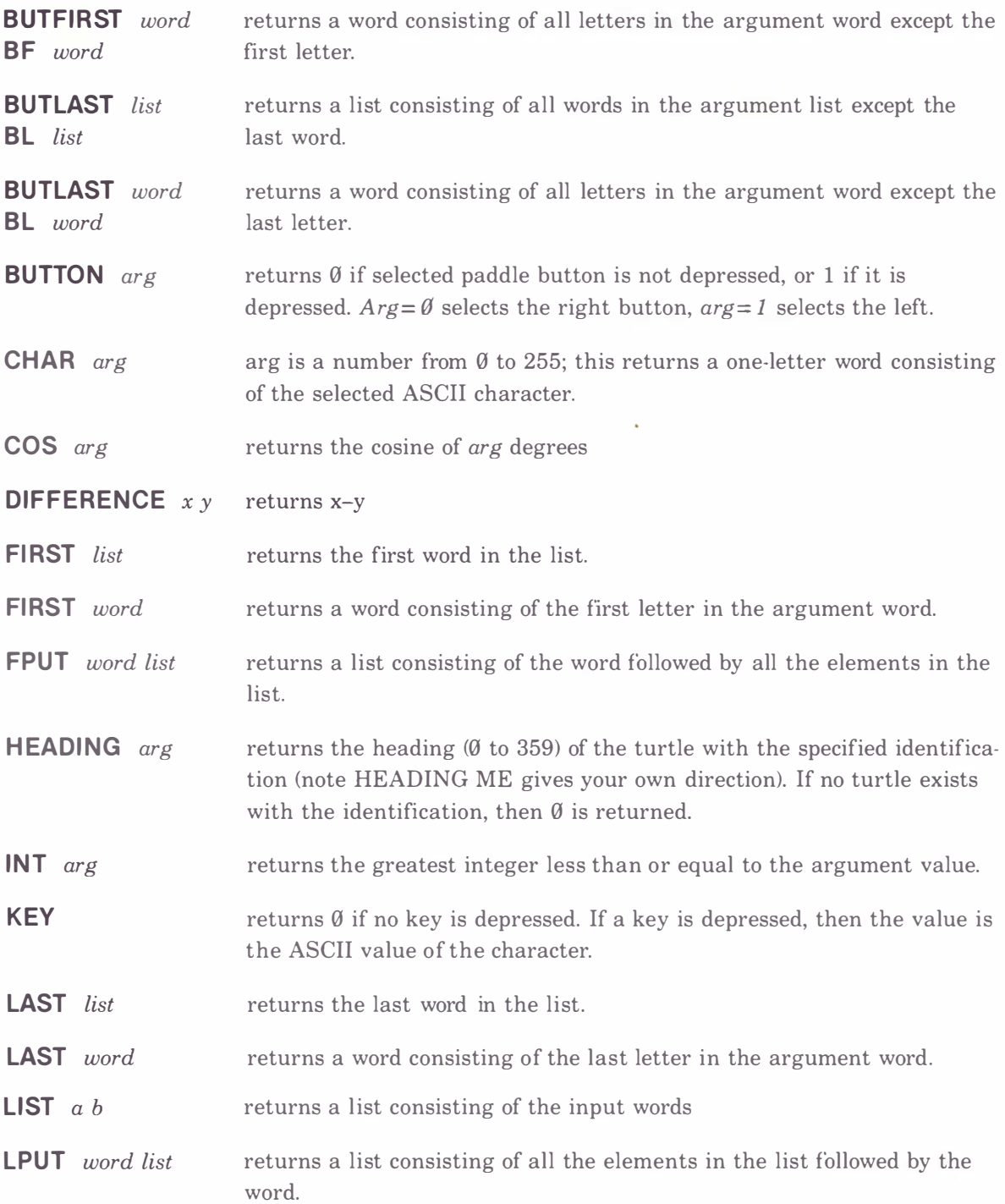

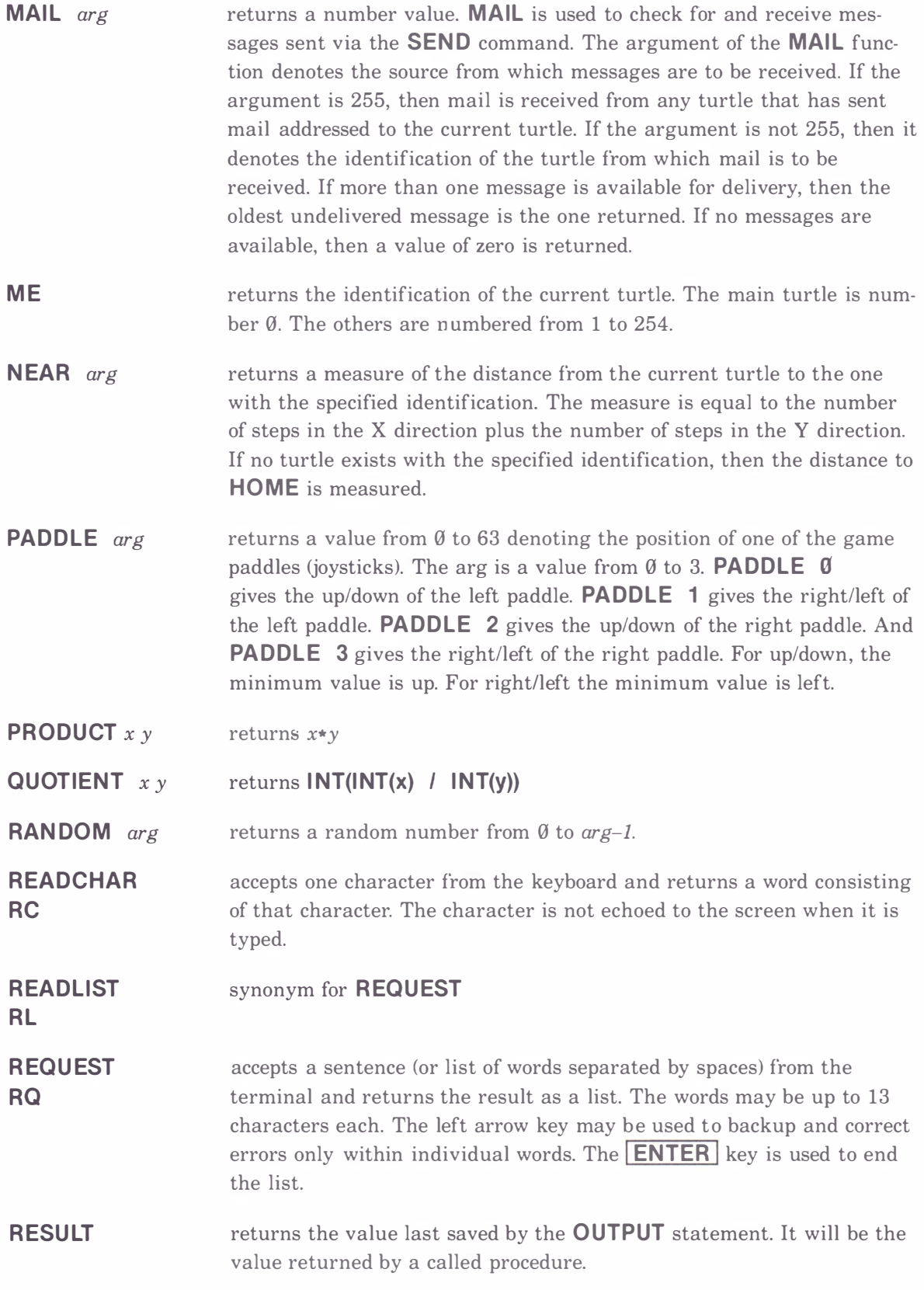

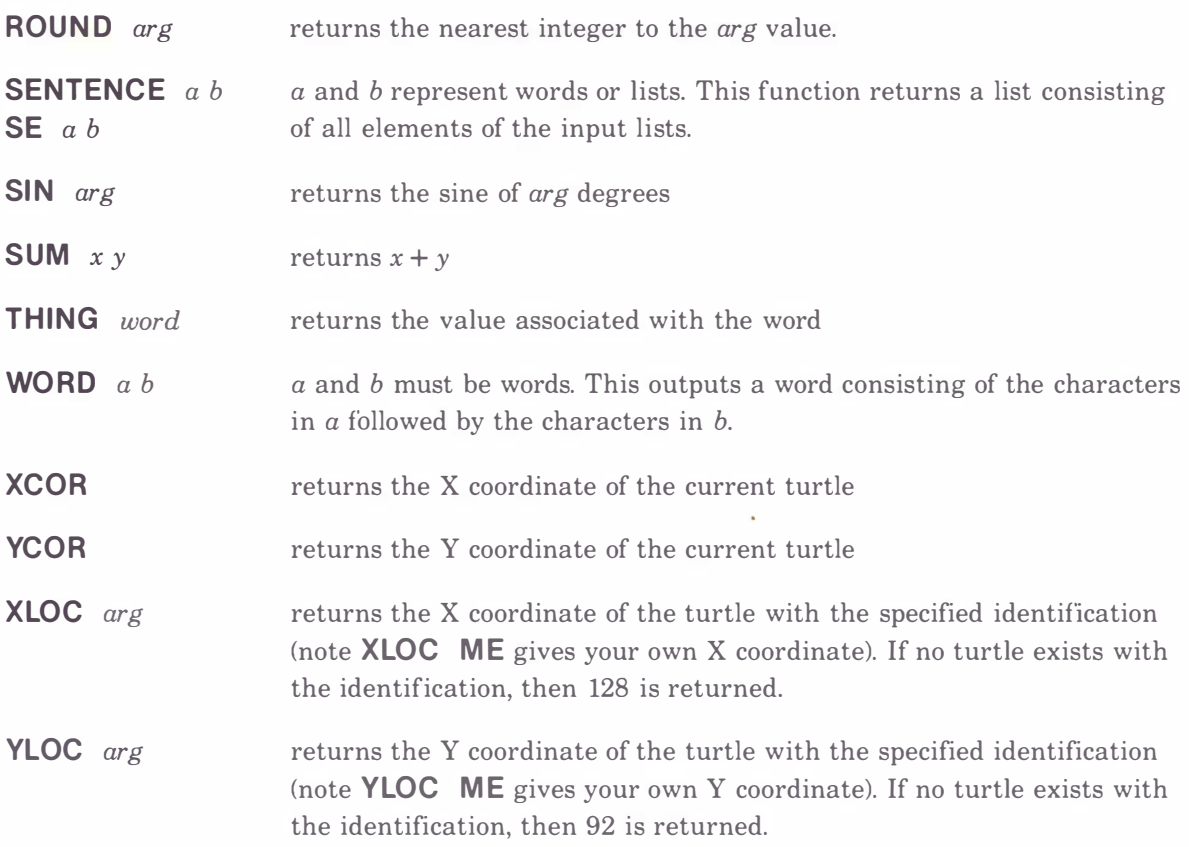

# TURTLE SHAPE LIST

The **SHAPE** statement is used to assign a new shape to the current turtle. The shape of a turtle is made up of a pattern of dots on a grid. The shape list tells Super LOGO how to draw the turtle pattern. The turtle shape is automatically rotated to face in the direction the turtle is headed. Drawing the turtle shape is similar to using normal turtle graphics commands to draw any shape. The difference is that the commands which make up the shape list are a restricted and simplified form of the normal turtle graphics commands. The commands allow a step of one pixel (one square on a piece of graph paper) in any of the 8 possible directions. The 8 directions are: up, down, right, left, and the four diagonal directions. The one-letter commands that may be used in a shape list are shown below. The shape list can be any length. If it runs over a line boundary, put a hyphen  $(-)$  at the end of the line, then continue in column 1 of the next line. The turtle shape drawing pen complements the affected pixels. That is, the complement of a dot present is no dot present and vice versa. This allows a turtle to pass over a picture without destroying the picture.

#### TURTLE SHAPE COMMAND MEANING

- F step forward one pixel; if the pen is down, complement the pixel.
- B step backward one pixel; if the pen is down, complement the pixel.
- R rotate right by 45 degrees.
- L rotate left by 45 degrees.
- u pick up the turtle shape pen; this pen is always assumed down at the start of a shape list. This pen should not be confused with the turtle pen that draws when a FORWARD or BACK turtle graphics statement is executed.
- D put the turtle shape pen down; if the pen was previously up, then putting it down will cause the current pixel to be complemented.

### MULTIPLE TURTLES

Normally, one turtle exists. The user can create additional turtles by using the **HATCH** statement. Each turtle then runs its procedures independently of the other turtles. The HATCH statement assigns an identification number to each turtle. That number may be used by other turtles to send mail or request location information about the turtle. The main turtle is always number 0. Other turtles can have a number from 1 to 254. When a turtle other than the main one exits from the procedure given it when it was HATCHed, it goes out of existence, leaving behind only the lines it drew on the screen. The VANISH statement also causes the turtle to go out of existence. The main turtle, in contrast, can only go out of existence by executing a VANISH statement.

If the main turtle exits from the procedure given to it from RUN mode, it will return to RUN mode where the user can then enter its next command or procedure to run. If when the main turtle is in RUN mode there are other turtles, then the other turtles cease to move. Each time the  $\mathsf{ENTER}$  key is pressed, each of the turtles executes one program statement. This has the effect of stepping the hatched turtles along at a controlled pace. A useful debugging method is to HATCH a turtle from RUN mode and tell it to run the procedure which is to be tested. Then the procedure is run by pressing  $\boxed{\text{ENTER}}$  repeatedly. If you enter a **VANISH** command, then the main turtle will disappear and the hatched turtle will run at full speed.

#### ERROR MESSAGES FROM SUPER LOGO

In BREAK mode a ? is printed if any key other than a valid command letter is pressed. A load or save command may also print a digit followed by a ?. These messages are:

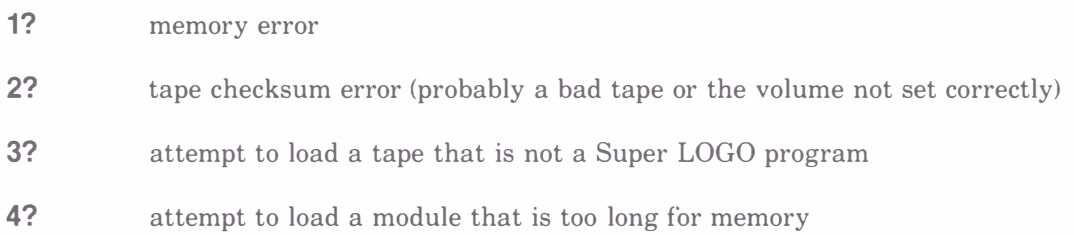

In RUN mode there are several possible messages that may be issued. These messages attempt to identify the error in the program, but remember that the message is only a guess as to what is wrong. It is possible that the message does not exactly fit the problem. If the statement in error is from within a procedure then the line in error is displayed after the error message. After one of the following messages is displayed, the user must press a key to continue.

#### MESSAGE

#### PROBABLE MEANING

I DON'T KNOW HOW TO ...

"..." is filled in with the name of what Super LOGO thought was a procedure name to call; but the procedure name is not found in the program area. If the name is one which should be in the program area, make sure that it is preceded by  $TO - not TQ$  (zero). Also make sure TO is in column 1. Check also that the name is correctly spelled. If the name was not supposed to be a procedure, then probably there is something wrong with the immediately preceding command.

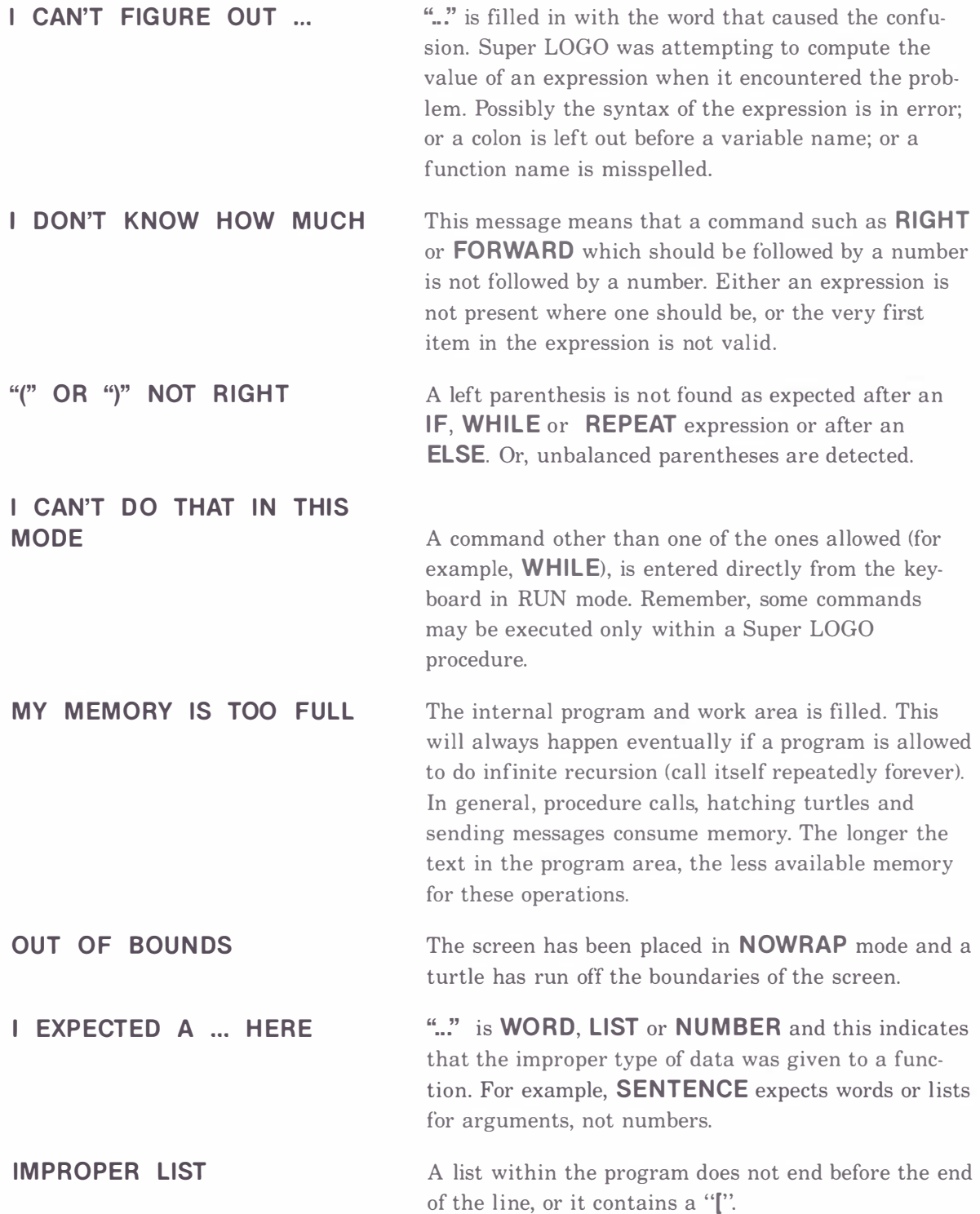

# INDEX

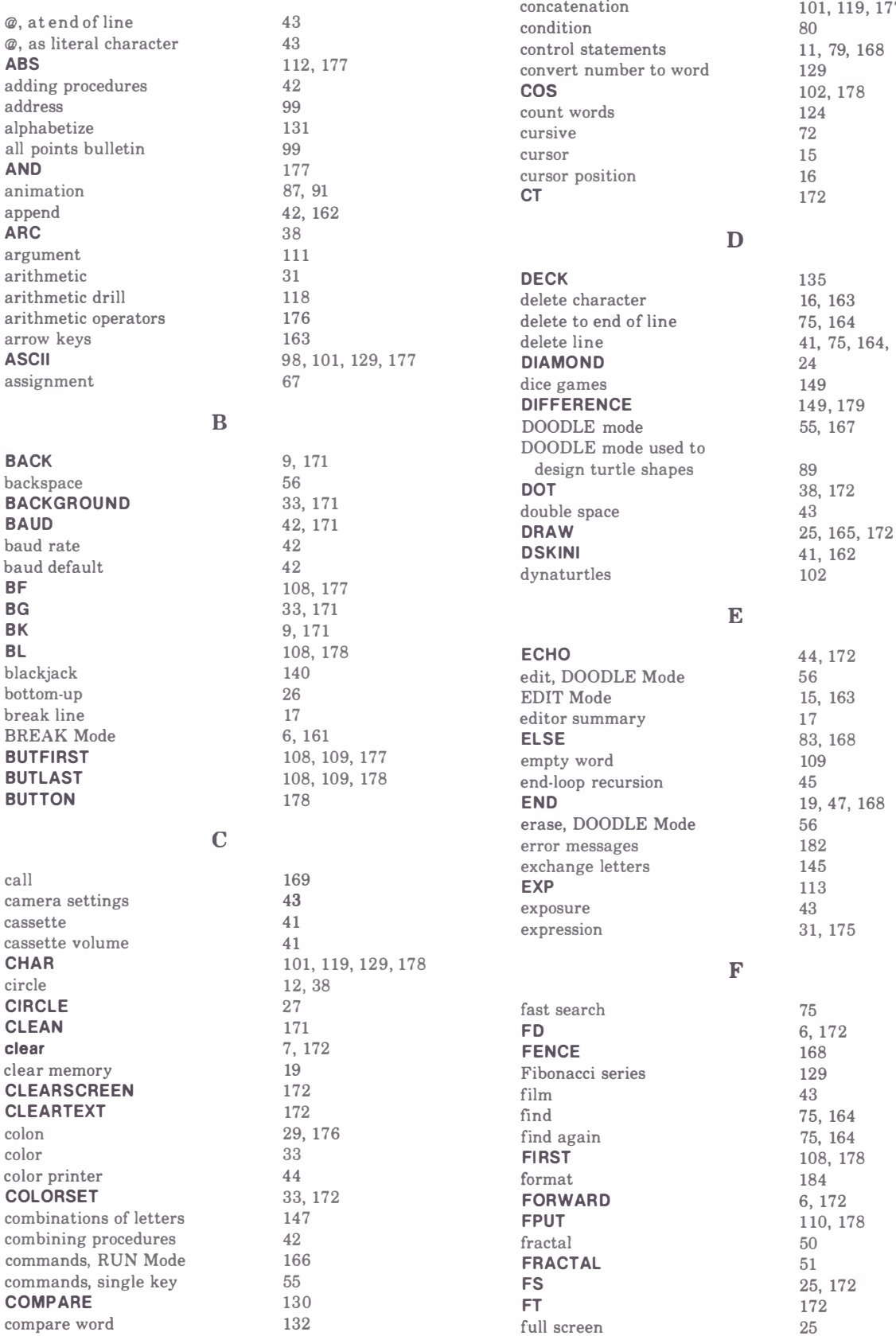

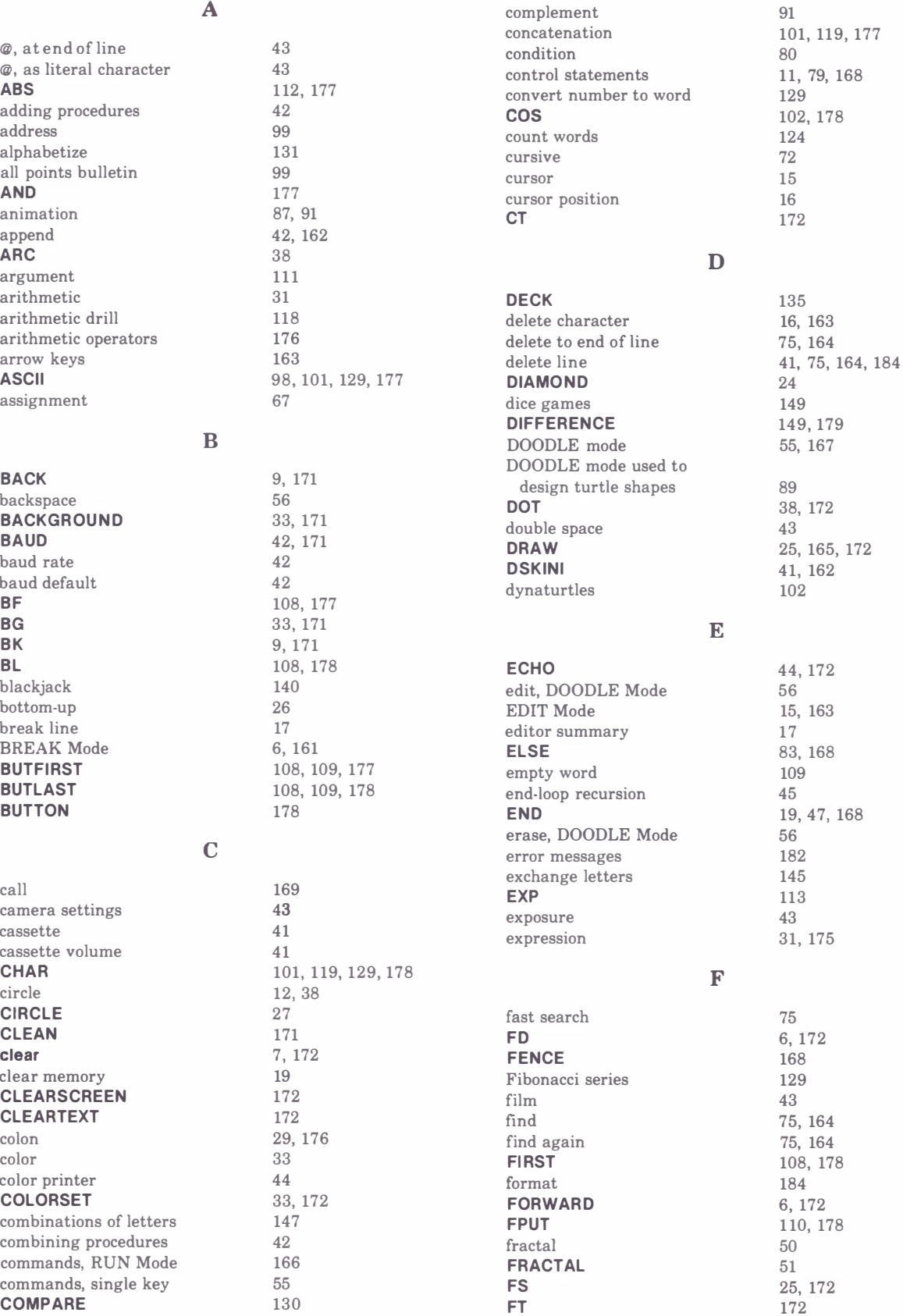

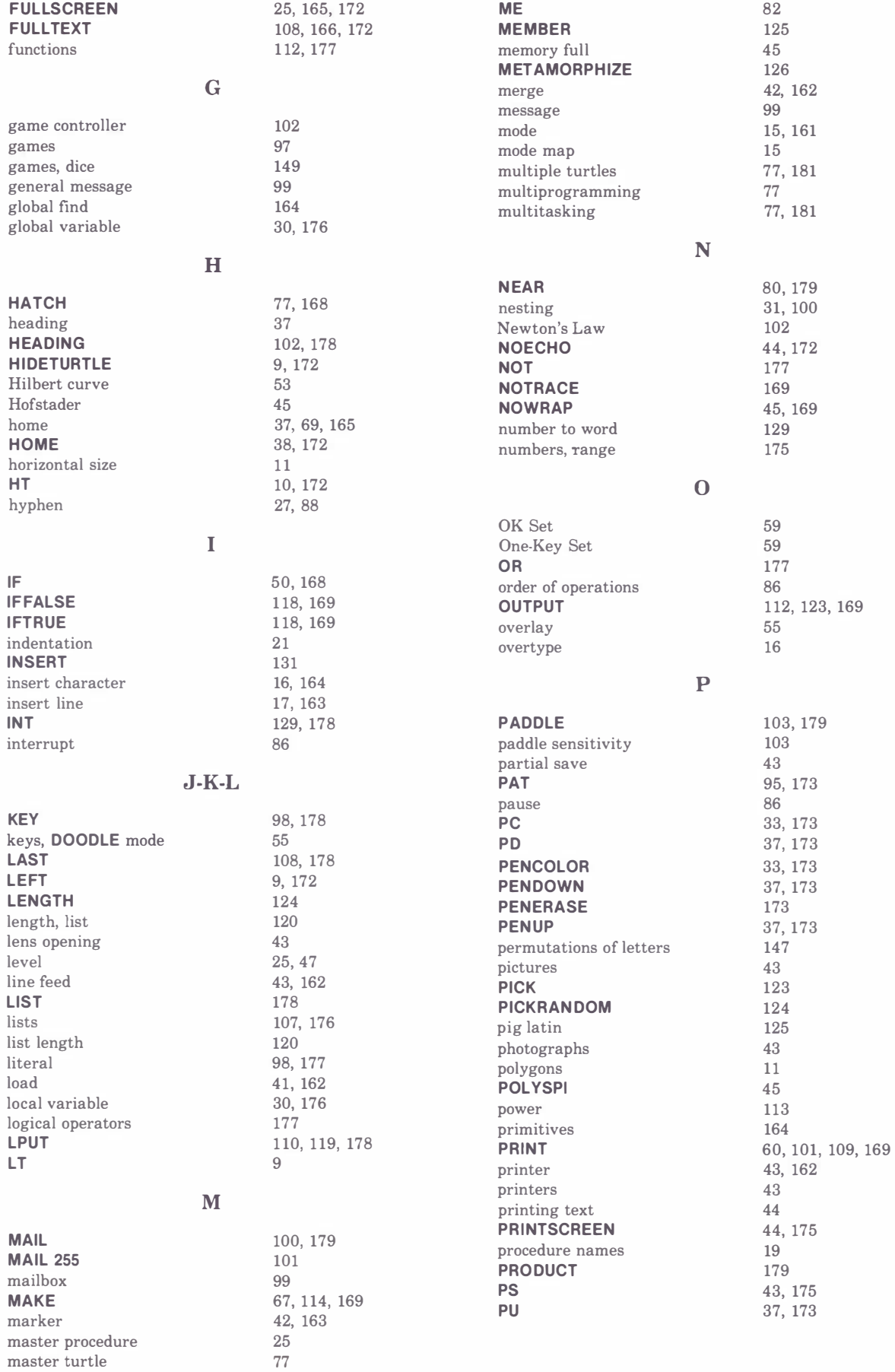

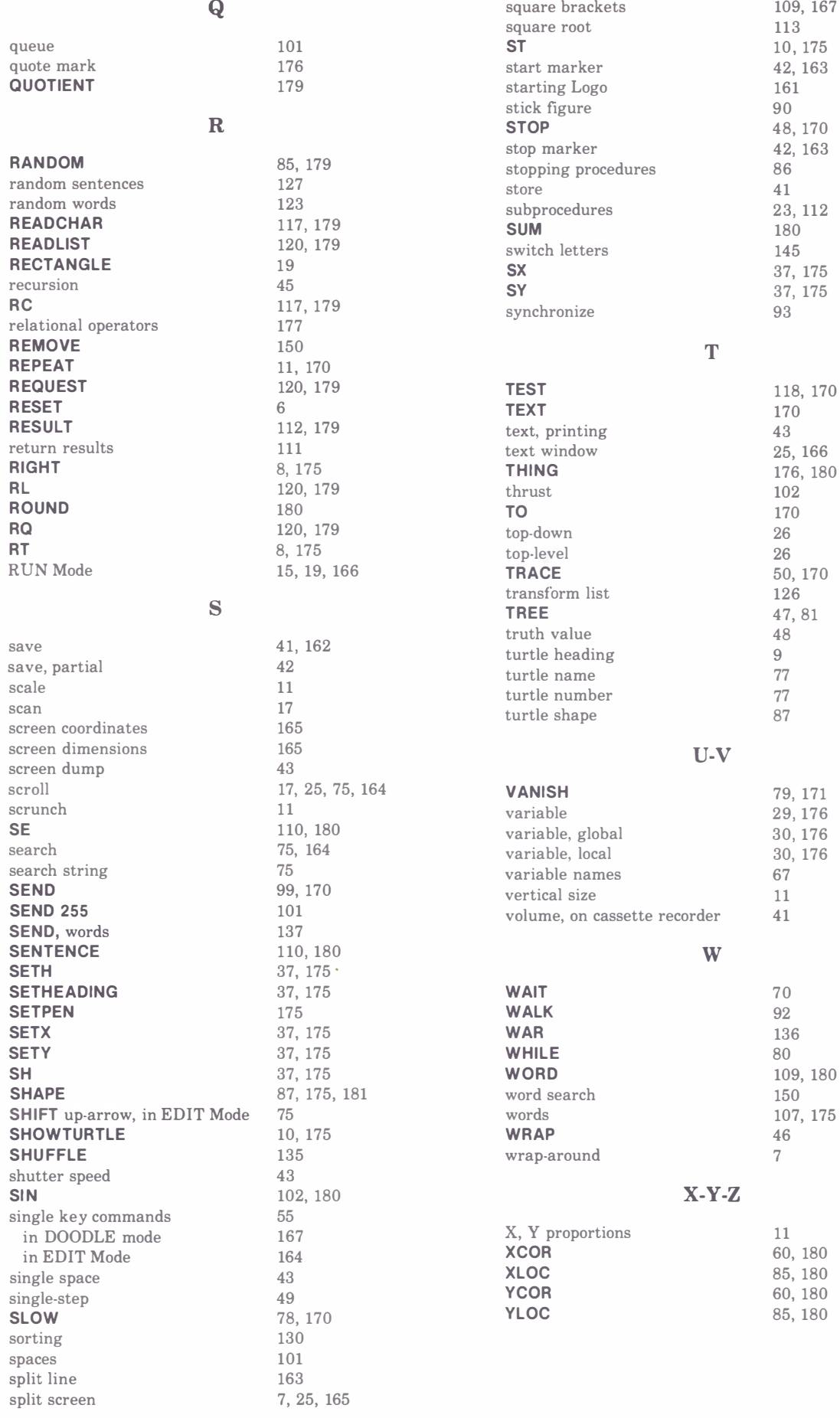

### RADIO SHACK, A DIVISION OF TANDY CORPORATION

#### U.S.A.: FORT WORTH, TEXAS 76102 **CANADA: BARRIE, ONTARIO L4M 4W5**

#### **TANDY CORPORATION**

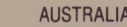

BELGIUM

**U.K.** 

91 KURRAJONG AVENUE MOUNT DRUITT, N.S.W. 2770

PARC INDUSTRIEL 5140 NANINNE (NAMUR) BILSTON ROAD WEDNESBURY WEST MIDLANDS WS10 7JN